### **Предисловие**

Схемы электрические входят в состав конструкторской документации любого сложного изделия и применяются на всех стадиях проектирования, доводки, изготовления и эксплуатации этого изделия.

Графические задания по выполнению электрических схем являются обязательной составляющей курса «Инженерная и компьютерная графика» для студентов электротехнических специальностей. Разработанное учебное пособие помогает в приобретении навыков выполнения графических работ и умения ориентироваться в справочной литературе.

В учебном пособии представлены терминология и основные определения, изложен материал по выполнению схем электрических принципиальных, содержится необходимая информация для выполнения индивидуальных заданий, варианты которых даны в пособии. Приведены примеры их оформления и выполнения. Материал изложен последовательно, в соответствии с нормативными документами государственных стандартов ЕСКД. Особое внимание в учебном пособии уделяется схемам электрическим принципиальным, поскольку такие схемы активно применяются при проектировании изделий, содержащих платы с печатным монтажом.

В результате изучения данного пособия студенты овладеют следующими компетенциями:

#### *знать*

- виды и типы схем и правила их выполнения в соответствии с ЕСКД;
- особенности выполнения схем с помощью систем автоматизированного проектирования;

#### *уметь*

• выполнить изображение электрической схемы и оформить необходимую конструкторскую документацию;

- находить нужную информацию в нормативно-справочной литературе;
- использовать современные САПР для выполнения электрических схем.

Авторы выражают благодарность старшим преподавателям кафедры 904 «Инженерная графика» МАИ Александру Михайловичу Кабанову за помощь в подготовке иллюстраций к заданиям для самостоятельной работы и Вере Алексеевне Шабуниной за ценные замечания по содержанию рукописи.

## **Сокращения**

- ГОСТ Государственный стандарт
- ЕСКД Единая система конструкторской документации
- КД конструкторская документация
- НИОКР научно-исследовательская и опытно-конструкторская разработка
- ПО программное обеспечение
- САПР система автоматизированного проектирования
- УГО условно-графические обозначения

## **§1. Общие сведения о схемах**

Схема − это документ, на котором показаны в виде условных изображений или обозначений составные части изделия и связи между ними. Виды и типы схем, общие требования к их выполнению и понятия составных частей изделия и связей между ними устанавливает ГОСТ 2.701-2008. Некоторые виды схем и их коды представлены в табл. 1.1.

Таблица 1.1. Виды схем и их коды

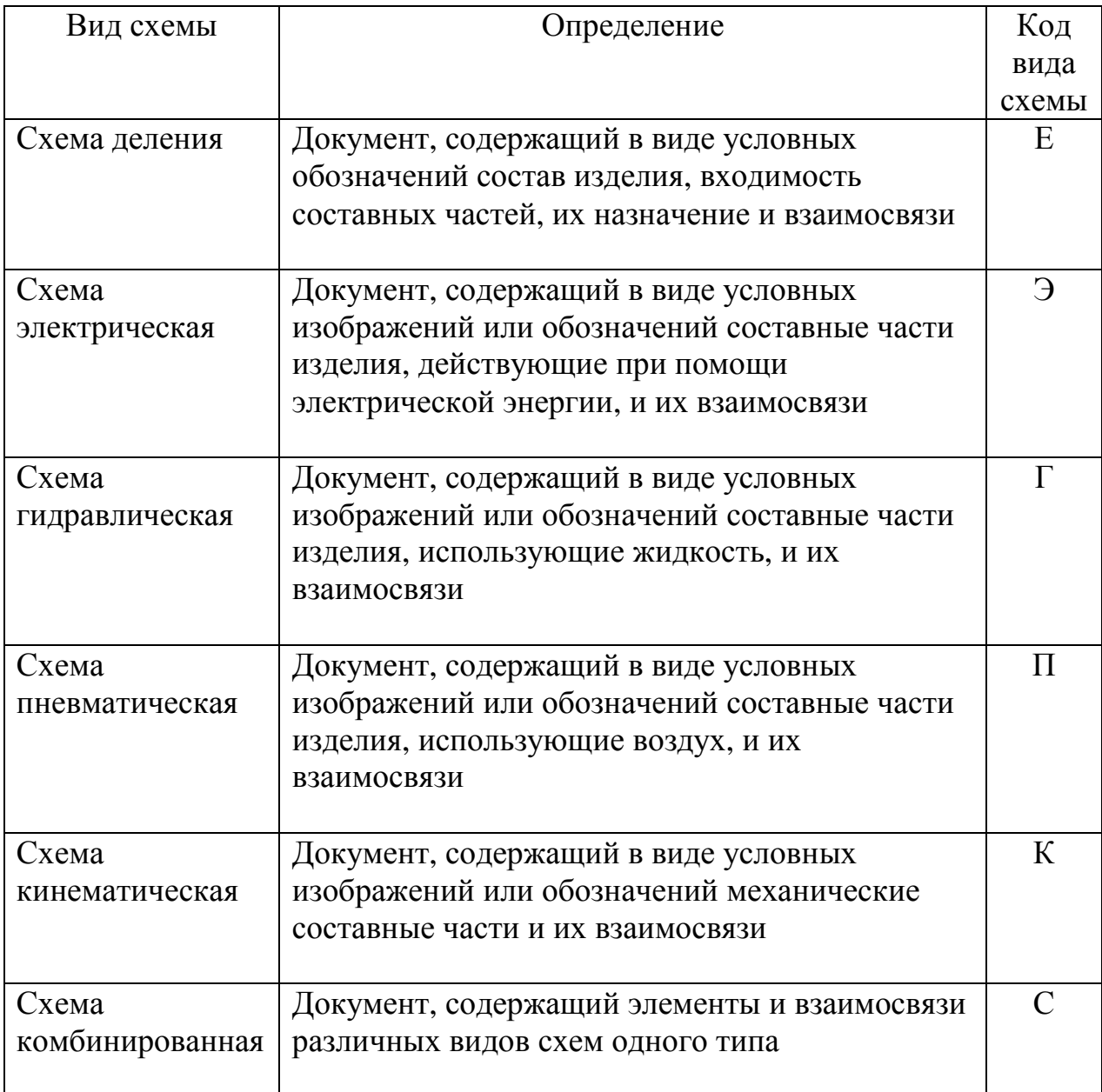

По признаку основного назначения выделяют несколько классификационных групп (типов) схем (табл. 1.2).

## Таблица 1.2. Типы схем и их коды

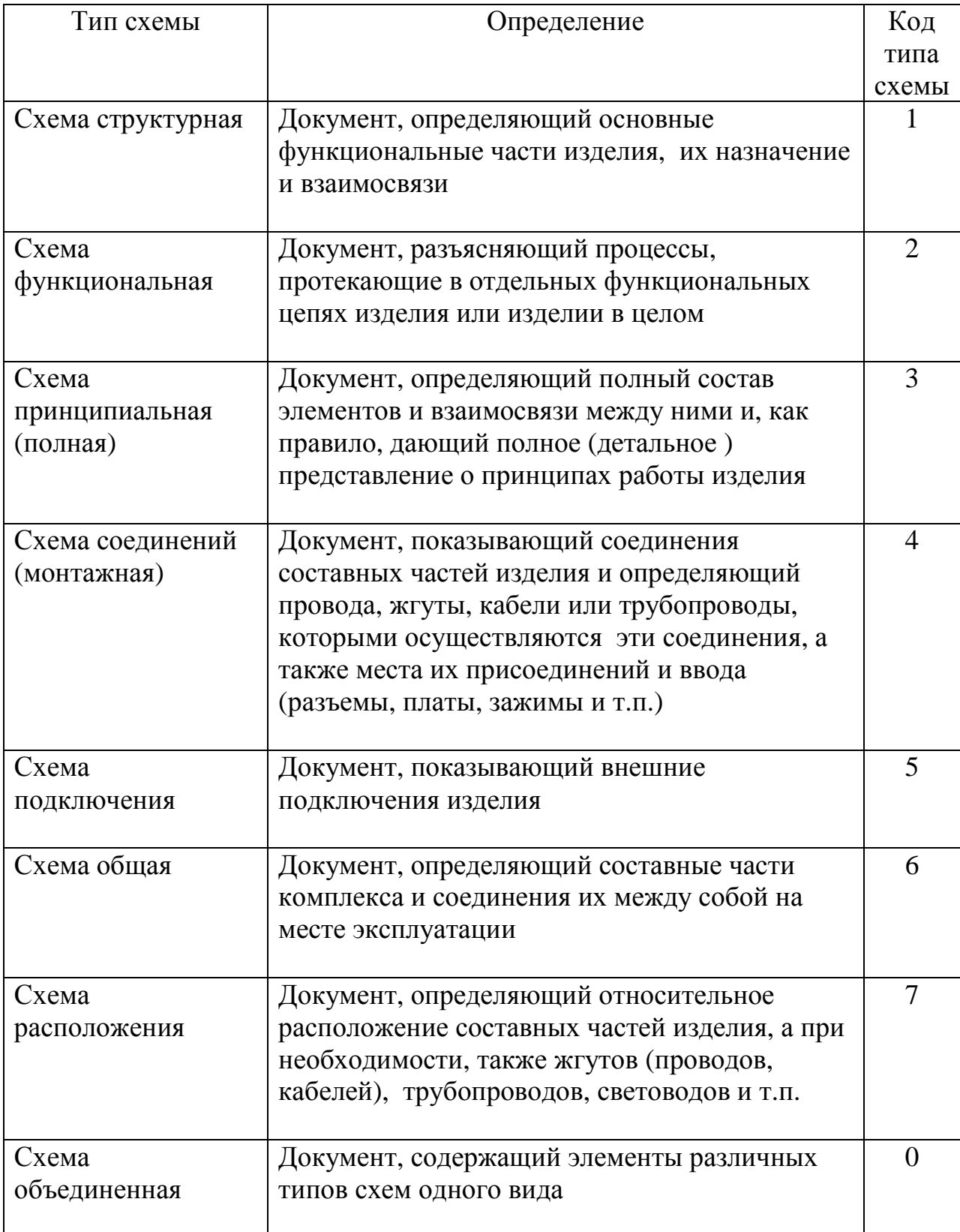

Рассмотрим роль и место схем на этапах проектирования электронного изделия (рис. 1). Такие изделия обязательно входят в состав продукции авиационной и машиностроительной промышленности и представляют собой

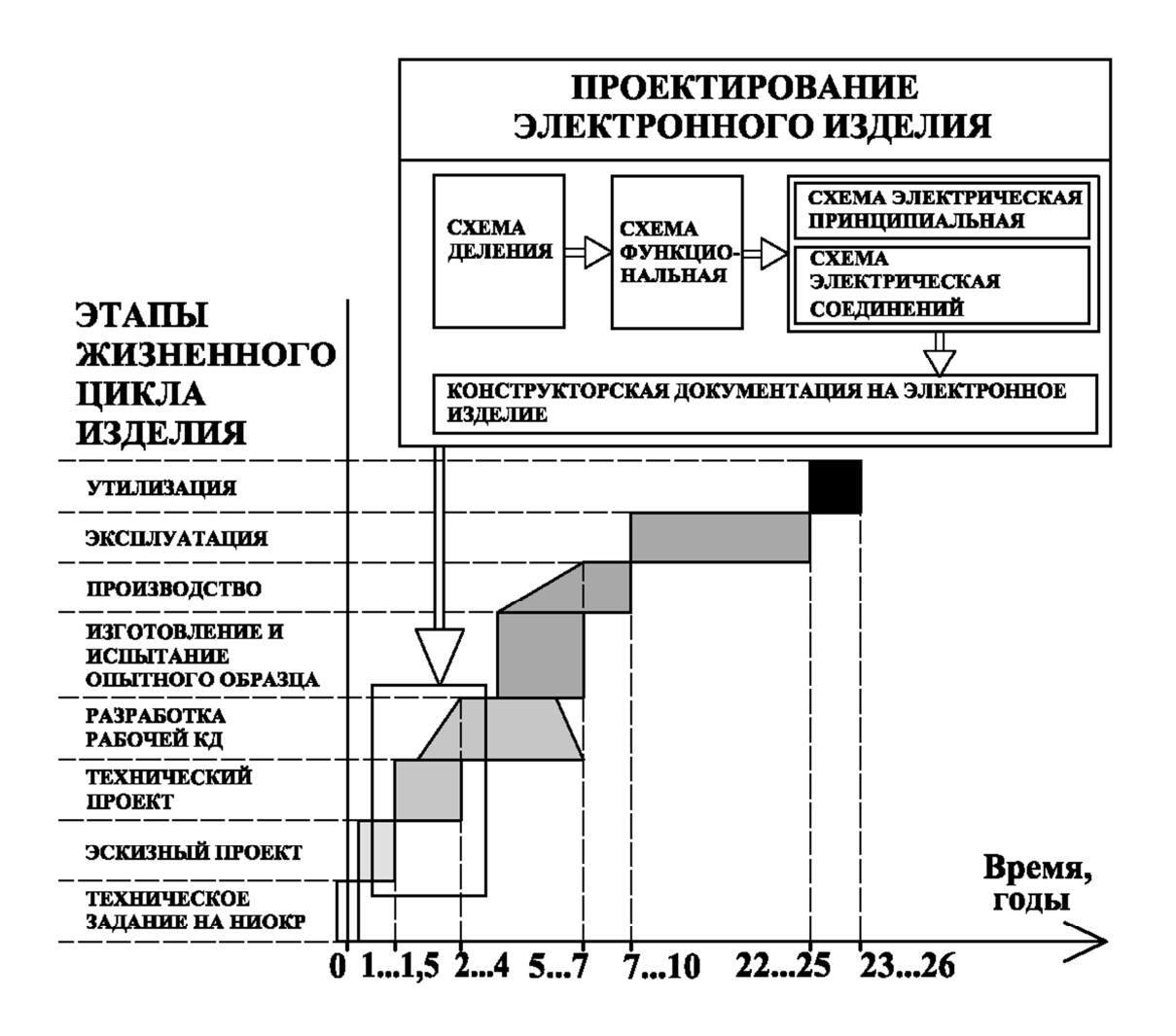

Рис. 1. Стадии проектирования электронного изделия

системы управления, наведения, контроля и т.п. На рис. 1 представлены этапы жизненного цикла радиолокационного комплекса, содержащего электронные изделия различного назначения, а также последовательность проектирования электронных изделий, входящих в состав комплекса.

Проектирование любого сложного изделия начинается с технического задания на научно-исследовательскую и опытно-конструкторскую разработку (НИОКР). Далее на этапе эскизного проекта на основании технического задания осуществляются выбор прототипа, установление принципиальных (конструктивных, схемных и технологических и др.)

решений и проработка нескольких вариантов конструкций. Эскизный проект включает разработку *схемы деления* и *схемы функциональной*.

На основании утвержденного эскизного проекта разрабатывается технический проект, а именно: окончательные технические решения, дающие полное представление о конструкции изделия, и принципиальные технологические решения по его изготовлению в промышленных условиях. На этапе технического проекта разработчик электронного изделия составляет *схему электрическую принципиальную*, определяющую полный состав элементов и взаимосвязи между ними, и *схему электрическую соединений*, показывающую места и способы соединения этих элементов.

Схема электрическая принципиальная и схема электрическая соединений служат основанием для разработки конструкторской документации (КД) (техническим заданием на конструирование): чертежей для изготовления печатных плат, кабелей и жгутов, чертежей корпуса для электронного изделия, а также для проектирования разводки кабелей и жгутов внутри корпуса. Если электронное изделие входит в состав более сложного изделия (например, в состав воздушного судна или радиолокационного комплекса), то, как правило, разрабатывается также *схема подключения*, показывающая внешние подключения электронного изделия.

### **§2. Правила выполнения электрических схем**

Форматы листов схем выбирают в соответствии с требованиями, установленными в ГОСТ 2.301 и 2.004. Код схемы должен состоять из буквенной части, определяющей вид схемы (табл. 1.1), и цифровой части, определяющей тип схемы (табл. 1.2), например: схема электрическая принципиальная − Э3; схема электрическая соединений - Э4; схема электрическая соединений и подключения − Э0.

Схемы выполняют без соблюдения масштаба, действительное пространственное расположение составных частей изделия не учитывают или учитывают приближенно.

При выполнении схем применяют следующие графические обозначения:

> 1) условно-графические обозначения (УГО), установленные в стандартах ЕСКД, а также построенные на их основе;

2) прямоугольники;

3) упрощенные внешние очертания (в том числе аксонометрические).

Расстояние (просвет) между двумя соседними линиями УГО должно быть не менее 1,0 мм. Расстояние между двумя соседними параллельными линиями взаимосвязи должно быть не менее 3,0 мм. Расстояние между отдельными УГО должно быть не менее 2,0 мм.

Рекомендуемая толщина линий взаимосвязи и УГО – от 0,3 до 0,4 мм.

Расположение УГО на схеме определяется удобством чтения схемы. При этом линии взаимосвязи между элементами должны быть максимально короткими и иметь наименьшее количество изломов и пересечений.

Элементы, входящие в изделие и изображенные на схеме, должны иметь обозначения в соответствии со стандартами на правила выполнения конкретных видов схем.

Перечень элементов − это текстовый документ, который содержит полные данные об элементах, входящих в схему. Перечень элементов помещают на первом листе схемы (рис. 2 и 3) или выполняют в виде самостоятельного документа (рис. 4 и 5). При выполнении перечня элементов на первом листе схемы его располагают, как правило, над основной надписью. Расстояние между перечнем элементов и основной надписью должно быть не менее 12 мм. Перечень элементов в виде самостоятельного документа выполняют на формате А4 (см. рис. 4), основную надпись и дополнительные графы к ней выполняют по ГОСТ 2.104 (формы 2 и 2а). При выпуске перечня элементов в виде самостоятельного документа его код должен состоять из буквы «П» и кода схемы, к которой относится перечень.

Правила выполнения электрической принципиальной схемы определяются ГОСТ 2.702-2011.

Электрической принципиальной схемой называют схему, на которой изображены все электрические элементы, необходимые для осуществления и контроля в изделии заданных электрических процессов, и все электрические связи между ними, а также электрические элементы, которыми заканчиваются входные и выходные цепи.

Принципиальные схемы служат основанием для разработки других конструкторских документов, например схем соединений и чертежей. Их используют для изучения принципов работы изделий, а также при их наладке, контроле, ремонте. Поэтому электрическая принципиальная схема должна быть максимально наглядной и удобной для чтения.

Схемы выполняют для изделий, находящихся в отключенном состоянии. Элементы изделия на схеме вычерчивают в виде условных графических изображений, установленных в стандартах ЕСКД. Размеры условных графических обозначений электрических элементов устанавливает ГОСТ 2.747-68 «Обозначения условные графические в схемах. Размеры условных графических обозначений». Некоторые из них представлены в табл. П.1 (см. приложение).

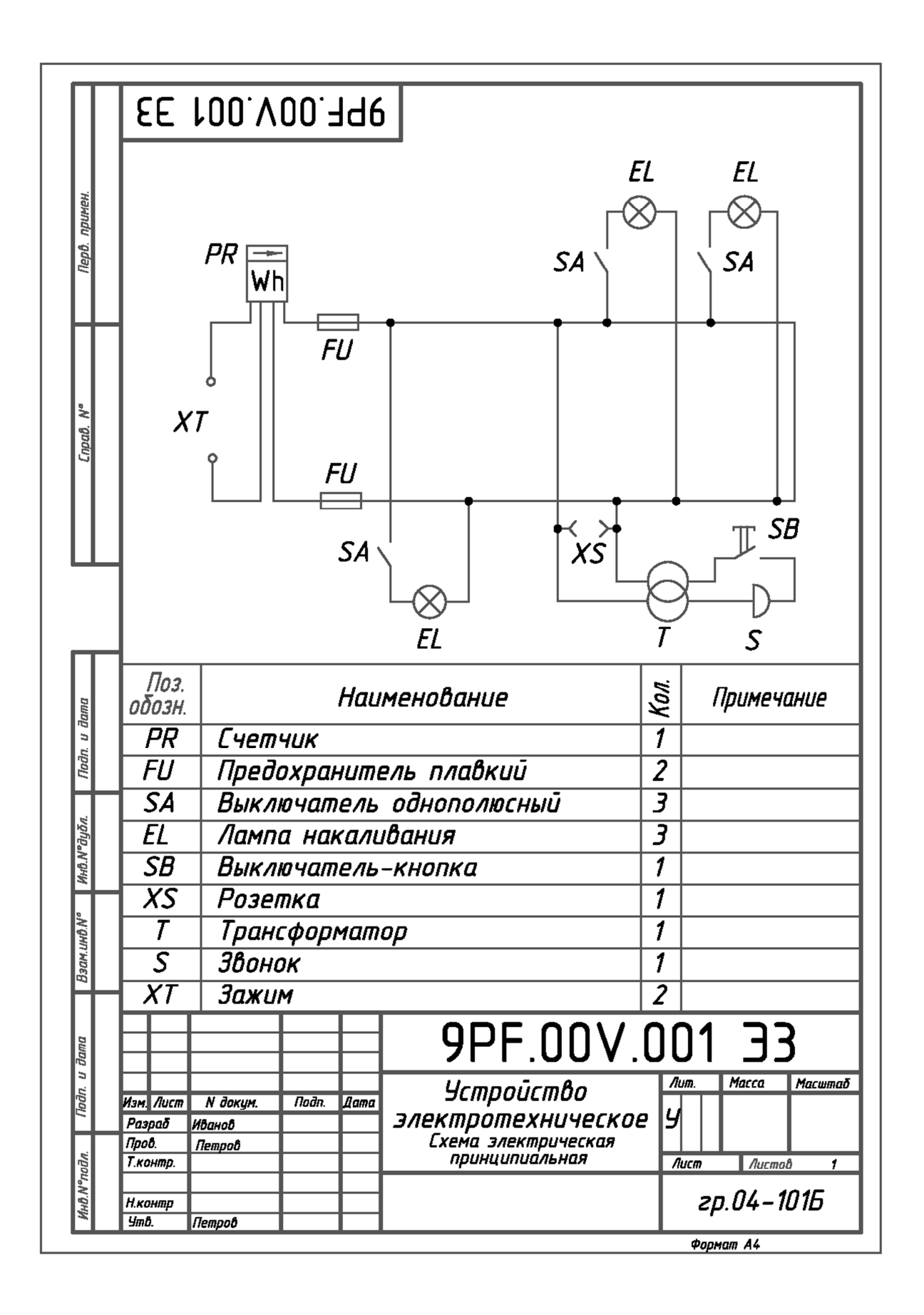

Рис. 2. Пример 1 выполнения схемы электрической принципиальной

с перечнем элементов на первом листе

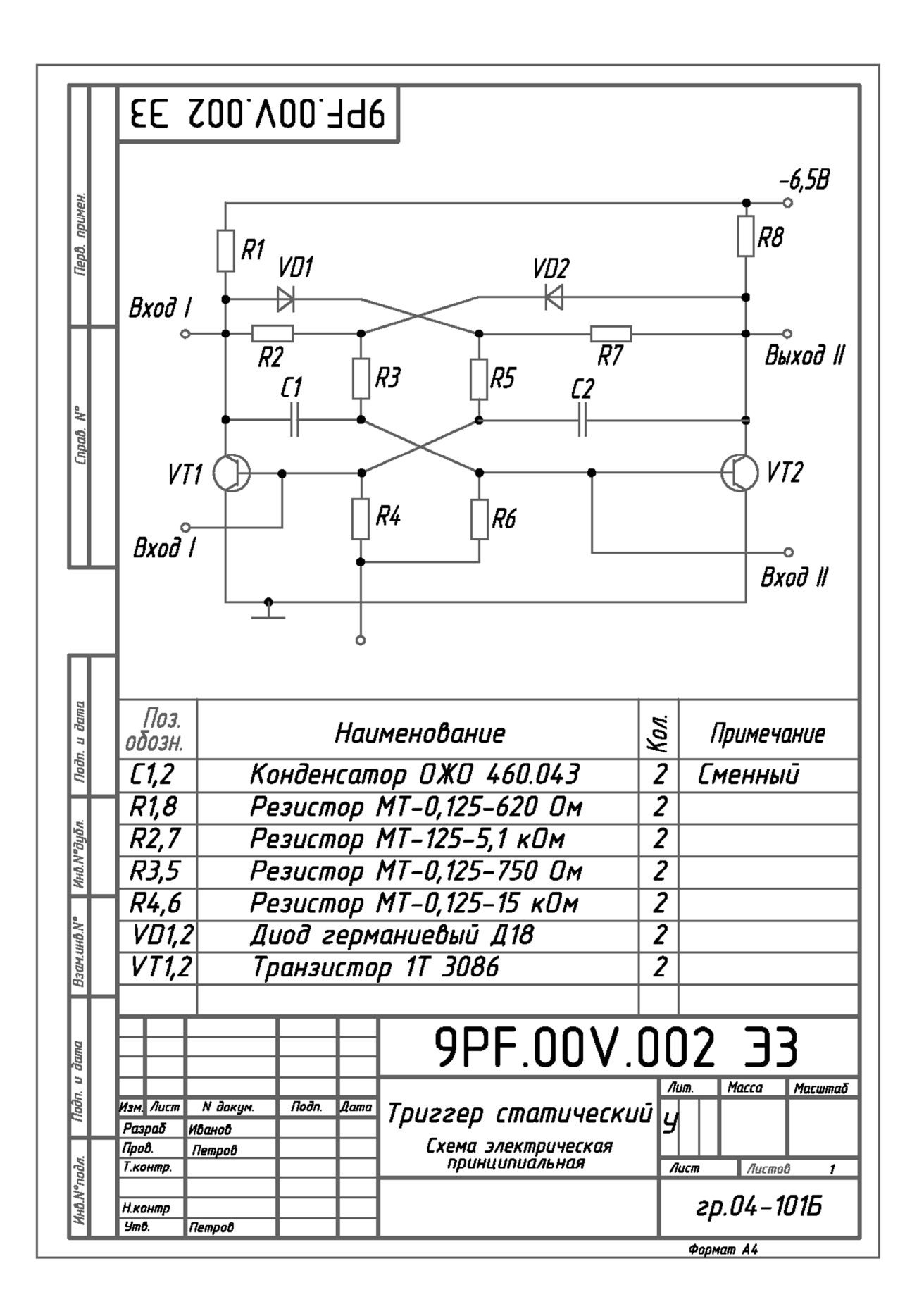

Рис. 3. Пример 2 выполнения схемы электрической принципиальной

с перечнем элементов на первом листе

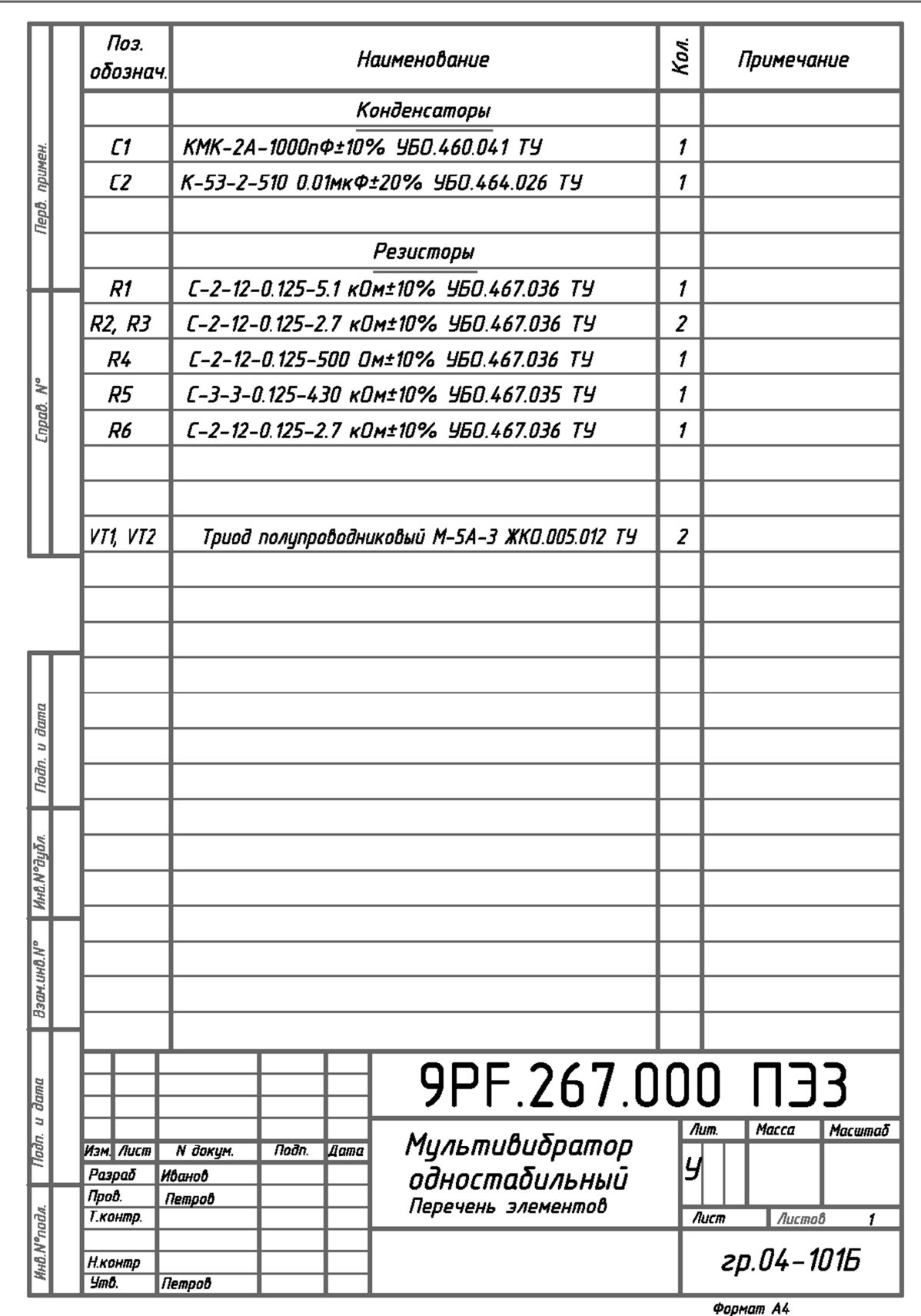

Рис. 4. Пример оформления перечня элементов как самостоятельного

документа (схему электрическую принципиальную см. на рис. 5)

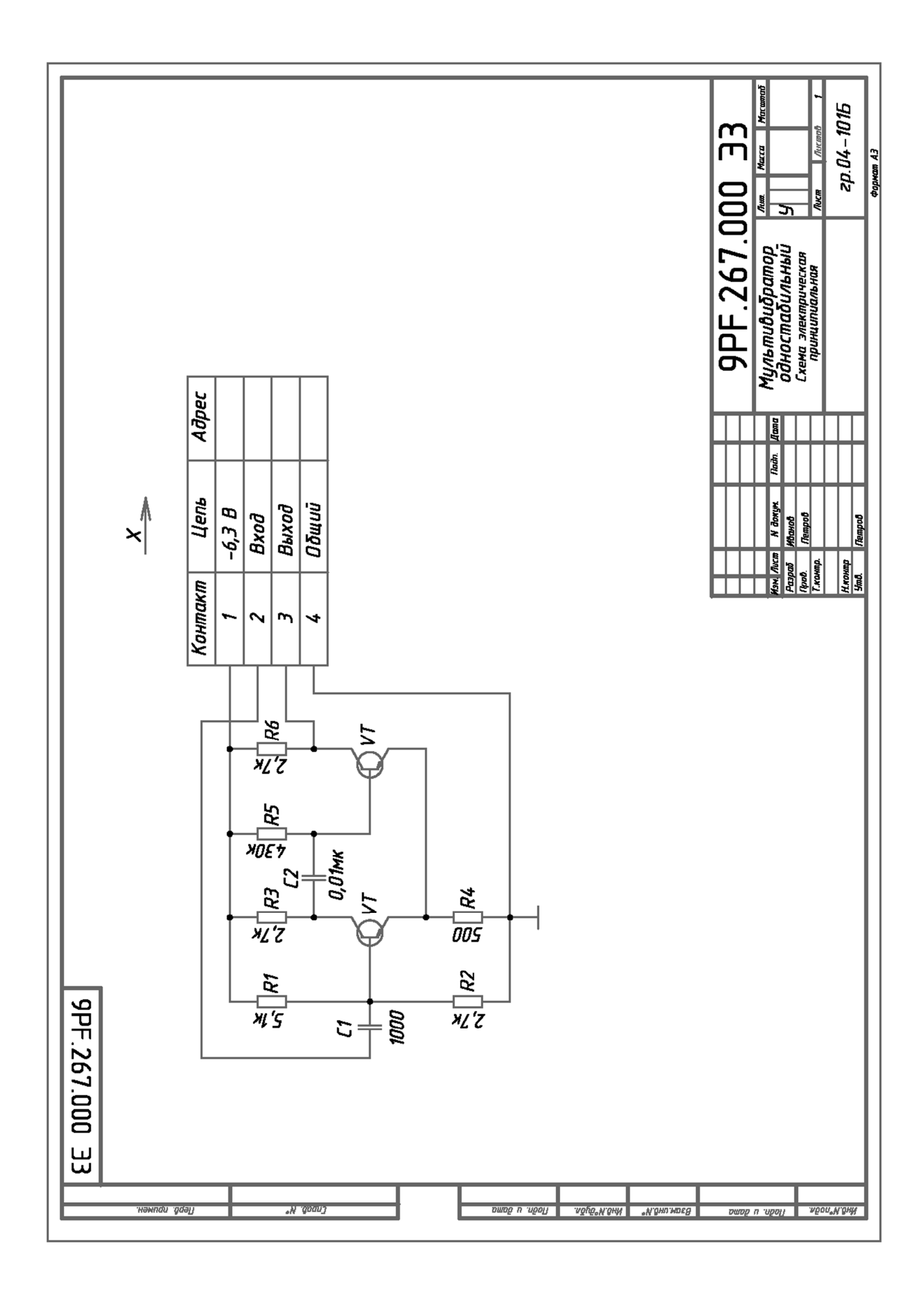

Рис. 5. Пример оформления схемы электрической принципиальной

(перечень элементов к схеме см. на рис. 4)

Размеры УГО (символов) допускается уменьшать при вычерчивании электрических схем, насыщенных большим количеством элементов.

Увеличивать размеры УГО допускается:

1) при вычерчивании иллюстративных схем на больших форматах;

2) для отдельных элементов, если необходимо подчеркнуть их особое значение;

3) для элементов с большим количеством выводов;

4) при вписывании в элементы поясняющих знаков.

Электрическая связь между пересекающимися линиями взаимосвязина схеме показывается точкой диаметром 1,0…1,5 мм в месте их пересечения.

Связь между перечнем элементов и их условно-графическими обозначениями на схеме осуществляется через позиционные обозначения элементов. Элементы записывают в перечень группами в алфавитном порядке буквенных позиционных обозначений (рис. 4). В пределах каждой группы, имеющей одинаковые буквенные позиционные обозначения, элементы располагают по возрастанию порядковых номеров. На схеме позиционное обозначение элемента располагается над изображением элемента или справа от него.

Элементы одного типа, имеющие одинаковые электрические параметры, допускается записывать в перечень одной строкой, если они имеют последовательные порядковые номера. Если таких элементов два, то в графу «Позиционное обозначение» записывают позиционные обозначения обоих элементов. В случае, когда количество таких элементов больше двух, в перечень записывают только позиционные обозначения с наименьшим и наибольшим порядковыми номерами (рис. 4). Наименование элементов, входящих в ту или иную группу, не записывают в каждой строке, а выносят в виде заголовка, если таких элементов несколько.

На схеме электрической принципиальной порядковые номера присваиваются элементам с одинаковым буквенным обозначением, начиная с 1, в пределах каждой группы элементов. Если в изделии имеется

только один элемент из данной группы, то порядковый номер не указывается. Порядковые номера присваиваются в зависимости от расположения элементов на схеме: сверху вниз и в направлении слева направо.

Допускается указывать на схеме полную характеристику изображаемого элемента или отдельные сведения о нем: номинальное значение электрического сопротивления резистора, номинальное значение емкости и допустимое рабочее напряжение конденсатора и т.д. При указании на схемах номинальных значений сопротивления и емкости применяют упрощенный способ простановки единиц измерения этих величин:

1) для резисторов:

от 0 до 999 Ом − без указания единиц измерения на схеме;

от 1000 до 1000 000 Ом в килоомах (кОм) − обозначение буквой «к»; свыше 1000 000 Ом − обозначение буквой «М»;

2) для конденсаторов:

от 0 до 9999⋅10<sup>-12</sup> Ф – без указания единиц измерения;

от 10<sup>-8</sup> до 9999<sup>-6</sup> Ф – без указания единиц измерения с записью в виде десятичных дробей: 0,01; 0,02; … (см. рис. 4 и 5).

Указания об электрических параметрах элементов располагаются на схеме слева от элемента или под ним (рис. 5).

При размещении на электрических схемах буквенно-цифровых и условных графических обозначений элементов необходимо руководствоваться нижеперечисленными *нормативными документами:*

ГОСТ 2.709-89 Система обозначений в электрических схемах.

ГОСТ 2.710-81 Обозначения буквенно-цифровые в электрических схемах.

ГОСТ 2.721-74 Обозначения условные графические в схемах. Обозначения общего применения.

ГОСТ 2.723-68 Обозначения условные графические в схемах. Катушки индуктивности, трансформаторы и магнитные усилители.

ГОСТ 2.725-68 Обозначения условные графические в схемах. Устройства коммутирующие.

ГОСТ 2.726-68 Обозначения условные графические в схемах. Токосъемники.

ГОСТ 2.727-68 Обозначения условные графические в схемах. Разрядники, предохранители.

ГОСТ 2.728-74 Обозначения условные графические в схемах. Резисторы, конденсаторы.

ГОСТ 2.729-68 Обозначения условные графические в схемах. Приборы электроизмерительные.

ГОСТ 2.730-73 Обозначения условные графические в схемах. Приборы полупроводниковые.

ГОСТ 2.735-68 Обозначения условные графические в схемах. Антенны и радиостанции.

ГОСТ 2.736-68 Обозначения условные графические в схемах. Элементы пьезоэлектрические и магнитострикционные; линии задержки.

ГОСТ 2.737-68 Обозначения условные графические в схемах. Устройства связи.

ГОСТ 2.739-68 Обозначения условные графические в схемах. Аппараты, коммутаторы и станции коммутационные телефонные.

ГОСТ 2.741-68 Обозначения условные графические в схемах. Приборы акустические.

ГОСТ 2.752-71 Обозначения условные графические в схемах. Устройства телемеханики.

ГОСТ 2.755-87 Обозначения условные графические в схемах. Устройства коммутационные и контактные соединения.

# **§3. Выполнение схем с помощью систем автоматизированного проектирования**

### **3.1. Классификация САПР**

Развитие систем автоматизированного проектирования (САПР) предоставило конструктору возможность сократить сроки выполнения проектно-конструкторской документации благодаря автоматизации процесса создания чертежей. Распространенной является классификация существующих САПР **по принципу функциональности**: системы нижнего уровня (КОМПАС, AutoCAD, MasterCAM, T-FlexCAD, OmniCAD и т.п.), среднего уровня (SolidWorks, SolidEdge, Inventor, MechanicalDesktop, DesignSpace и т.д.) и верхнего уровня (Pro/ENGINEER, CATIA, Unigraphics, CADDS, Euclid, ADAMS, ANSYS и др.).

**Системы нижнего уровня** (так называемые «легкие» САПР) служат для выполнения почти всех работ с двумерными чертежами и имеют ограниченный набор функций по трехмерному моделированию. С помощью этих систем выполняется примерно 90% всех работ по проектированию. Имеющиеся ограничения иногда создают сложности в использовании таких систем. САПР нижнего уровня изначально были предназначены для создания чертежей отдельных деталей и сборок. Поэтому «платой» за дополнительные возможности по трехмерному моделированию является усложнение интерфейса и меньшее удобство в работе.

**Системы среднего уровня** предназначены для объемного моделирования. Они обладают возможностями САПР нижнего уровня, а также позволяют работать с довольно большими сборками. По некоторым параметрам они уже не уступают САПР верхнего уровня, а в удобстве работы даже превосходят их. Обязательным условием является наличие функции обмена данными (или интеграции). Такие САПР представляют собой не просто программы, а программные комплексы, так как в их состав

включены различные специализированные программные модули, позволяющие производить инженерные расчеты.

**Системы верхнего уровня** (так называемые «тяжелые» САПР) специализируются на 3D-моделировании и применяются для решения наиболее трудоемких задач: моделирования поведения сложных механических систем в реальном масштабе времени, прочностных расчетов, оптимизирующих расчетов с визуализацией результатов, расчетов температурных полей и теплообмена и т.д. Обычно в состав системы входят как графические модули, так и модули для проведения расчетов и моделирования, постпроцессоры для станков с числовым программным управлением (ЧПУ). Этот класс САПР является наиболее мощным по своим функциональным возможностям, однако такие САПР довольно сложны в работе, а также весьма дороги.

**По целевому назначению** различают следующие основные виды САПР:

− **CAD (Computer Aided Design)** — система автоматизации проектных (чертежных) работ;

− **CAE (Computer Aided Engineenering)** — система автоматизации инженерных работ;

− **CAM (Сomputer Aided Manufacturing)** — системы автоматизированной подготовки производства;

− **PDM (Product Data Management)** — системы управления инженерными данными и производственной информацией.

Наиболее важными для автоматизации проектно-конструкторских работ являются направления CAD и CAE, поскольку именно они, работая в тесной взаимосвязи, позволяют получать геометрические модели будущих изделий и моделировать их поведение с учетом различных физических факторов.

В настоящее время появилось много программных продуктов, не только позволяющих автоматизировать процесс вычерчивания электрической

схемы (так называемый «электронный кульман»), но и облегчающих проведение вычислений и процесс проектирования внешнего облика схемы. Такие САПР позволяют автоматизировать процесс трассировки печатных плат, размещения компонентов на ней, симулировать работу электронного устройства и пр. Наиболее распространенные САПР, применяющиеся для проектирования схем, представлены в табл. 3.1.

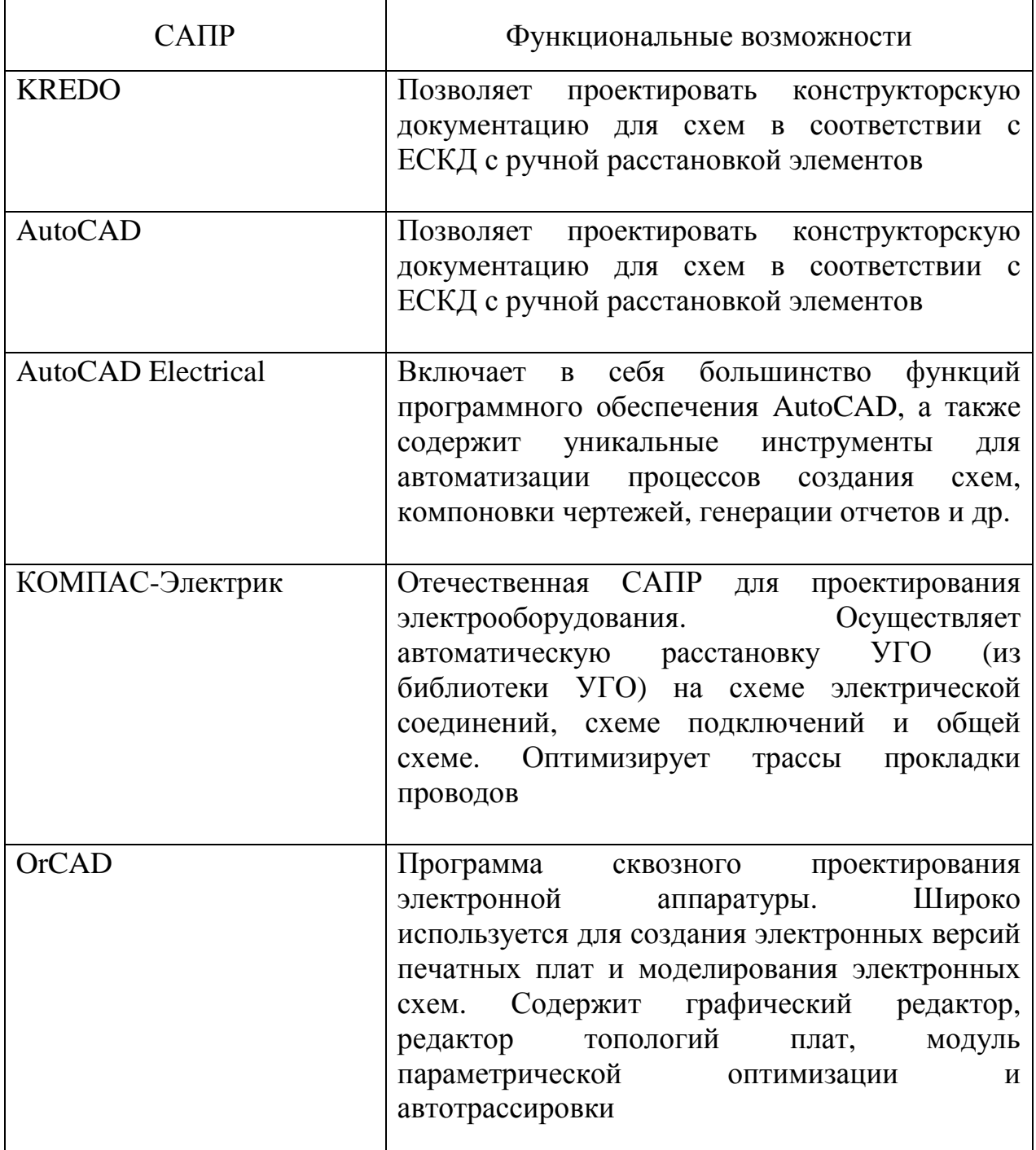

Таблица 3.1. САПР для проектирования электрических схем [6,7]

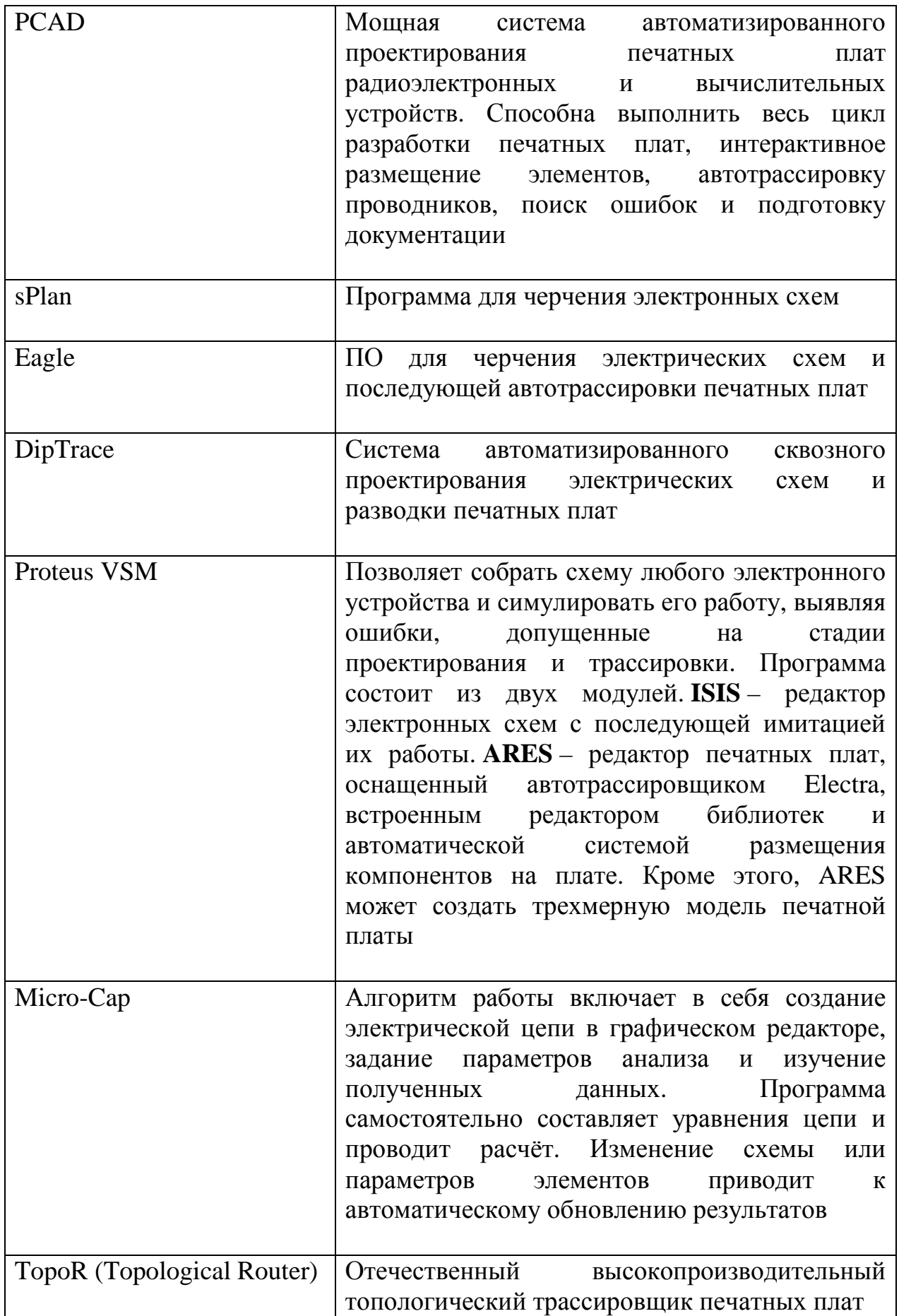

Окончание табл. 3.1

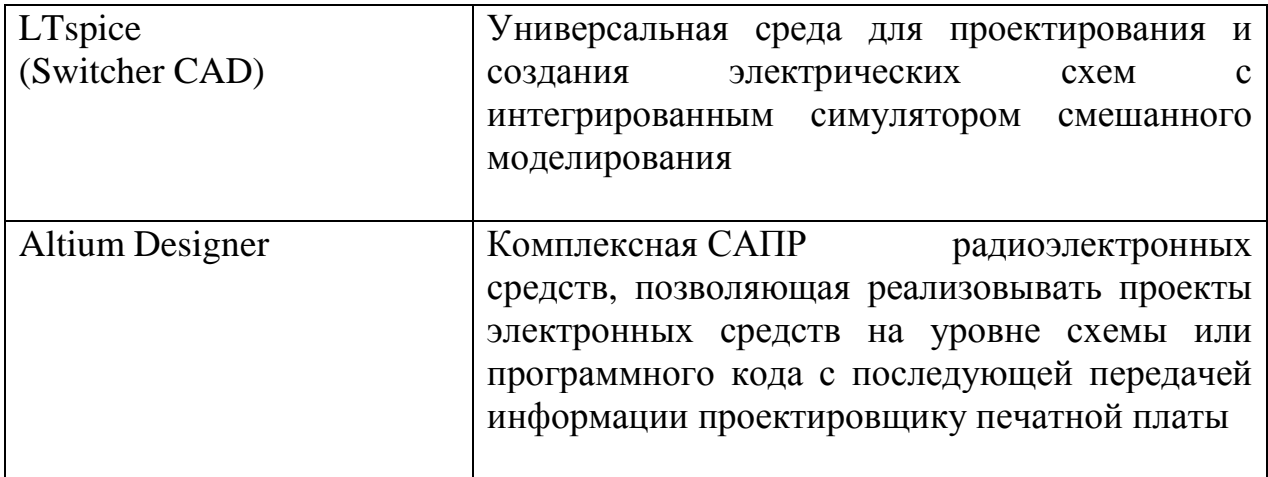

# **3.2. Выполнение электрической схемы с помощью AutoCAD**

Рассмотрим выполнение электрической схемы, представленной на рис. 5, в системе AutoCAD 2011.

Откройте новый документ AutoCAD («Файл» − «Новый»). Сохраните его под своим именем («Файл» − «Сохранить как»).

AutoCAD представляет собой графический редактор (двумерный и трехмерный), позволяющий автоматизировать значительную часть конструкторских работ. Рассматривая режимы «Сетка», «Шаговая привязка», «Орто» и «Слои», кратко охарактеризуем основные возможности черчения в двумерном редакторе AutoCAD 2011, которые будут полезны при проектировании электрических схем.

1. Режим «*Сетка»*. Этот режим предназначен для получения изображений с регулярной структурой. Квадратная или прямоугольная сетка получается на экране при нажатии значка «Сетка» в нижней части окна (рис. 6, а). При нажатии правой кнопкой мыши на значке и выборе строки «Настройка» (рис. 6, б) появляется возможность редактировать параметры сетки (шаг по осям *X* и *Y*) (рис. 7, а). Режим «Сетка» удобно использовать для размещения элементов на

электрической схеме. Включите на своем экране режим «Сетка» с шагом 10 мм по осям *X* и *Y*.

2. Режим *«Шаговая привязка»*. Этот режим позволяет привязать курсор к

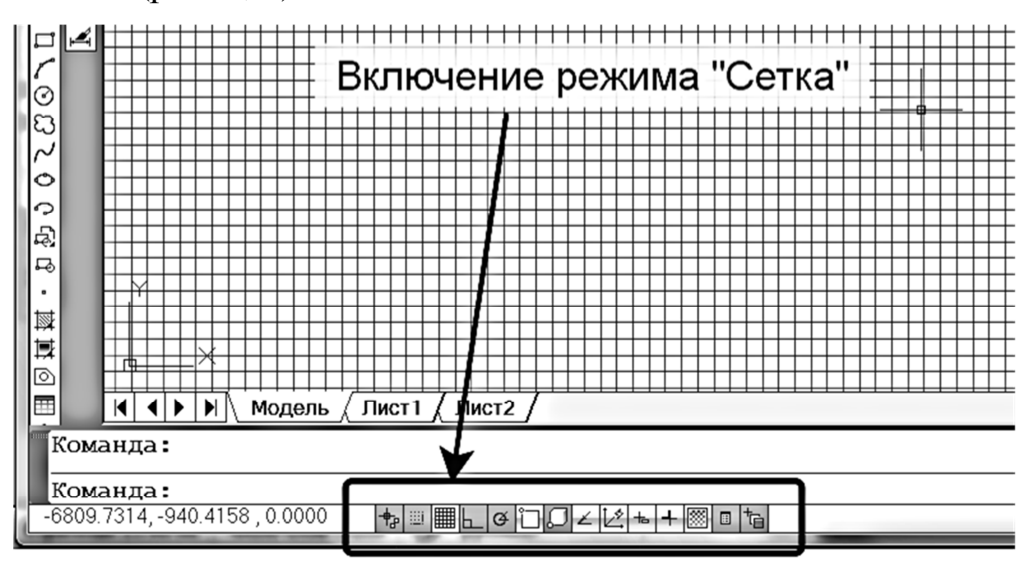

узлам сетки (рис. 7, б).

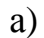

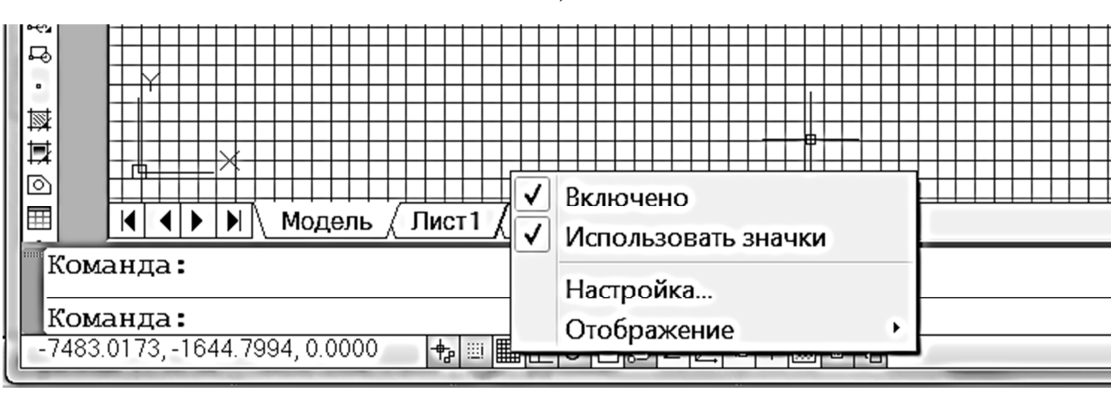

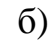

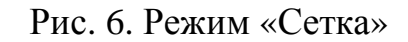

3. Режим *«Орто»*. Этот режим обеспечивает построение горизонтальных и вертикальных отрезков. Включите режим «Орто» нажатием соответствующего значка в нижней части окна (рис. 8).

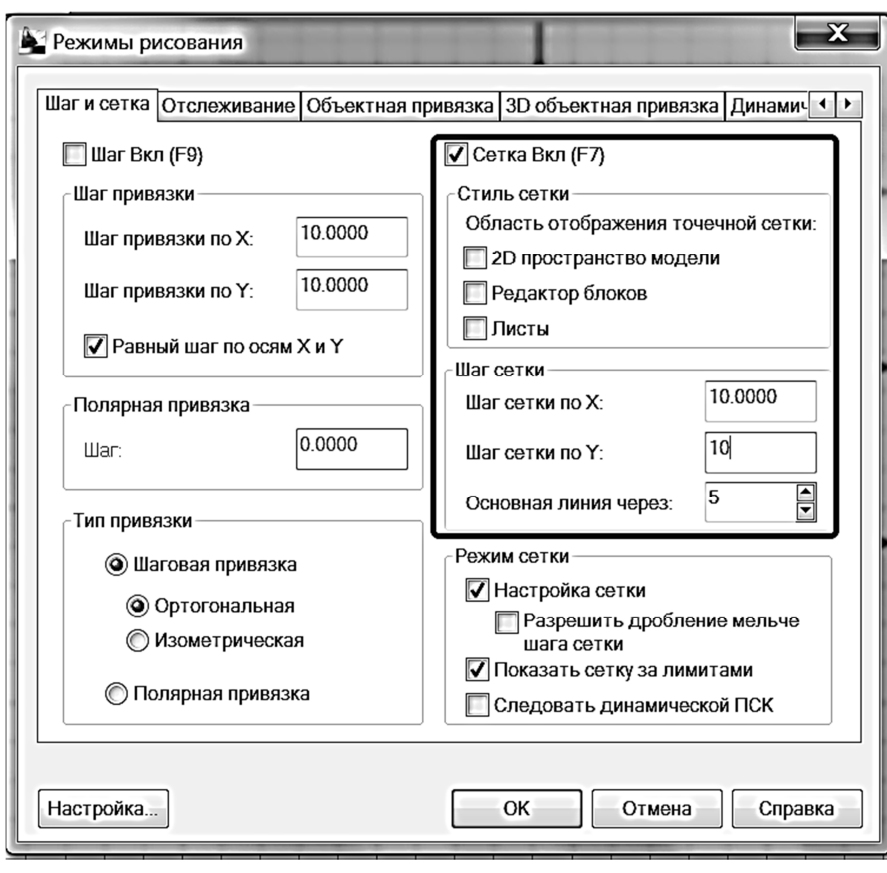

а)

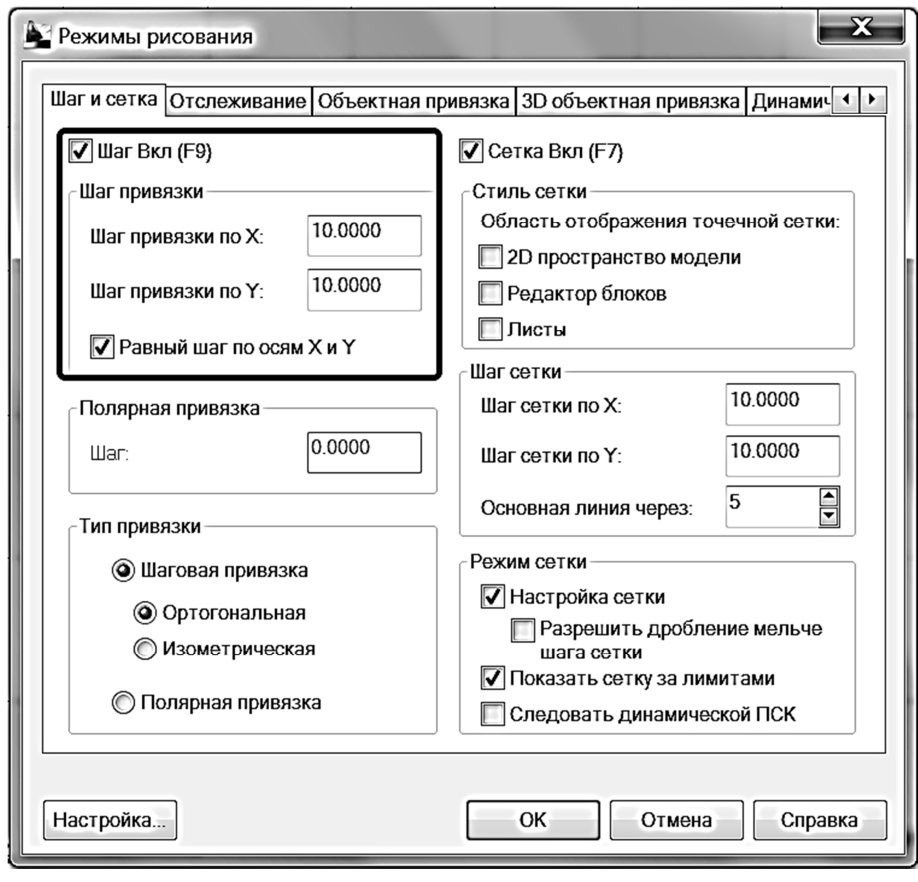

Рис. 7. Редактирование параметров режима «Сетка»

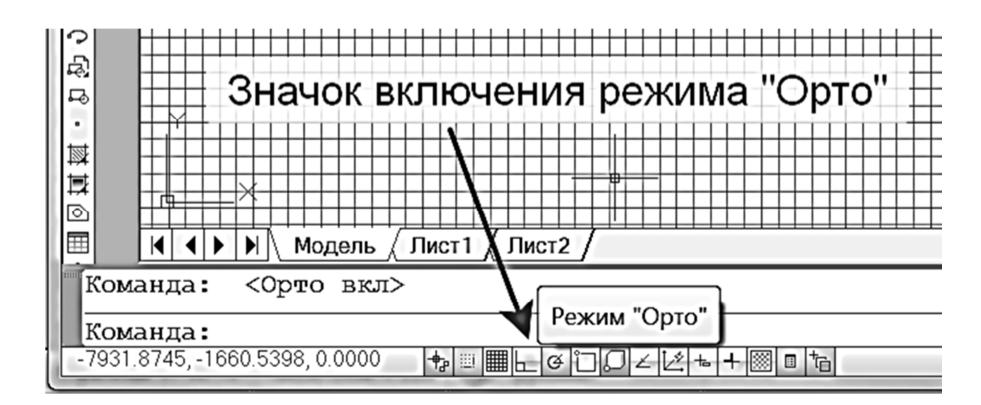

Рис. 8. Режим «Орто»

Команды создания графических примитивов сосредоточены в панели инструментов *«Рисование»* (рис. 9): «Линия», «Многоугольник», «Прямоугольник», «Дуга», «Окружность» и т.д. Все эти команды можно также найти в главном меню (верхняя часть окна) под заголовком «Рисование».

# ■/ / しろロ / ⊙8 / ㅇっぬぁ・每其の囲 A %™

### Рис. 9. Панель инструментов «Рисование»

Команды редактирования (рис. 10) сосредоточены в панели инструментов *«Редактирование»*: «Стереть», «Копировать», «Зеркальное отражение» и т.д. Все эти команды можно также найти в главном меню (верхняя часть окна) под заголовком «Редактировать».

$$
\boxed{\mathscr{L}\otimes\mathbb{A}\oplus\mathbb{H}\oplus\mathsf{O}\boxplus\mathsf{A}\times\mathsf{H}\sqsubset\mathsf{C}\times\mathsf{O}\oplus\mathsf{M}}
$$

#### Рис. 10. Панель инструментов «Редактирование»

При наличии большого количества одинаковых элементов на схеме удобно объединять графические примитивы, составляющие такой элемент (линии, точки, стрелки и т.п.), в *блок*. Это позволяет выполнять операции над элементом, состоящим из нескольких примитивов, как над одним примитивом и экономит время. Чтобы создать блок из набора примитивов, необходимо поочередно выделить примитивы и вызвать команду «Создать блок» на панели инструментов «Рисование» (рис. 11). В случае необходимости перевода блока в набор примитивов (возвращения в исходное состояние) применяется команда «Расчленить», вызвать которую можно

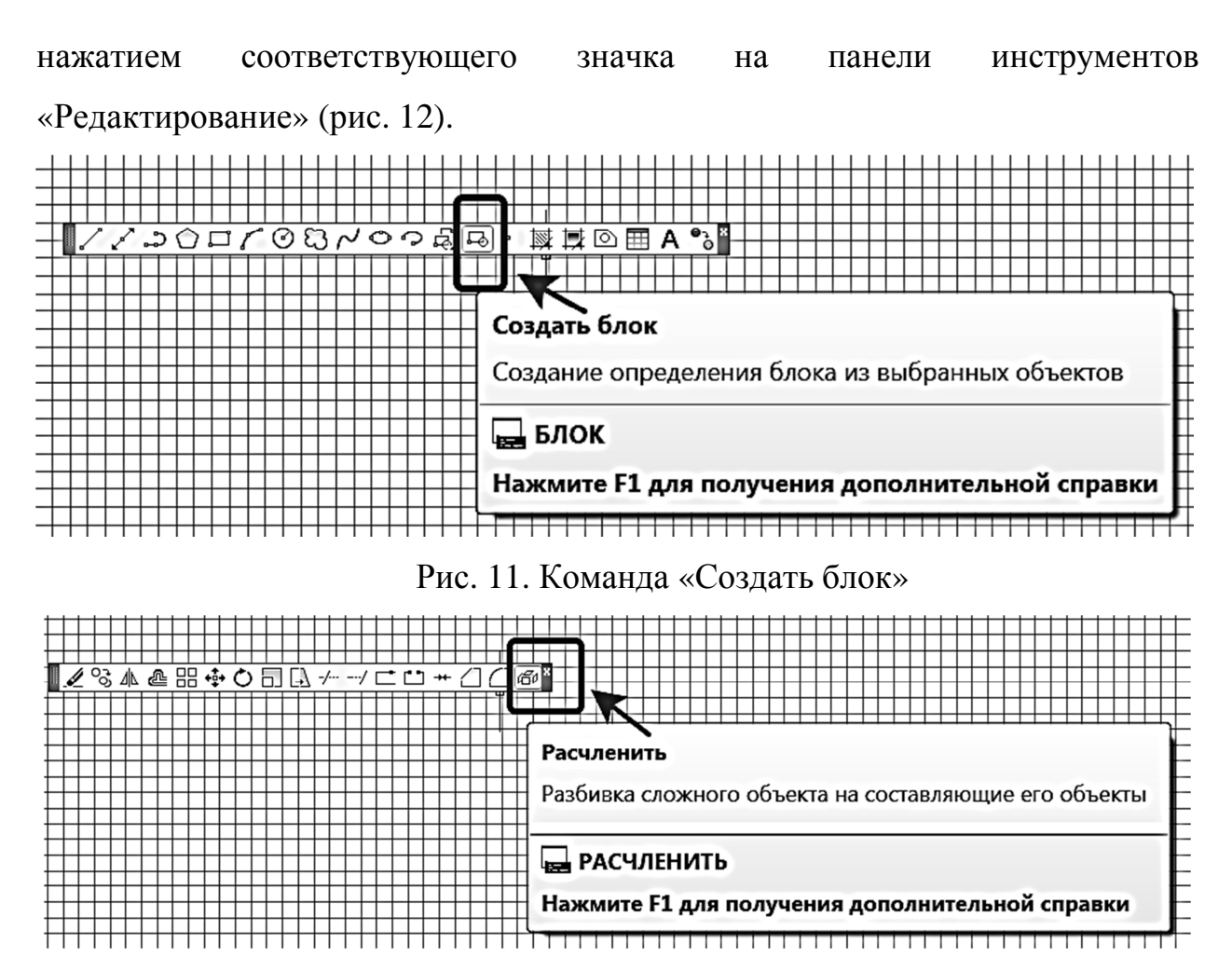

Рис. 12. Команда «Расчленить»

Пользуясь режимами «Сетка» и «Шаговая привязка», создайте блоки из элементов, входящих в схему электрическую принципиальную, изображенную на рис. 5. Размеры условных графических обозначений должны соответствовать стандартам (см. приложение). Примеры блоков представлены на рис. 13.

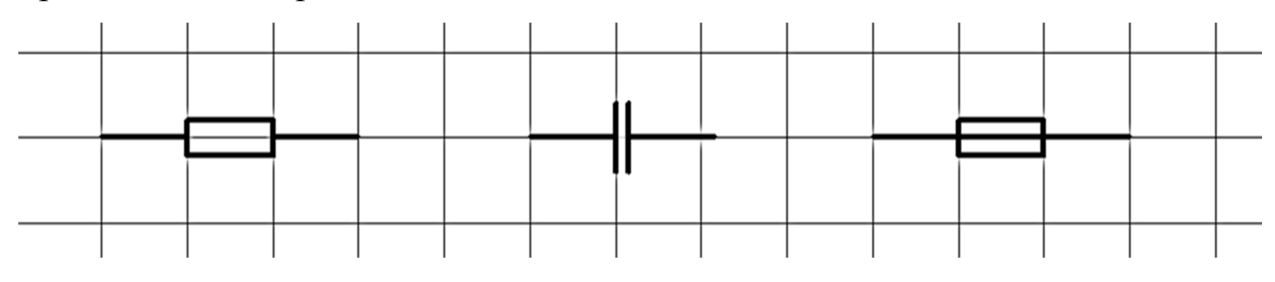

Рис. 13. Блоки элементов

Разместите блоки элементов в узлах сетки в соответствии с заданием.

*Пример создания блока «Резистор постоянный».* Включите режимы «Сетка» и «Орто» (см. п. 1 и 3). В режиме «Сетка» задайте привязку курсора к узлам сетки (п. 2 – «Шаговая привязка»). Шаг сетки задайте равным 10 мм.

На панели инструментов «Рисование» выберите команду «Линия» и задайте щелчком левой кнопки мыши начало отрезка, привязав его к узлу сетки, введите в командной строке длину отрезка 10 мм, нажмите «Enter». Затем, не завершая команды «Линия», переведите курсор вертикально вверх и в командной строке задайте длину нового отрезка, равную 2 мм, нажмите «Enter» (рис. 14, а). Далее, не завершая команды «Линия», переведите курсор в горизонтальное положение вправо и задайте длину нового отрезка, равную 10 мм, нажмите «Enter». После этого проведите еще два отрезка: 2 мм вниз и 10 мм вправо (рис. 14, б). На панели инструментов «Редактирование» выберите команду «Зеркальное отражение». Выделите курсором отрезки 2 мм – 10 мм – 2 мм (рис. 14, б) и укажите первый горизонтальный отрезок в качестве оси для их отражения (рис.14, в).

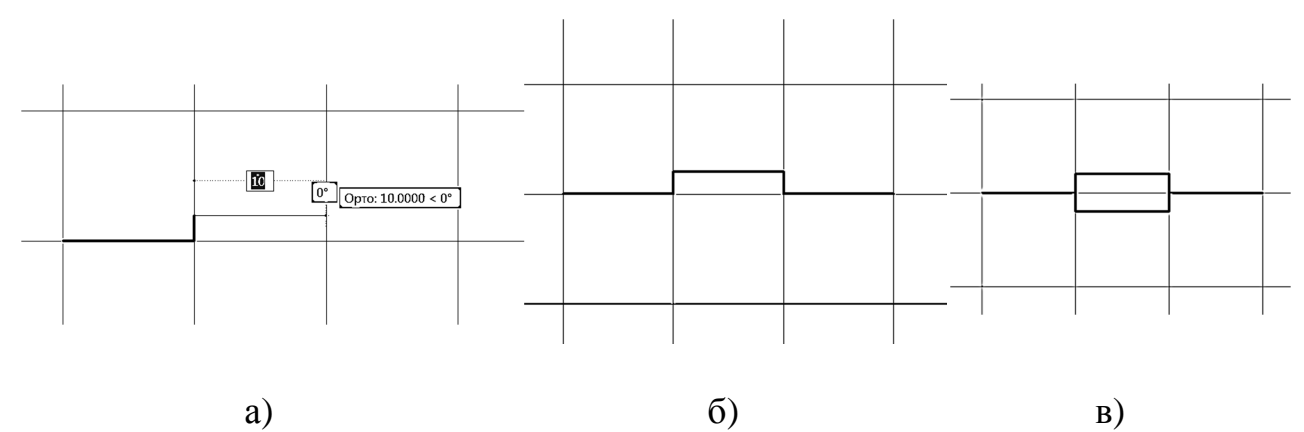

Рис.14. Построение контура элемента «Резистор постоянный»

Теперь, когда контур элемента готов, сформируйте из него блок. На панели инструментов «Рисование» вызовите команду «Создать блок». На экране появится окно «Определение блока» (рис. 15). В поле «Имя блока» введите «Резистор постоянный». Нажмите кнопку «Выбрать объекты» (рис. 15), последовательно выделите линии начерченного элемента левой

кнопкой мыши, нажмите «Enter». Поставьте галочку напротив строки «Преобразовать в блок» и нажмите «ОК».

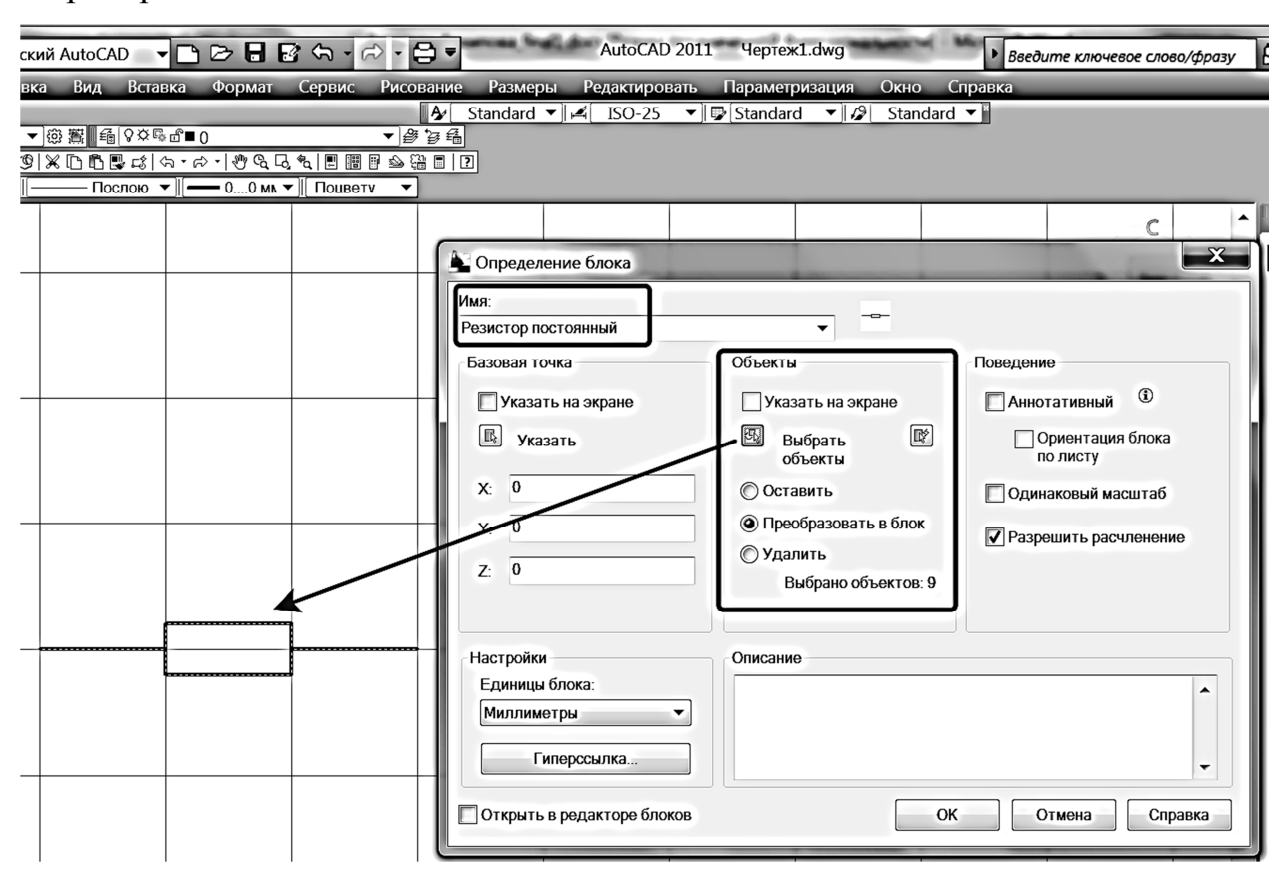

Рис. 15. Создание блока элемента «Резистор постоянный»

Для вставки таблицы в панели инструментов «Рисование» выберите значок *«Таблица»* (рис. 16).

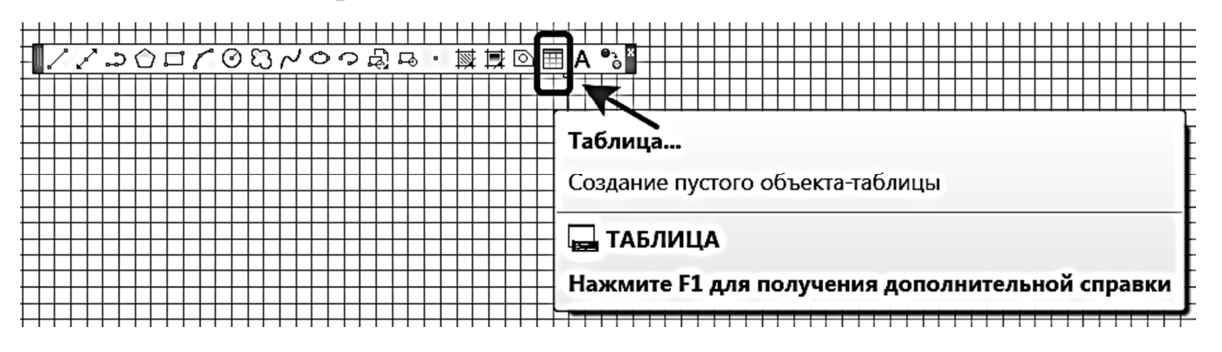

Рис. 16. Вставка таблицы

4. Режим *«Слои»*. В AutoCAD объекты изображаются на определенных слоях. Всем объектам, лежащим на отдельном слое, можно одновременно назначать определенные свойства (толщина, тип линии, цвет и т.п.). Все операции со слоями производятся в специальном диалоговом окне «Диспетчер свойств слоев». Чтобы его вызвать,

необходимо в главном меню «Формат» выбрать строку «Слой» (рис. 17 и 18).

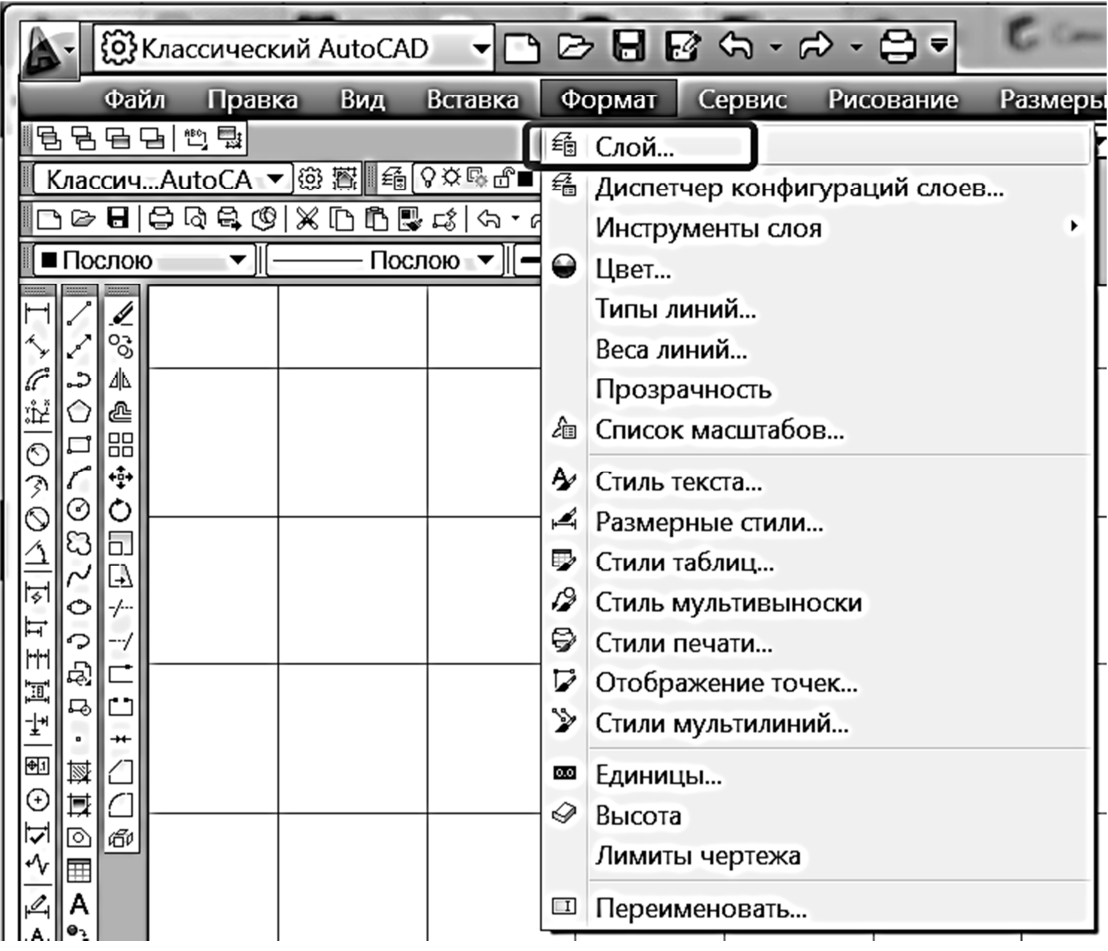

### Рис. 17. Меню «Формат»

| ×<br>k۱                       | Текущий слой: 0                                                            |                                |        |                           |                               |                                                                            |  | Поиск слоя                 | م                 |
|-------------------------------|----------------------------------------------------------------------------|--------------------------------|--------|---------------------------|-------------------------------|----------------------------------------------------------------------------|--|----------------------------|-------------------|
| Е                             | 追避义人<br>- - -                                                              |                                |        |                           |                               |                                                                            |  |                            | $\mathbf{z}$<br>₽ |
|                               | <b>ЭФИЛЬТРЫ</b>                                                            | $\mathcal{R}$   C.   Имя       | Вкл    | 3a                        | Б.,, Цвет                     | Тип линий   Вес линий   Стил                                               |  | П., Замо   Пояснени        |                   |
|                               | 日 Bce<br>$\rightarrow$ Все используемые сл $  $<br>• «• Переопределения ВЗ | 0<br>Defpoints<br><b>Стены</b> | 9<br>9 | က္မ<br>Q<br>OO<br>മ<br>າງ | ∎ белый<br>∎ белый<br>■ белый | Continuo - По у Цвет_7<br>Continuo - По у Цвет_7<br>Continuo - По у Цвет_7 |  | ₩<br>Ø<br>o<br>8<br>o<br>舀 |                   |
| CIOCE<br>свойств<br>Диспетчер | $\left  \cdot \right $<br>$\rightarrow$<br>Ш<br>□Инвертировать фильтр      | $\mathcal{R}$ $\mathcal{R}$    |        |                           | Ш                             |                                                                            |  |                            | $\rightarrow$     |
| Ø                             | Все: Отображается слоев - 3, всего слоев - 3                               |                                |        |                           |                               |                                                                            |  |                            |                   |

Рис. 18. Вид окна «Диспетчер свойств слоев»

Создайте новый слой для линий взаимосвязи и условных графических обозначений. Сделайте его активным. Задайте толщину линий взаимосвязи и УГО − 0,4 мм. Тип линии − сплошная тонкая. Выделите все объекты и поместите их на созданный слой.

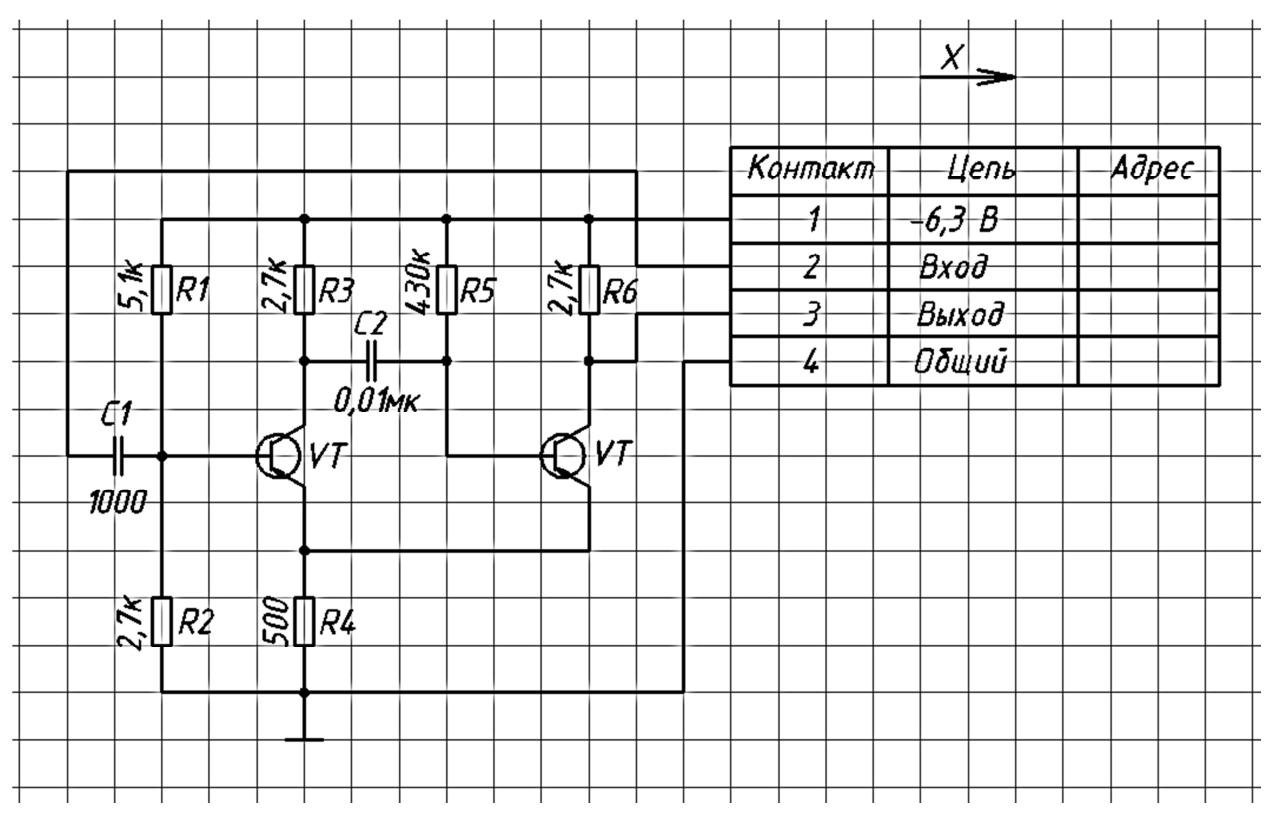

Рис. 19. Выполненная схема

Отключите режим «Сетка». Заполните основную надпись и составьте перечень элементов в соответствии с рис. 4 и 5.

## **Вопросы для самоконтроля**

- 1. Дайте определение схемы. Какие виды схем вы знаете?
- 2. Что должно быть показано на конструкторском документе, называемом электрической схемой?
- 3. Каково предназначение каждого из следующих типов электрических схем: структурные, принципиальные, схемы соединений (монтажные), схемы подключения?
- 4. Какова роль условных обозначений на схемах?
- 5. Чему равна толщина линий условных графических обозначений на электрических схемах?
- 6. Какова толщина линий электрических связей?
- 7. Как должна быть показана на схеме электрическая связь между пересекающимися линиями в местах их пересечения?
- 8. Какие современные САПР для выполнения электрических схем вы знаете? Каковы их функциональные возможности?

## **Задания для самостоятельной работы**

### **Задание №1**

Дана принципиальная схема электрической цепи. Цифрами указано местонахождение электроприборов. На формате А4 начертите схему электрическую принципиальную, заменив цифры условными обозначениями электроприборов (см. приложение). Пример выполнения задания изображен на рис. 2. При заполнении основной надписи в графе «Обозначение документа» рекомендуется заменить *F* номером факультета, а *V* — номером варианта.

**Примечание.** В задании – → – – это место неразъемного электрического соединения в схеме.

## **Варианты задания №1**

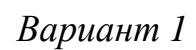

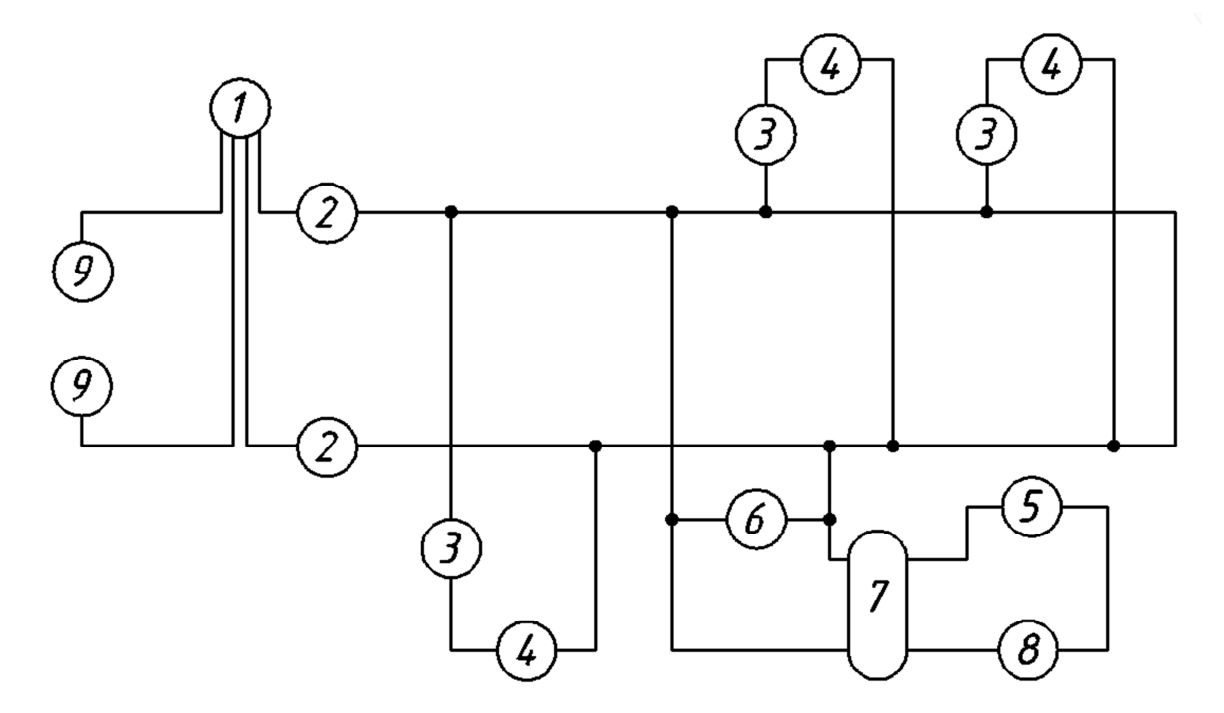

- − счетчик;
- − предохранитель плавкий;
- − выключатель однополюсный;
- − лампа накаливания;
- − выключатель-кнопка;
- − гнездо;
- − трансформатор;
- − звонок;
- − зажим.

*Вариант 2* 

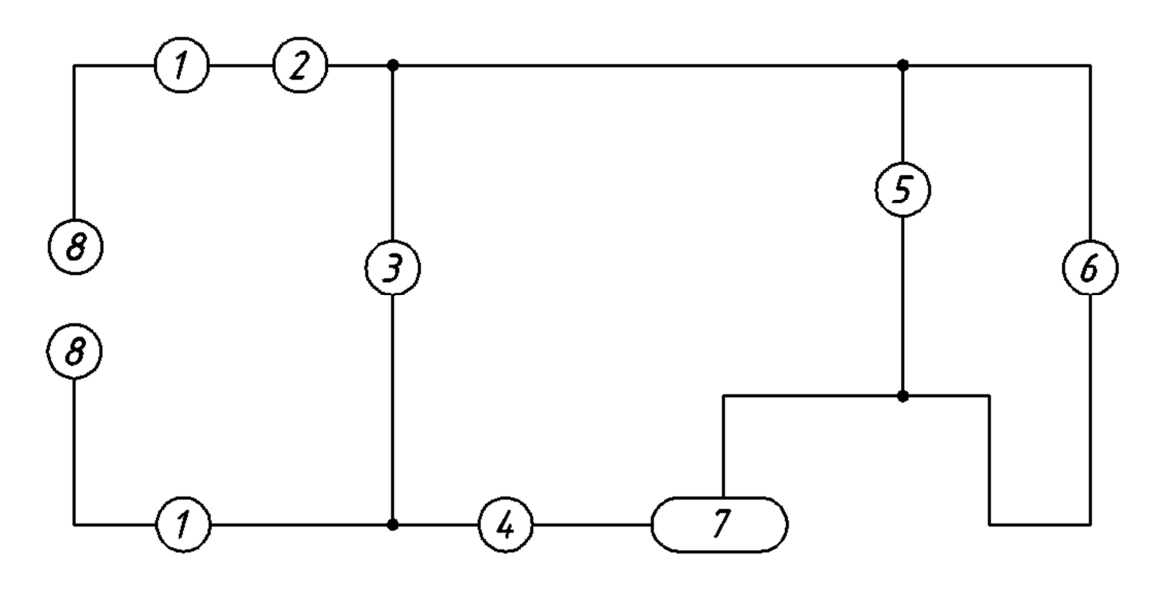

- − предохранитель плавкий;
- − амперметр;
- − гнездо;
- − выключатель однополюсный;
- − вольтметр;
- − лампа накаливания;
- − переменный резистор;
- − зажим.

*Вариант 3* 

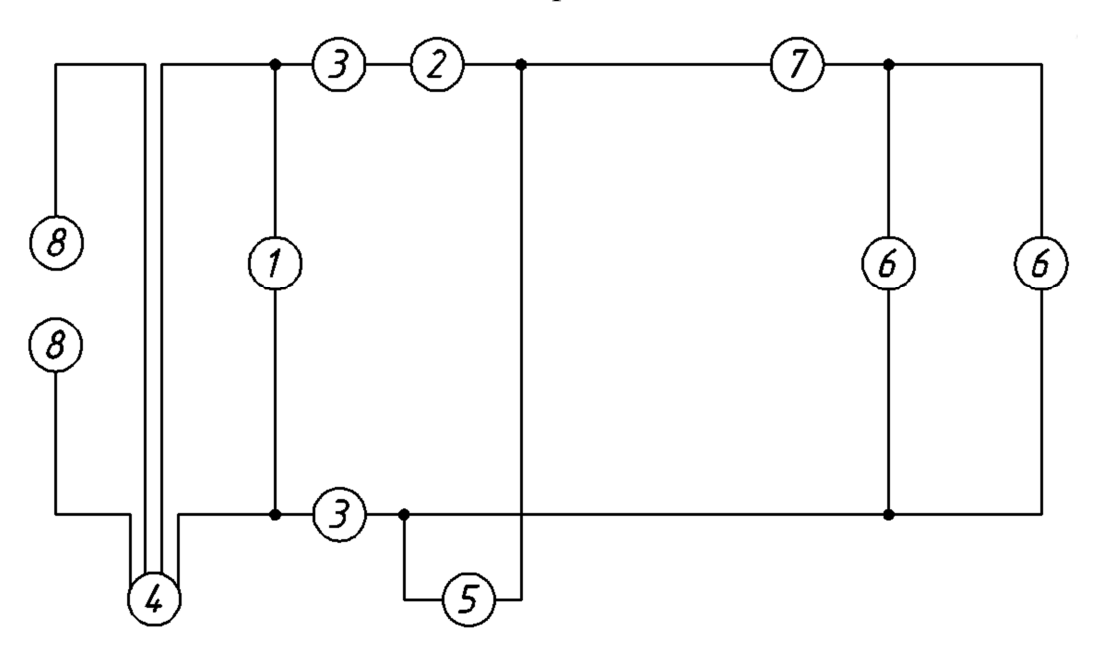

- − вольтметр;
- − амперметр;
- − предохранитель;
- − счетчик;
- − гнездо;
- − лампа накаливания;
- − выключатель однополюсный;
- − зажим.

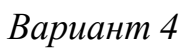

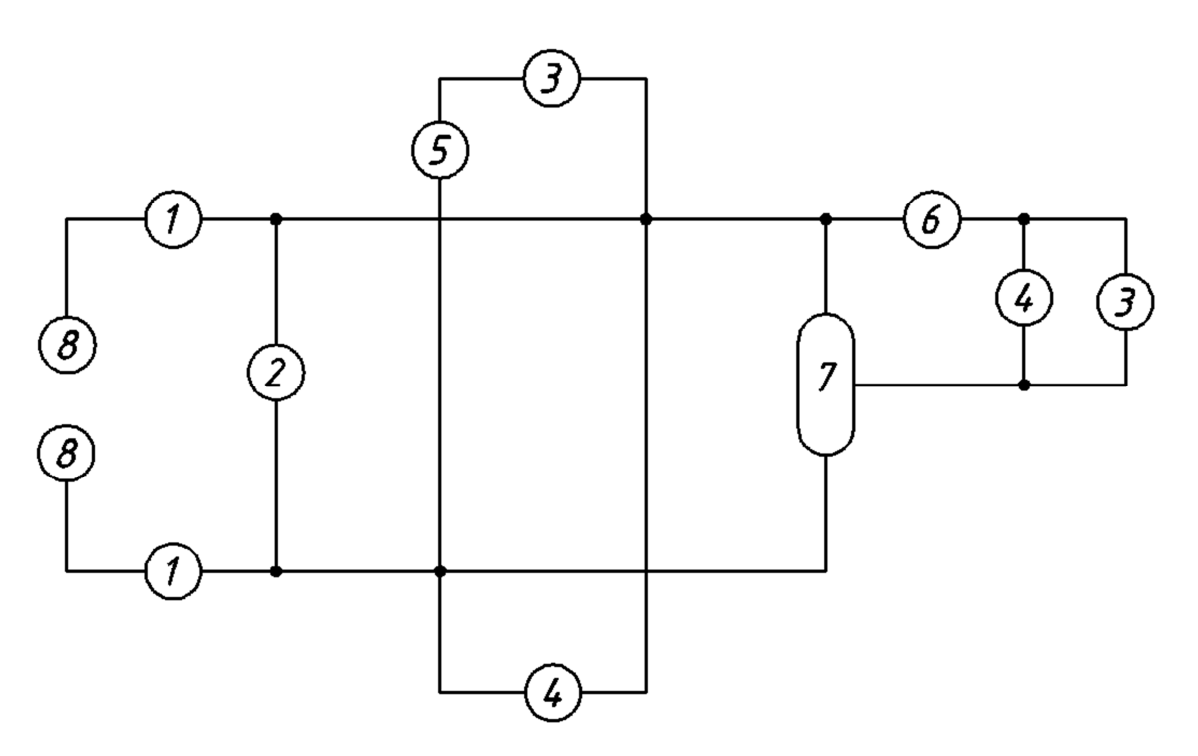

- − предохранитель;
- − вольтметр;
- − лампа накаливания;
- − гнездо;
- − выключатель однополюсный;
- − амперметр;
- − переменный резистор;
- − зажим.

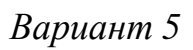

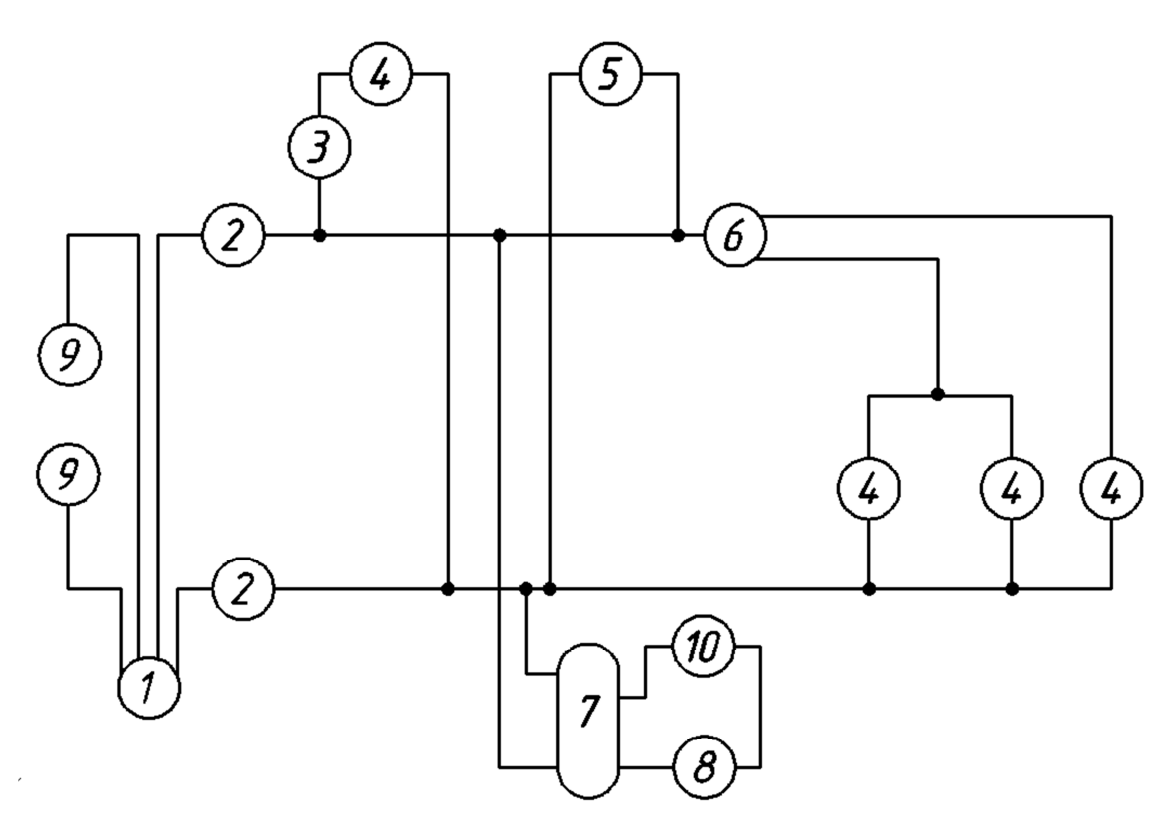

- − счетчик;
- − предохранитель;
- − выключатель однополюсный;
- − лампа накаливания;
- − гнездо;
- − переключатель;
- − трансформатор;
- − звонок;
- 9 зажим;
- − выключатель-кнопка.

*Вариант 6* 

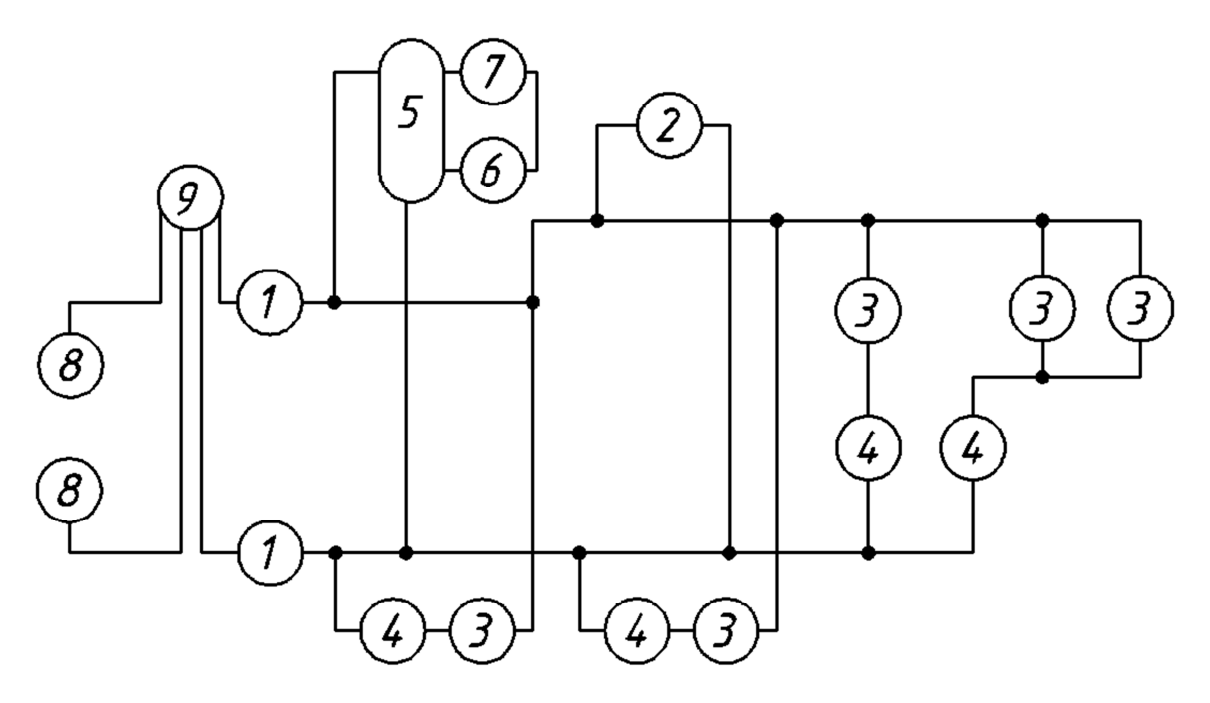

- − предохранитель;
- − гнездо;
- − лампа накаливания;
- − выключатель однополюсный;
- − трансформатор;
- − звонок;
- − выключатель-кнопка;
- − зажим;
- − счетчик.
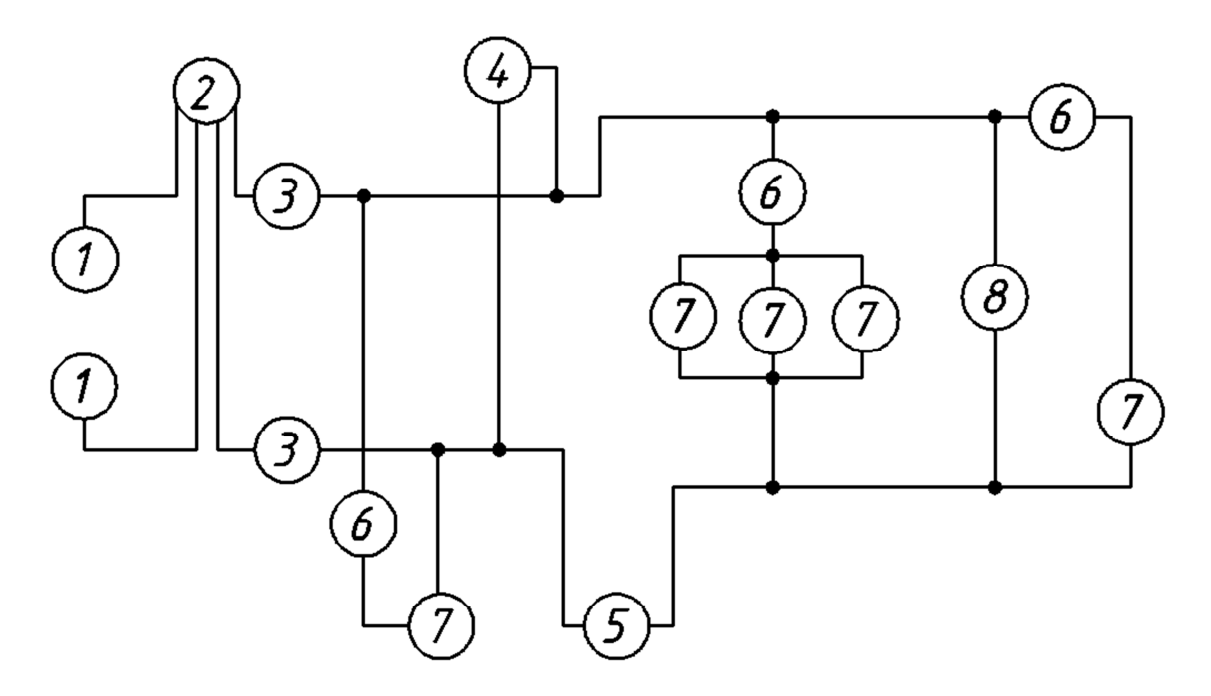

- − зажим;
- − счетчик;
- − предохранитель плавкий;
- − вольтметр;
- − амперметр;
- − выключатель однополюсный;
- − лампа накаливания;
- − гнездо.

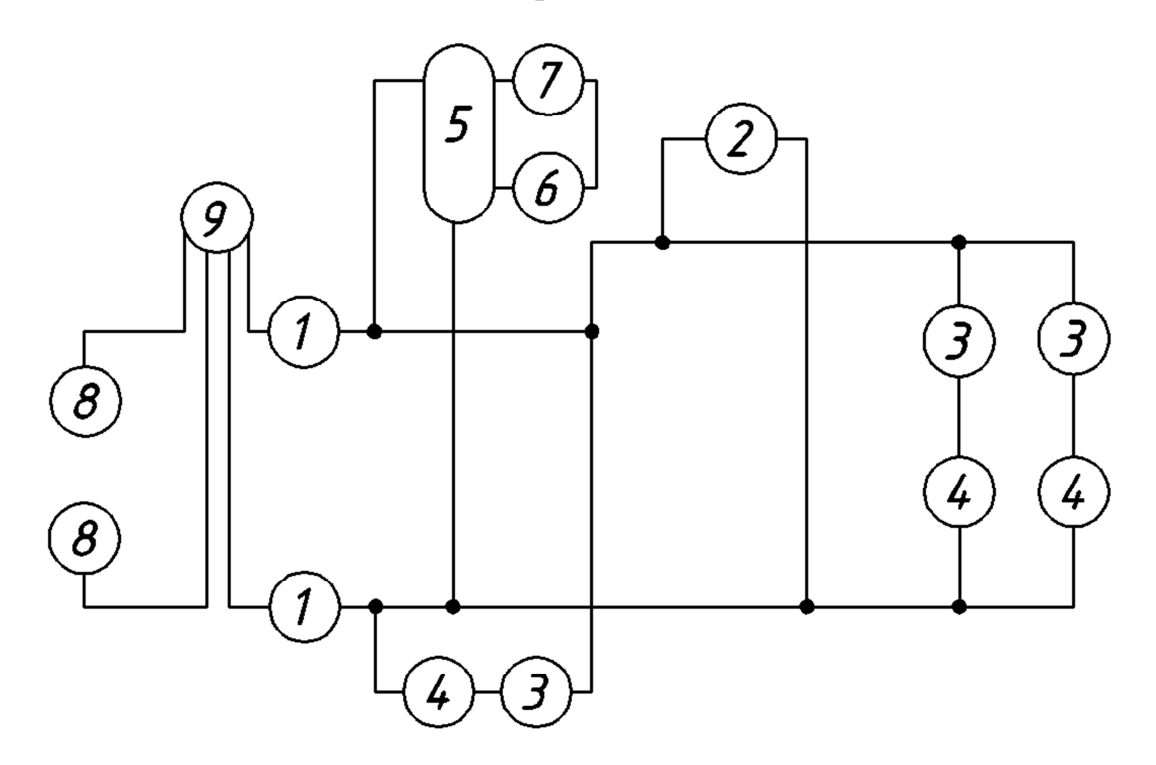

- − предохранитель;
- − гнездо;
- − лампа накаливания;
- − выключатель однополюсный;
- − трансформатор;
- − звонок;
- − выключатель-кнопка;
- − зажим;
- − счетчик.

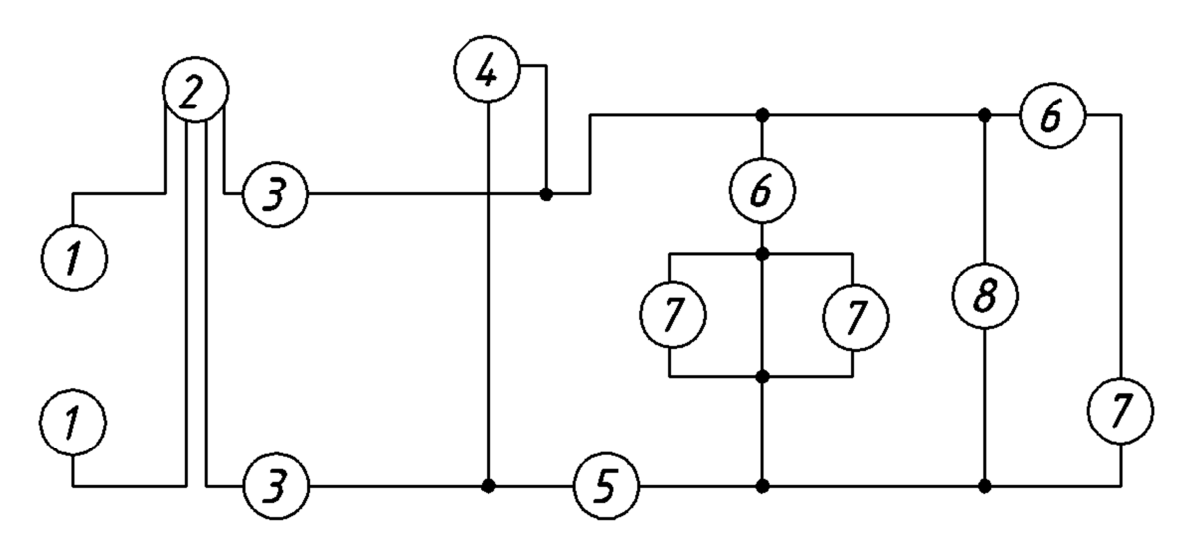

- − зажим;
- 2 счетчик;
- − предохранитель плавкий;
- − вольтметр;
- − амперметр;
- − выключатель однополюсный;
- 7 лампа накаливания;
- − гнездо.

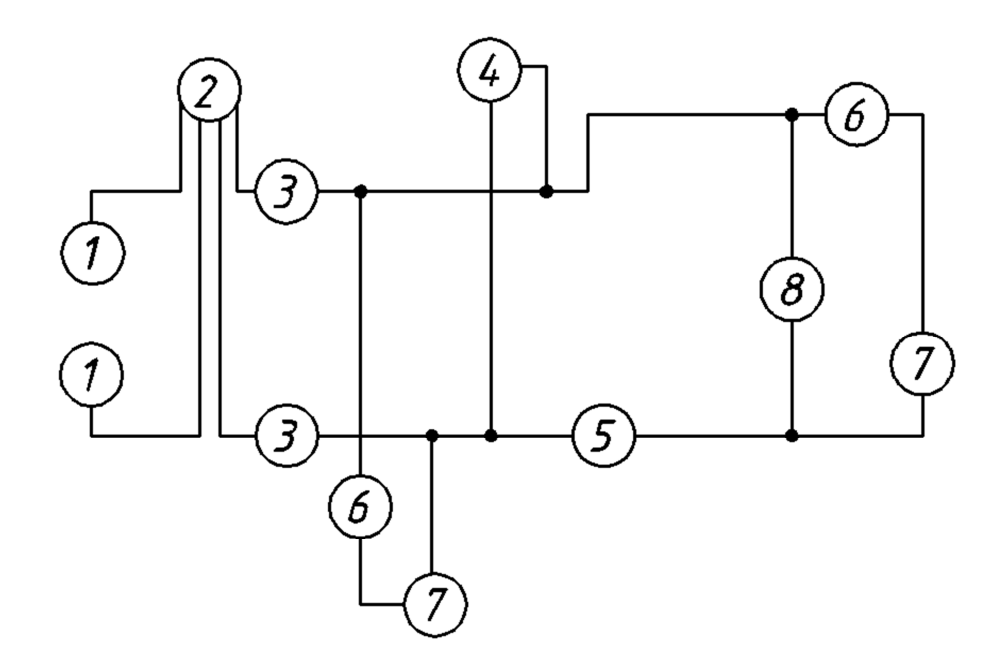

- − зажим;
- − счетчик;
- − предохранитель плавкий;
- − вольтметр;
- − амперметр;
- − выключатель однополюсный;
- − лампа накаливания;
- − гнездо.

# **Задание №2**

На формате А4 начертите схему электрическую, руководствуясь правилами оформления принципиальных схем. Размеры условных графических обозначений должны соответствовать стандартам (см. приложение). Позиции, данные в задании, надо заменить буквенноцифровым позиционным обозначением. Составьте перечень элементов. Пример выполнения задания изображен на рис. 3. При заполнении основной надписи в графе «Обозначение документа» рекомендуется заменить *F* номером факультета, а *V* — номером варианта.

### **Варианты задания №2**

## *Сумматор сигналов*

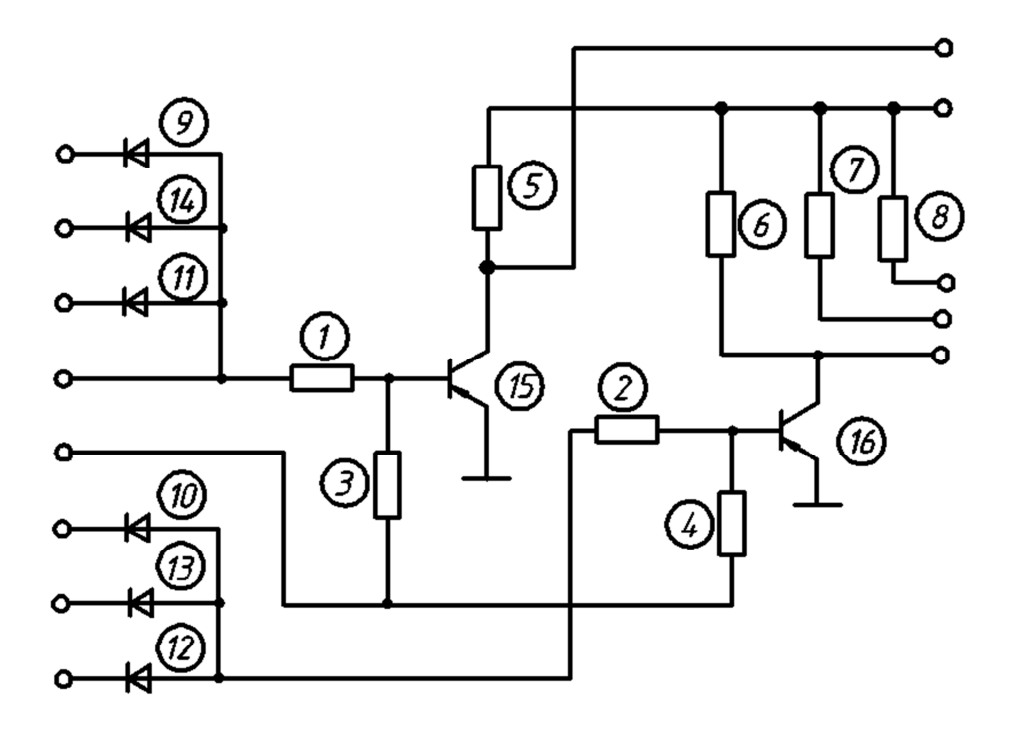

- 1,2 − Резистор МЛТ-0,25-1 кОм
- 3,4 − Резистор МЛТ-0,25-5,6 кОм
- 5,6 − Резистор МЛТ-0,25-10 кОм
- 7,8 − Резистор МЛТ-0,5-820 Ом
- 9-14 − Диод КД102Б
- 15,16 − Транзистор МП42А

#### *Смеситель сигналов*

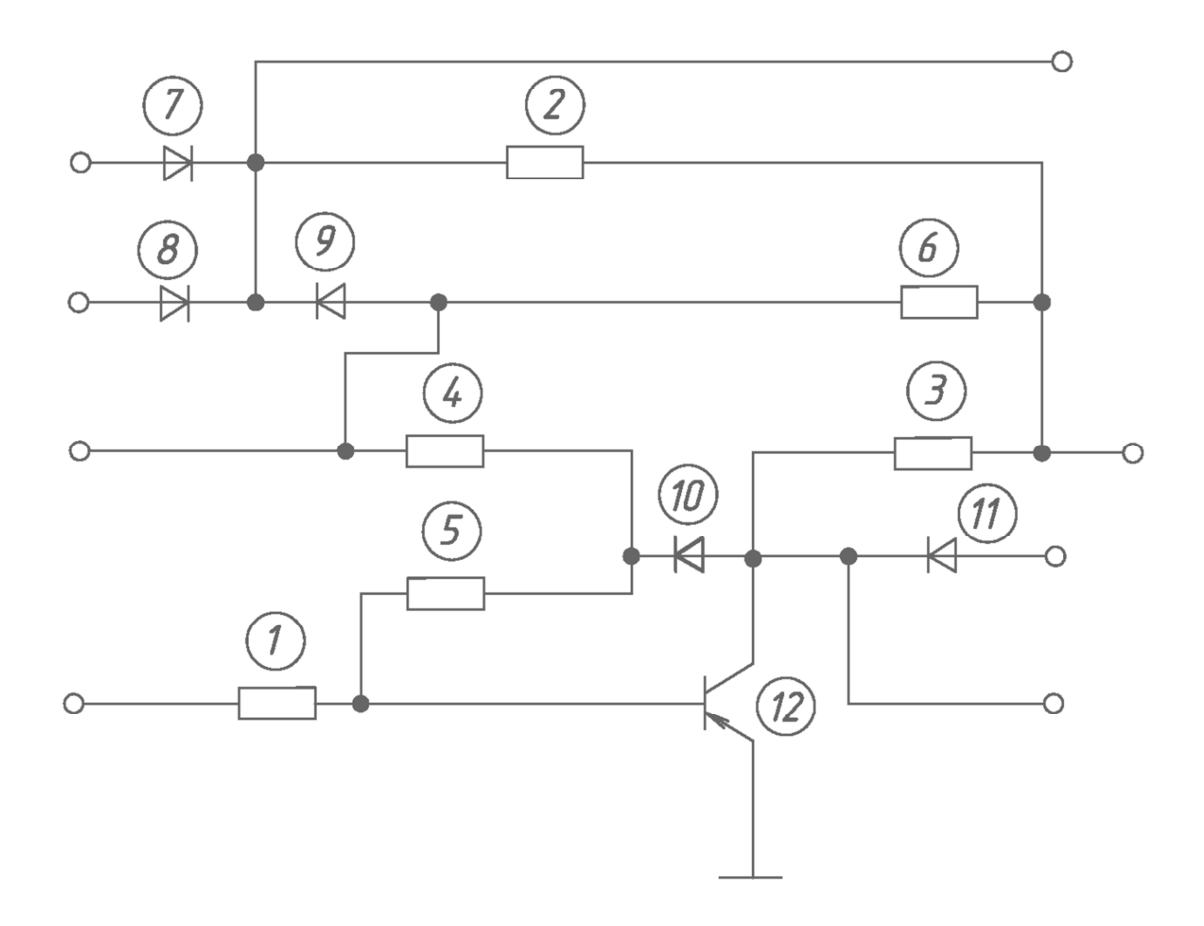

- 1− Резистор МЛТ-0,5-6,2 кОм
- 2,3 − Резистор МЛТ-0,5-10 кОм
- 4 − Резистор МЛТ-0,5-2,2 кОм
- 5 − Резистор МЛТ-0,5-680 Ом
- 6 − Резистор МЛТ-0,5-56 кОм
- 7 11 − Диод Д9К
- 12 − Транзистор П416А

*Детектор*

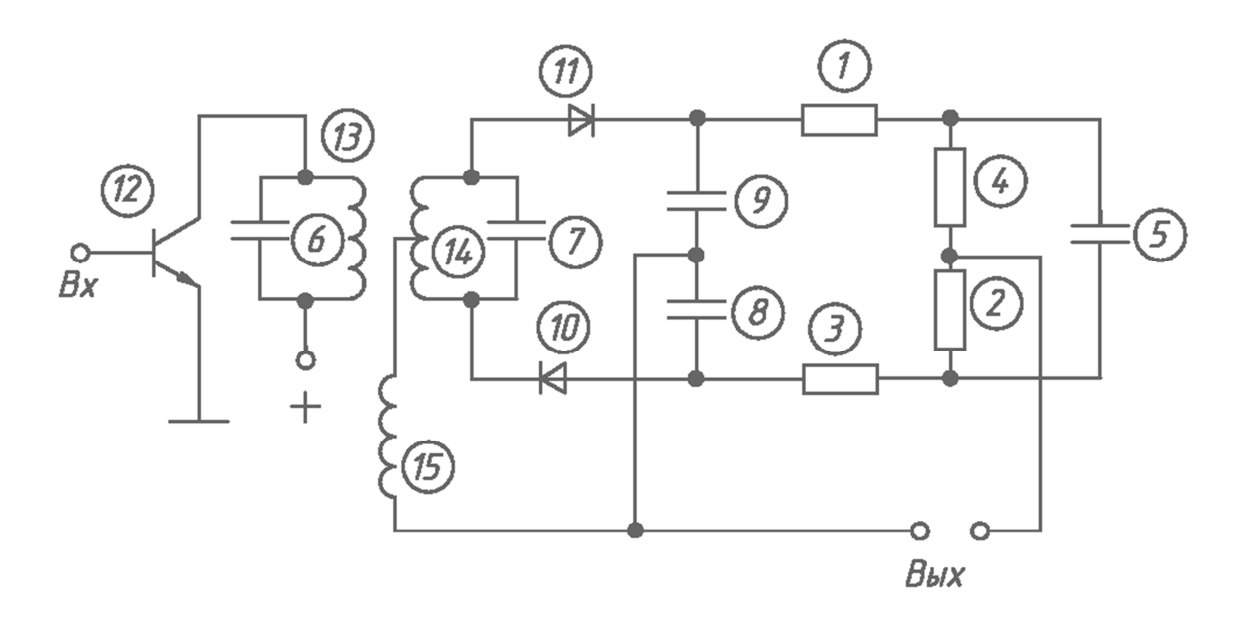

- − Резистор МЛТ-0,125-330 Ом
- − Резистор МЛТ-0,125-5,6 кОм
- − Резистор МЛТ-0,125-330 Ом
- − Резистор МЛТ-0,125-5,6 кОм
- − Конденсатор КМ-6-5 нФ
- − Конденсатор КМ-6-150 нФ
- − Конденсатор КМ-6-62 нФ
- − Конденсатор КМ-6-1000 нФ
- − Конденсатор КМ-6-1000 нФ
- − Диод Д18
- − Диод Д18
- − Транзистор КТ315Г
- − Катушка 0,1 мГн
- − Катушка 0,1 мГн
- − Катушка 0,2 мГн

*Каскад усиления*

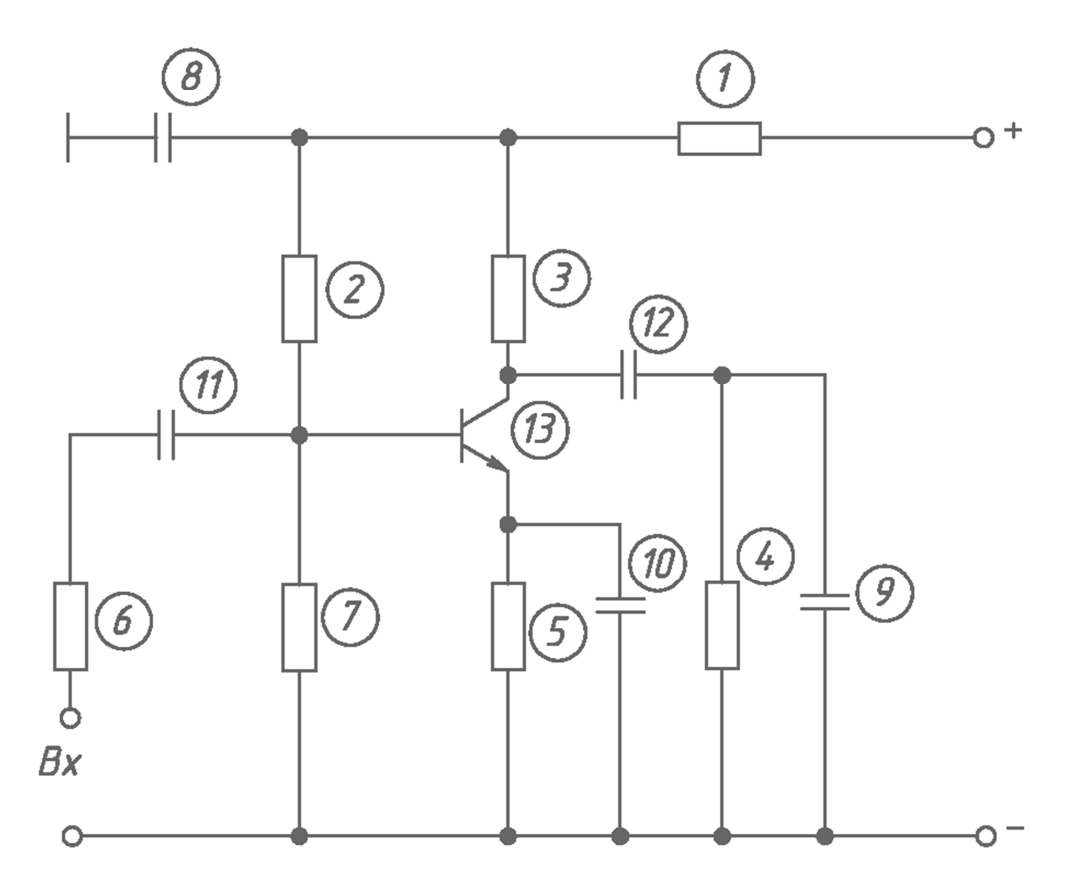

- − Резистор МЛТ-0,125-3 кОм
- − Резистор МЛТ-0,125-4,7 кОм
- − Резистор МЛТ-0,125-22 кОм
- − Резистор МЛТ-0,125-10 кОм
- − Резистор ОМЛТ-0,125-330 Ом
- − Резистор МЛТ-0,125-18 кОм
- − Резистор МЛТ-0,125-3 кОм
- − Конденсатор КМ-6-0,15 мкФ Н50
- − Конденсатор КМ-6-0,05 мкФ Н33
- − Конденсатор КМ-6-1 мкФ Н33
- − Конденсатор КМ-6-0,15 мкФ Н50
- − Конденсатор КМ-6-0,01 мкФ Н33
- − Транзистор КТ315А

*Мультивибратор*

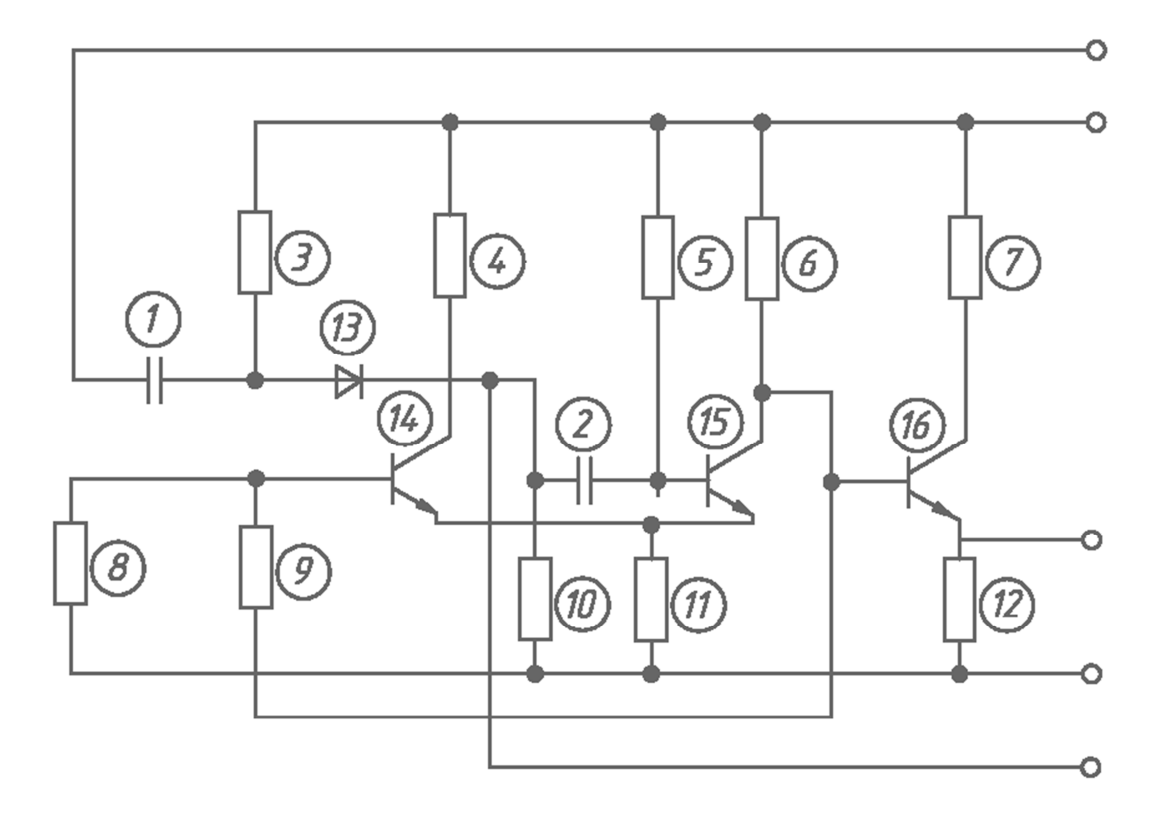

- −Конденсатор МБМ-160-0,05
- − Конденсатор БМ-2-200-0,015
- − Резистор УЛМ-0,12-22 кОм
- − Резистор МЛТ-0,25-4,7 кОм
- − Резистор УЛМ-0,12-22 кОм
- 6,12 − Резистор МЛТ-0,25-4,7 кОм
- − Резистор МЛТ-0,25-330 Ом
- − Резистор УЛМ-0,12-4,7 кОм
- − Резистор УЛМ-0,12-18 кОм
- − Резистор УЛМ-0,12-10 кОм
- − Резистор УЛМ-0,12-150 Ом
- − Диод Д223
- 14 16 − Транзистор П14А

### *Фотореле*

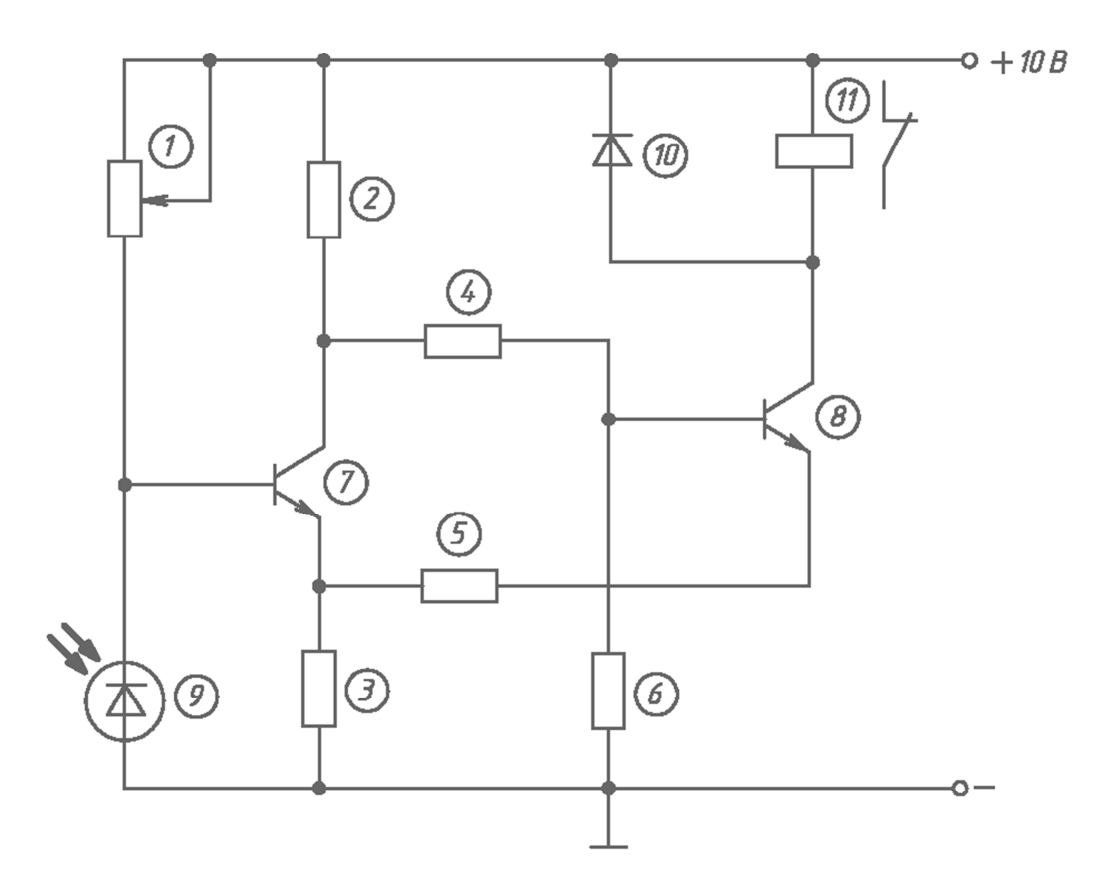

- − Резистор СПО-0,25-100 кОм
- − Резистор ОМЛТ-0,125-1,3 кОм
- − Резистор ОМЛТ-0,125-820 Ом
- − Резистор ОМЛТ-0,125-1 кОм
- − Резистор ОМЛТ-0,125-120 Ом
- − Резистор ОМЛТ-0,125-1,8 кОм
- 7,8 − Транзистор КТ342В
- − Фотодиод ФД-1
- − Диод КД-510А
- − Реле РЭС8

# **Задание №3 (работа 9Р)**

На формате А3 в клетку выполните схему электрическую принципиальную. На формате А4 составьте перечень элементов. Размеры условных графических обозначений должны соответствовать стандартам (см. приложение). Пример выполнения работы представлен на рис. 4 и 5. При заполнении основной надписи в графе «Обозначение документа» рекомендуется заменить *F* номером факультета, а *V* — номером варианта.

*Примечание.* Для элемента «Триод» указаны: «Б» − база, «К» − коллектор, «Э» − эмиттер.

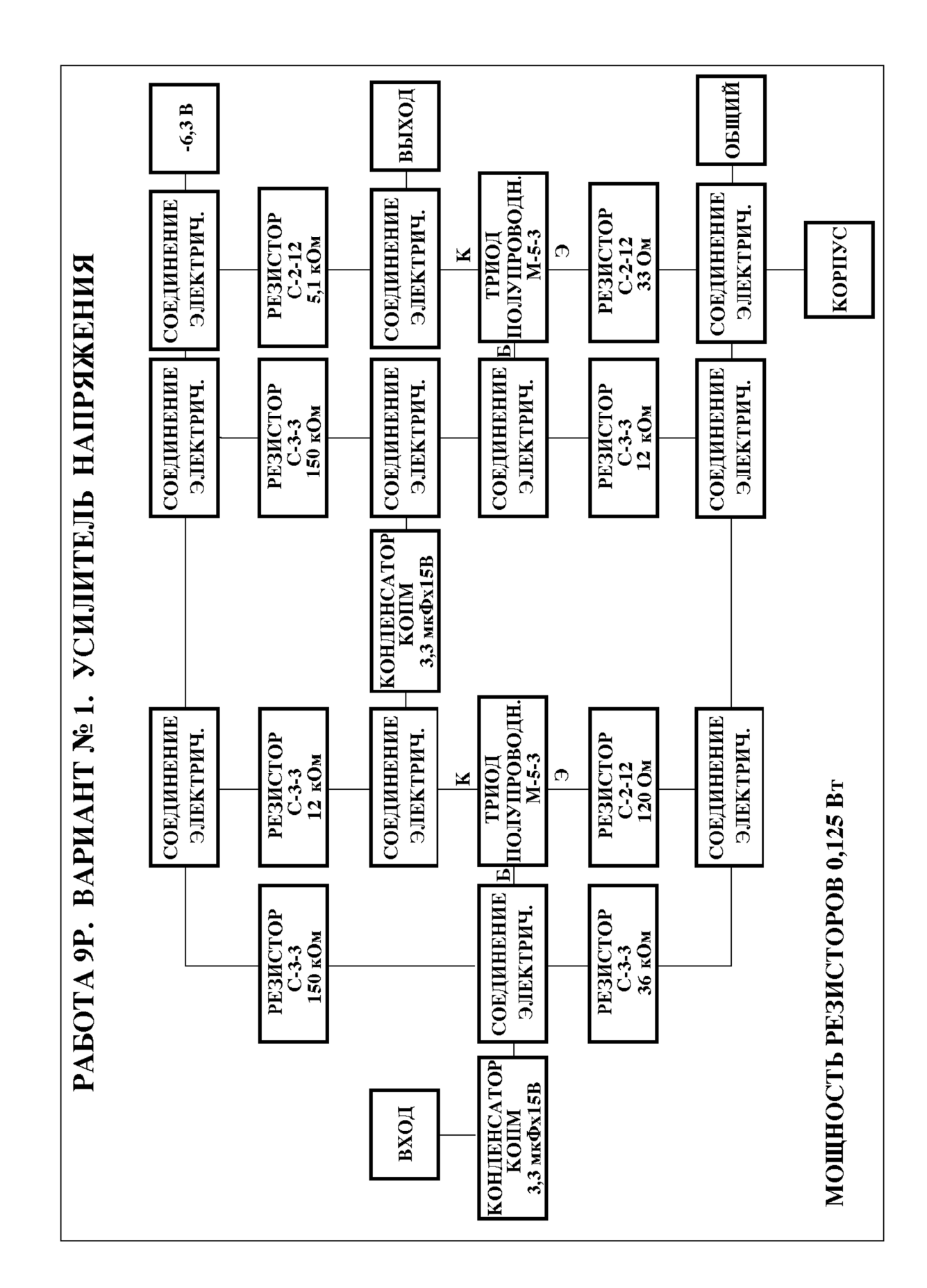

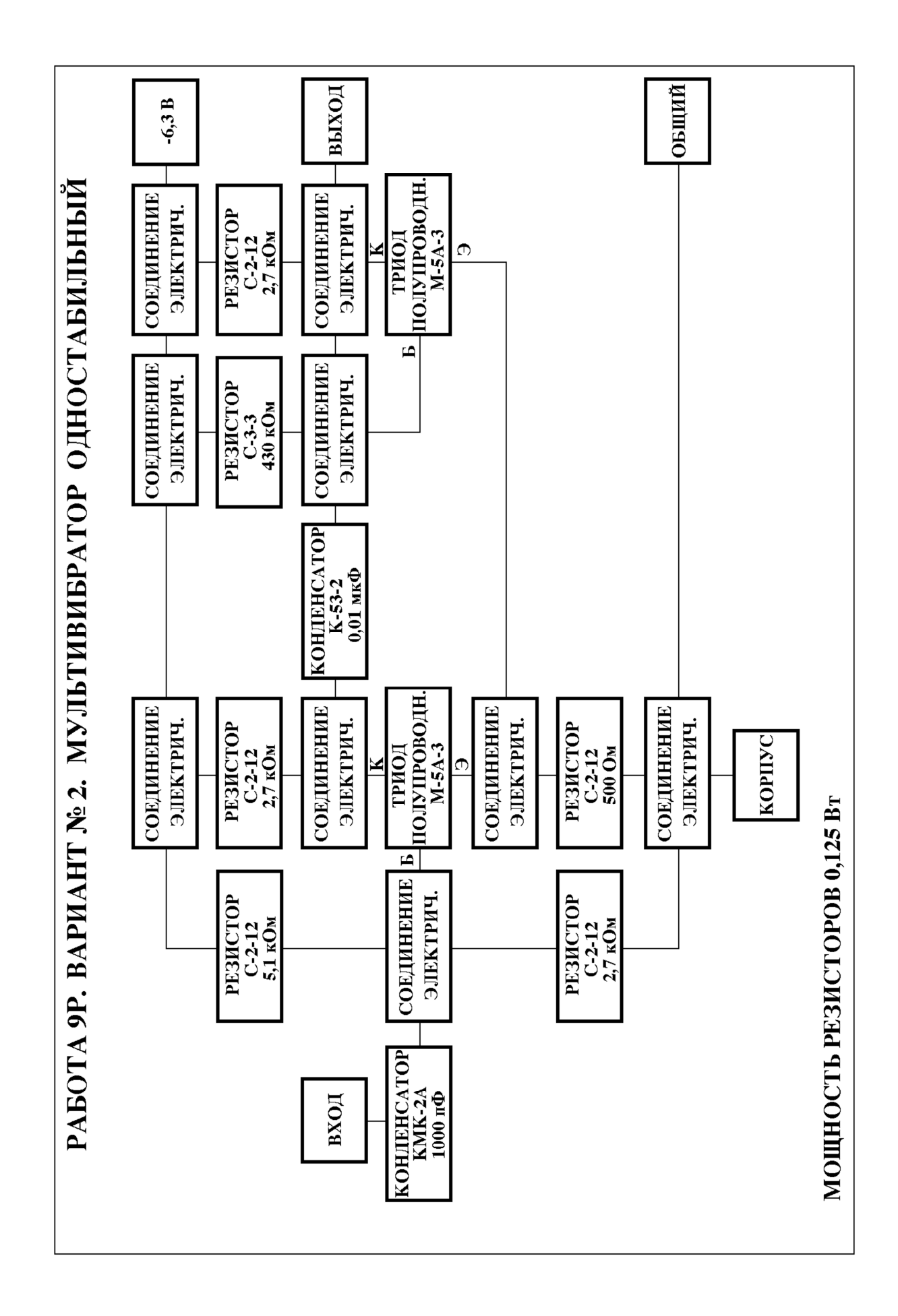

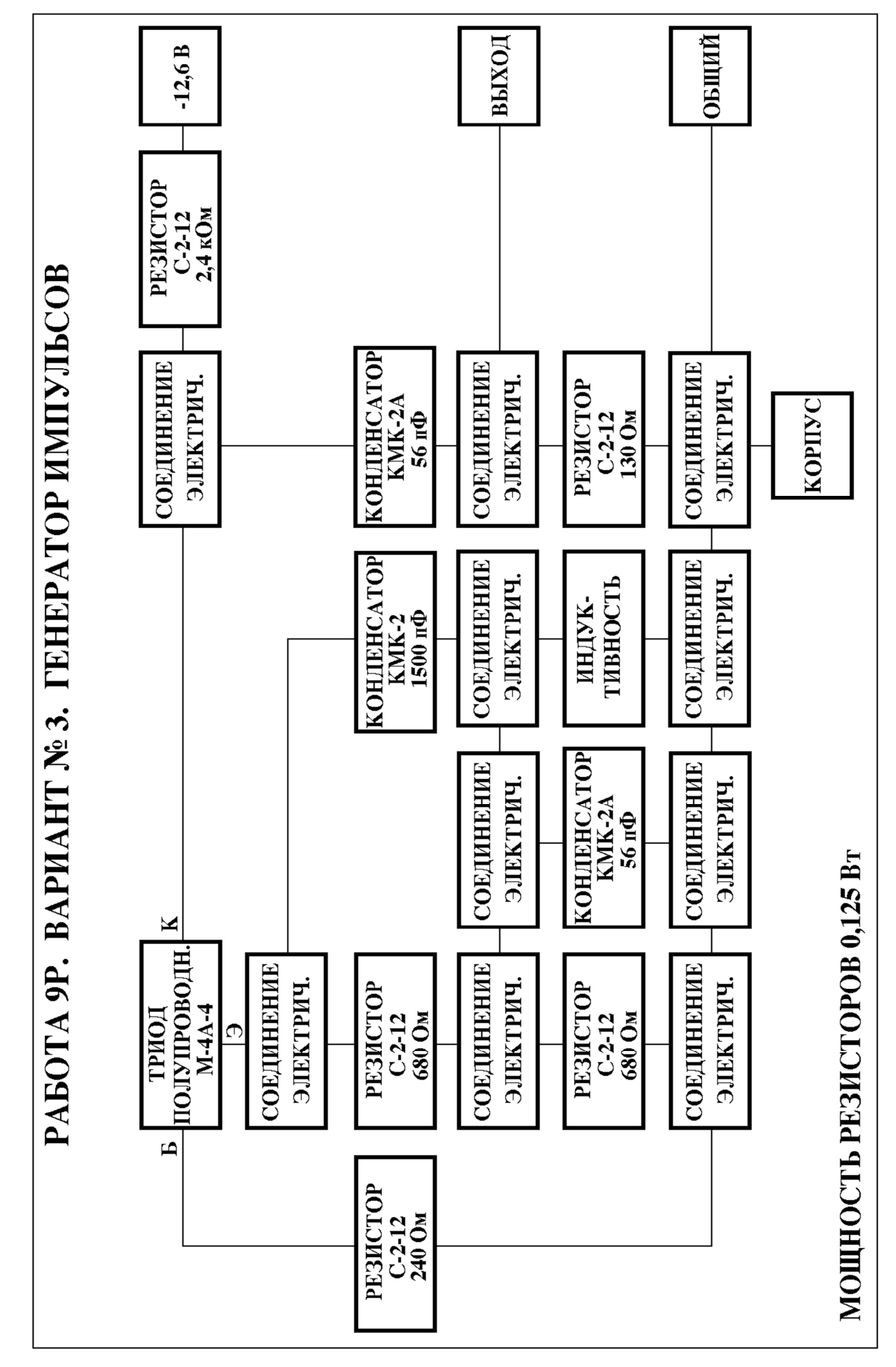

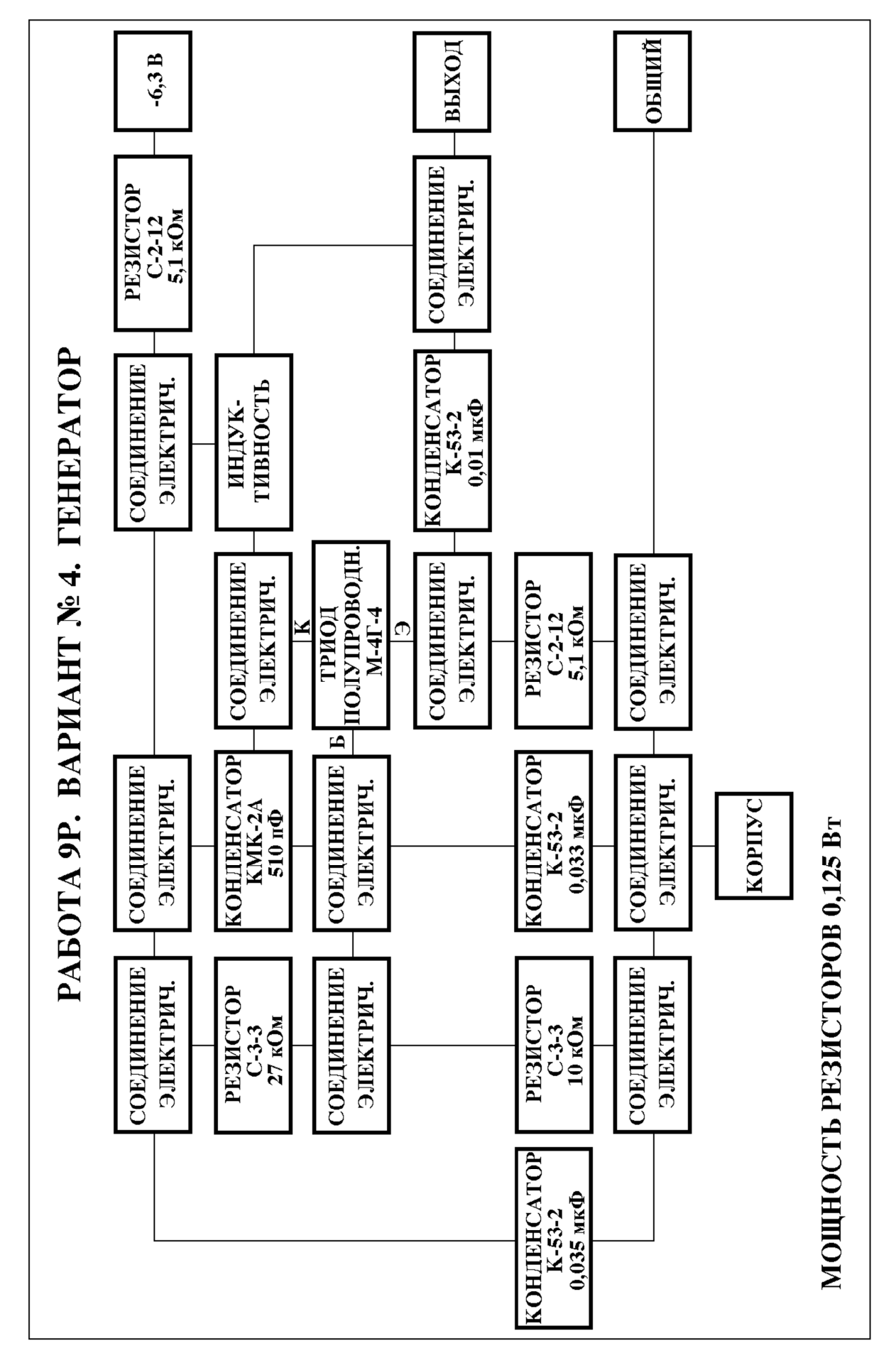

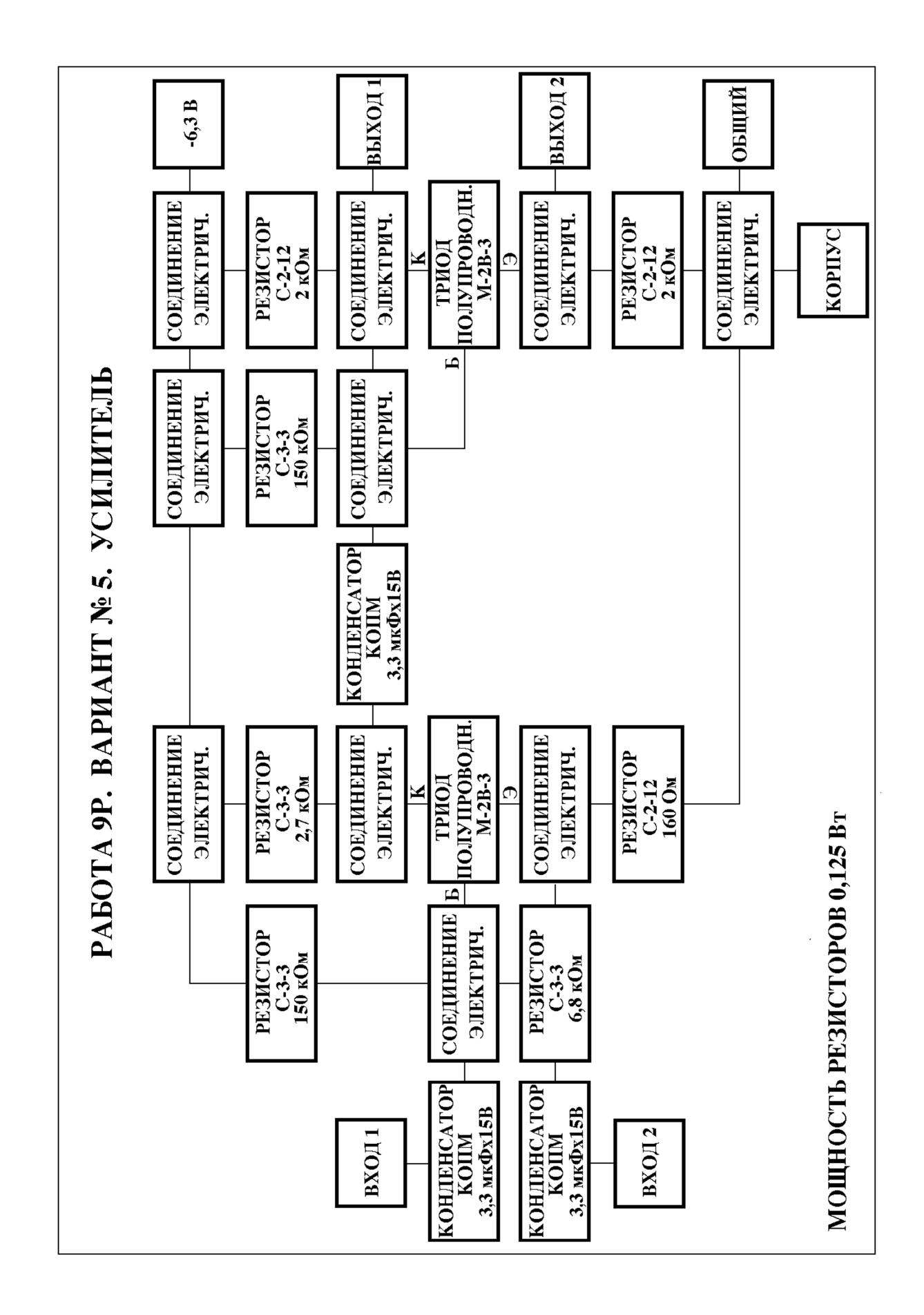

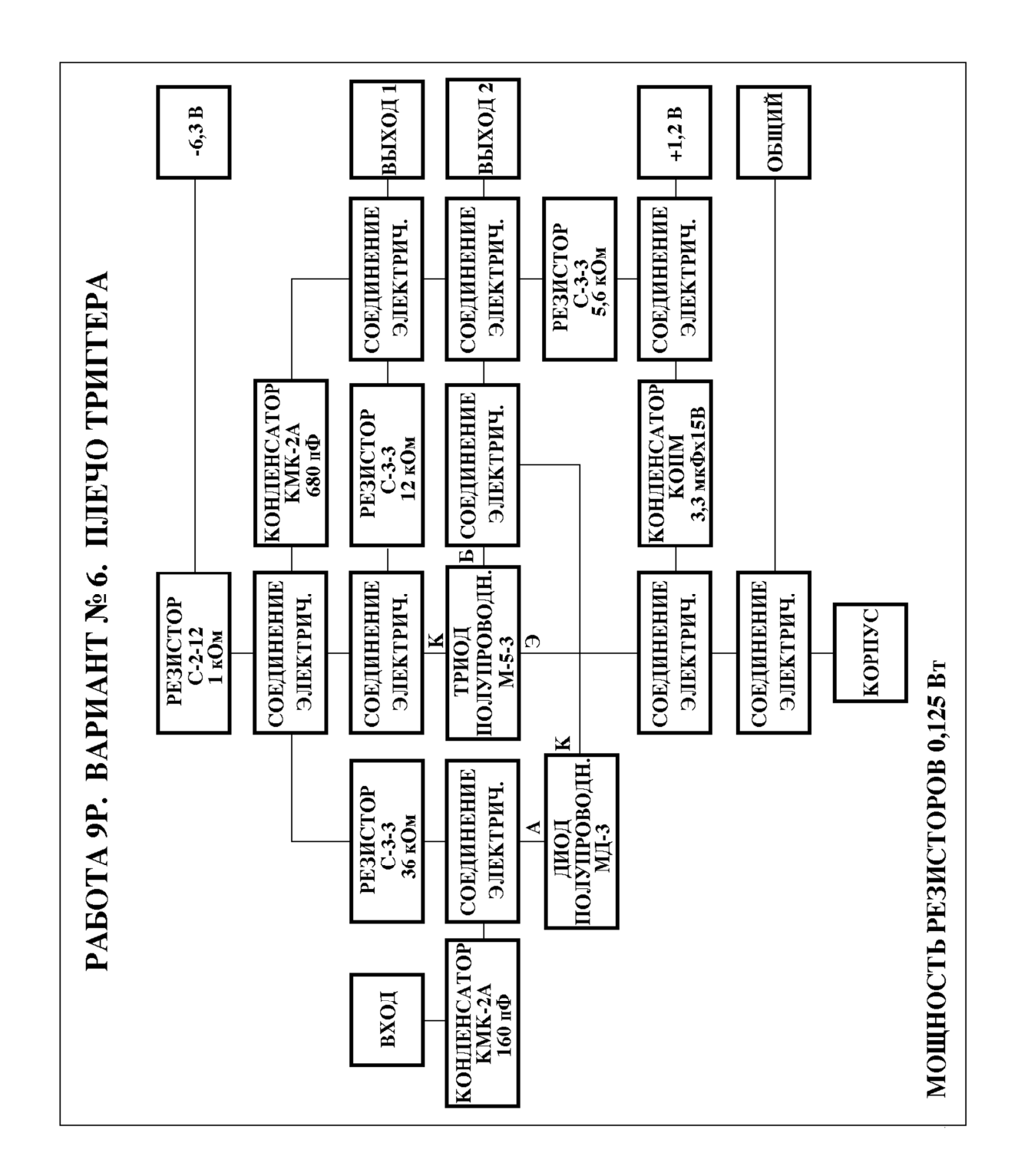

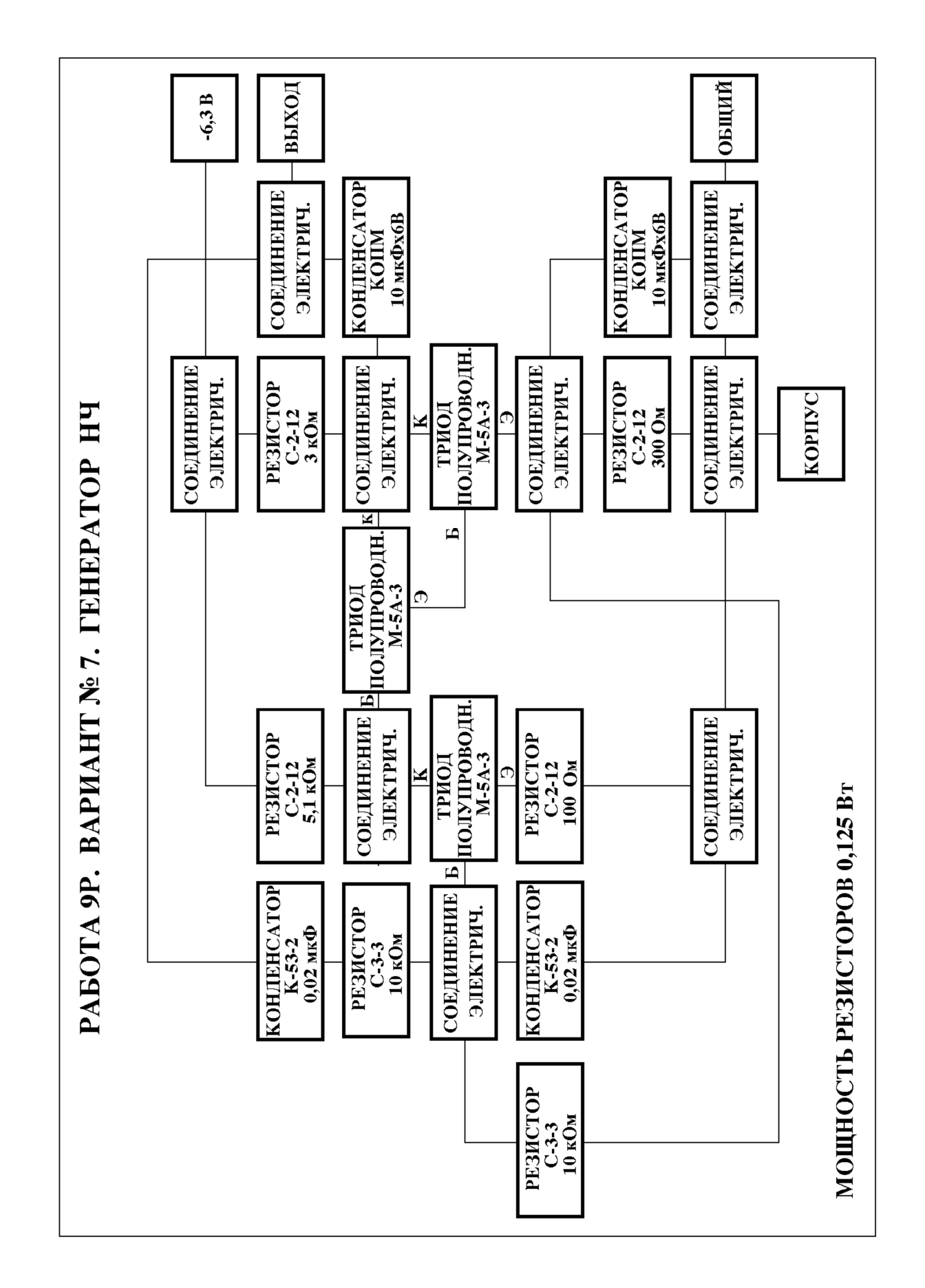

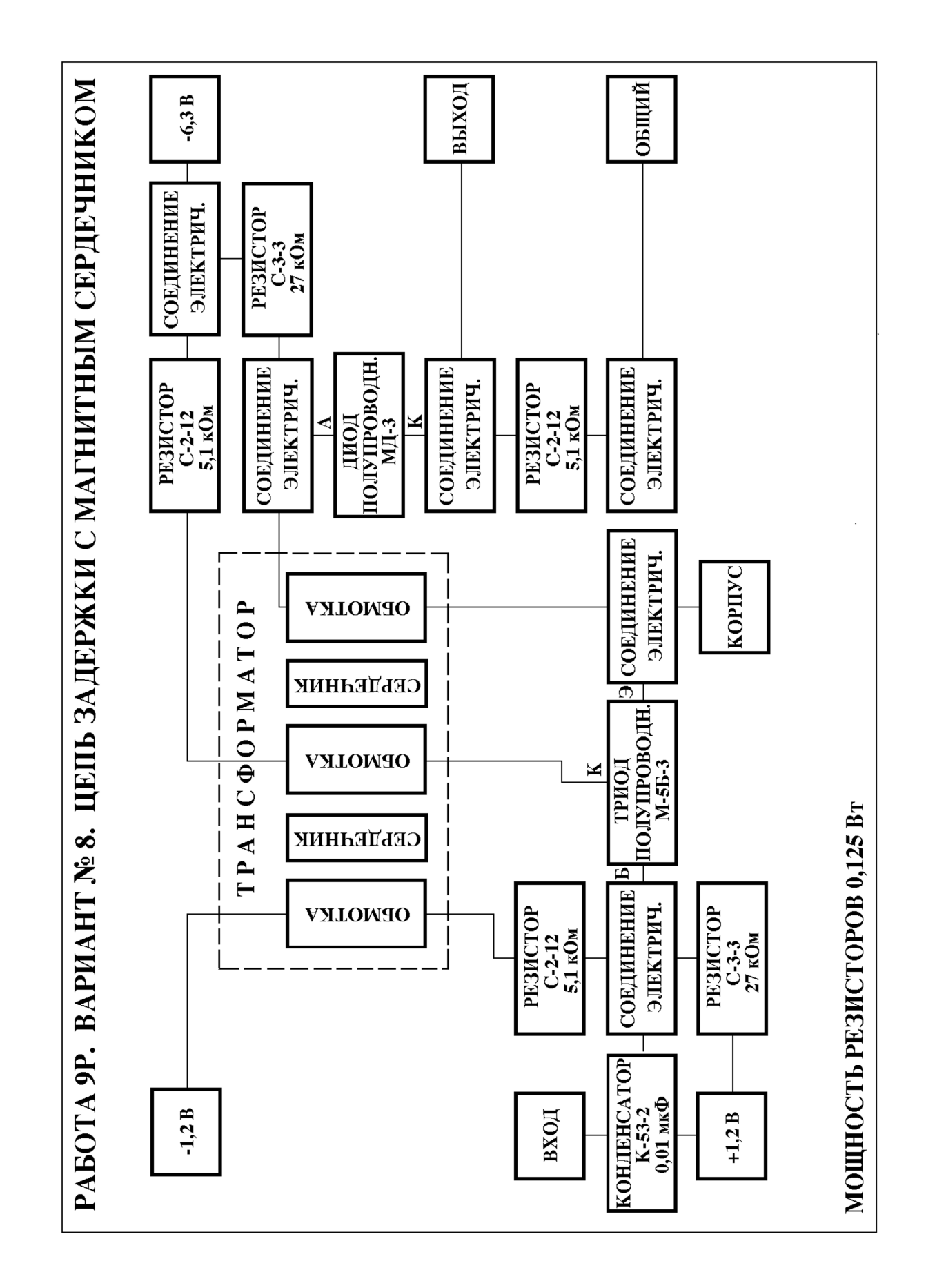

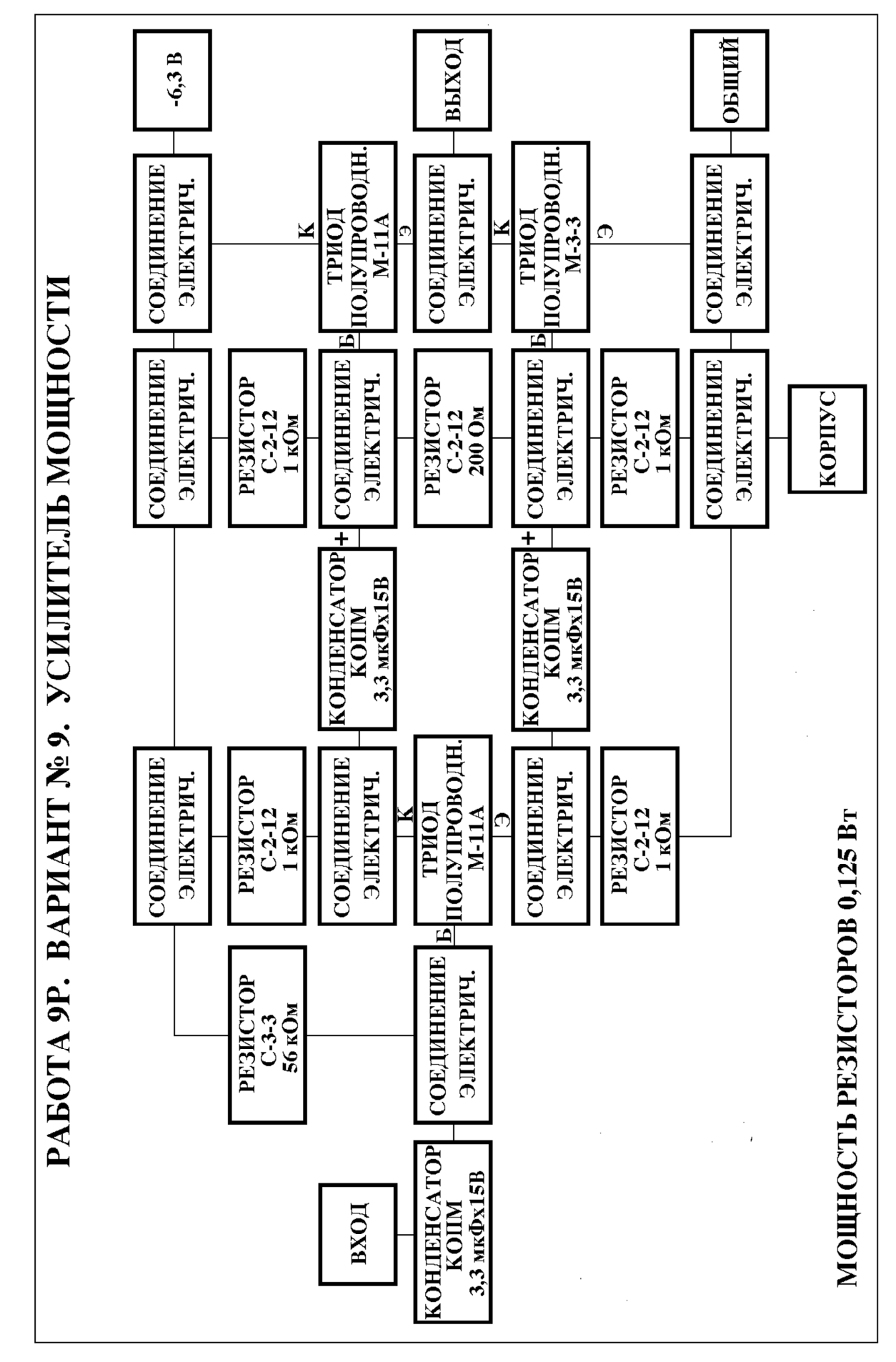

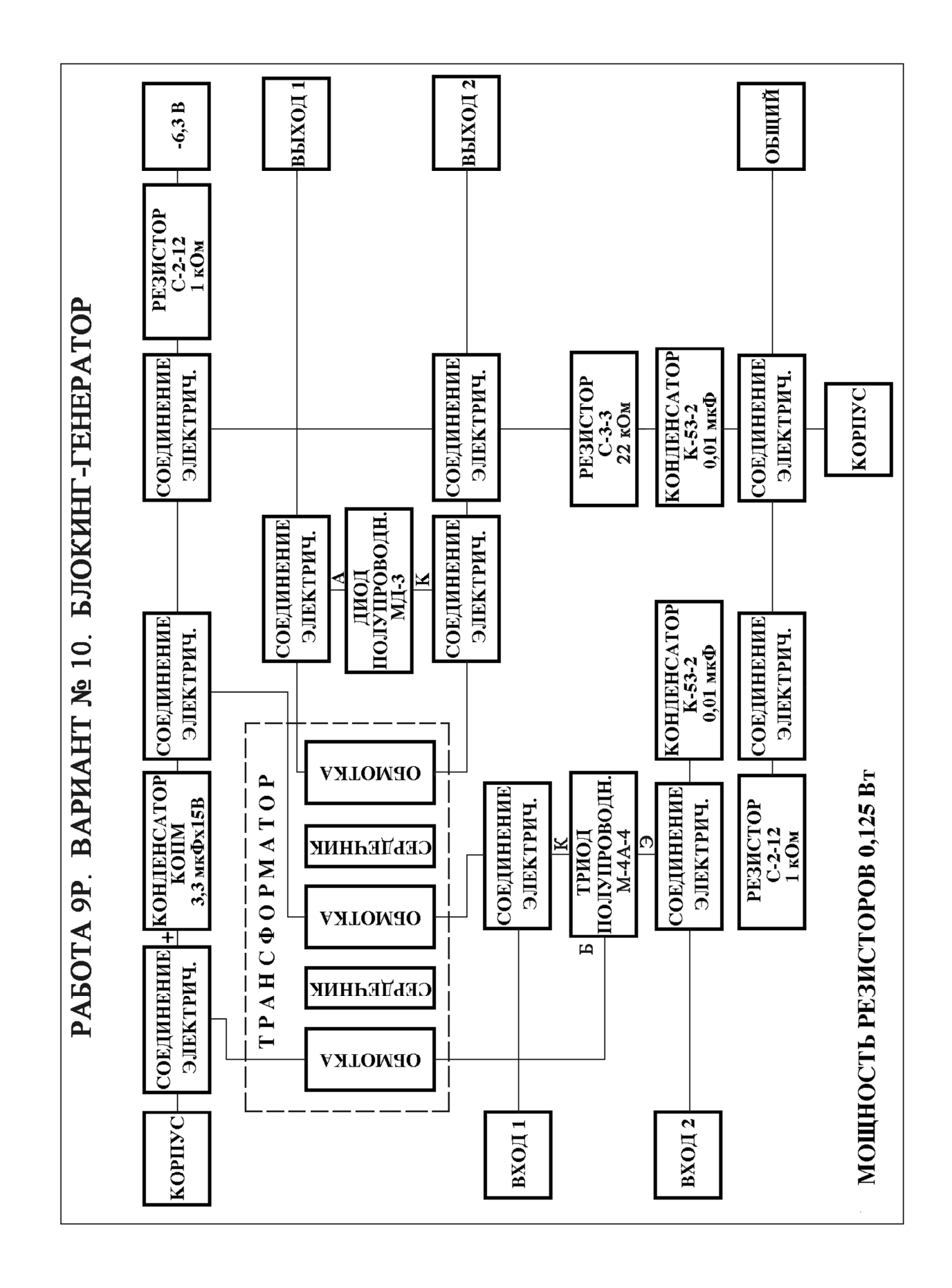

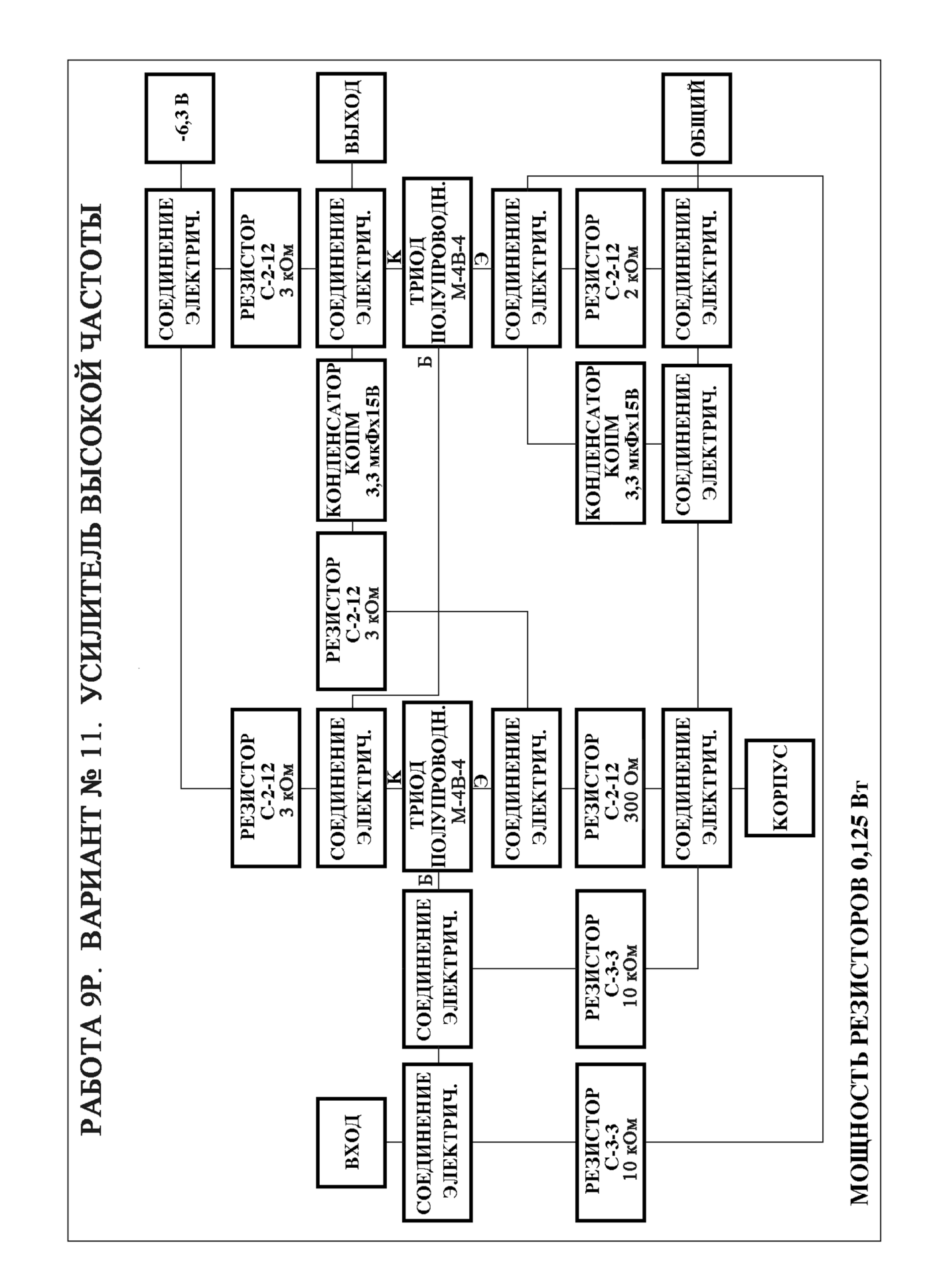

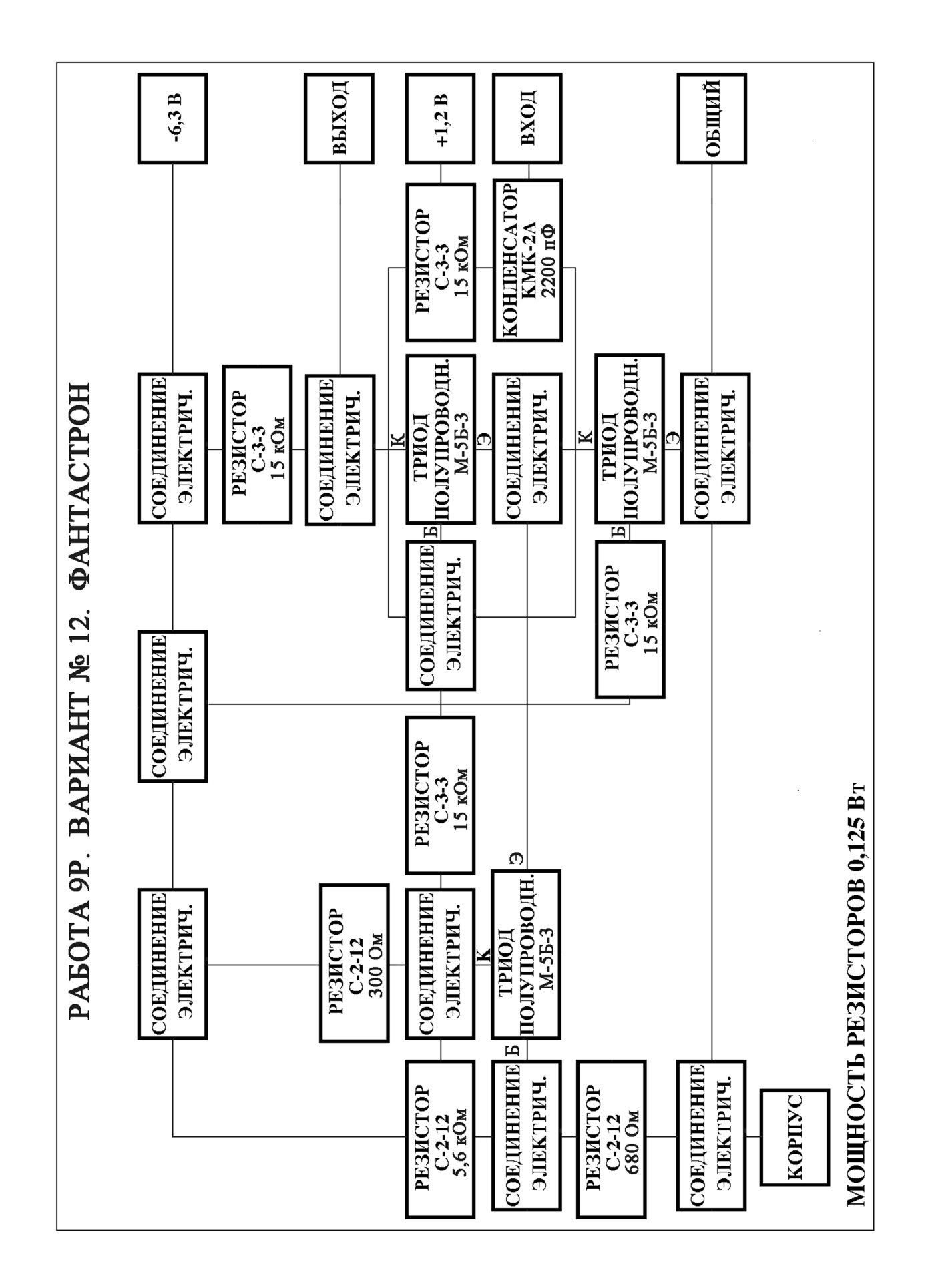

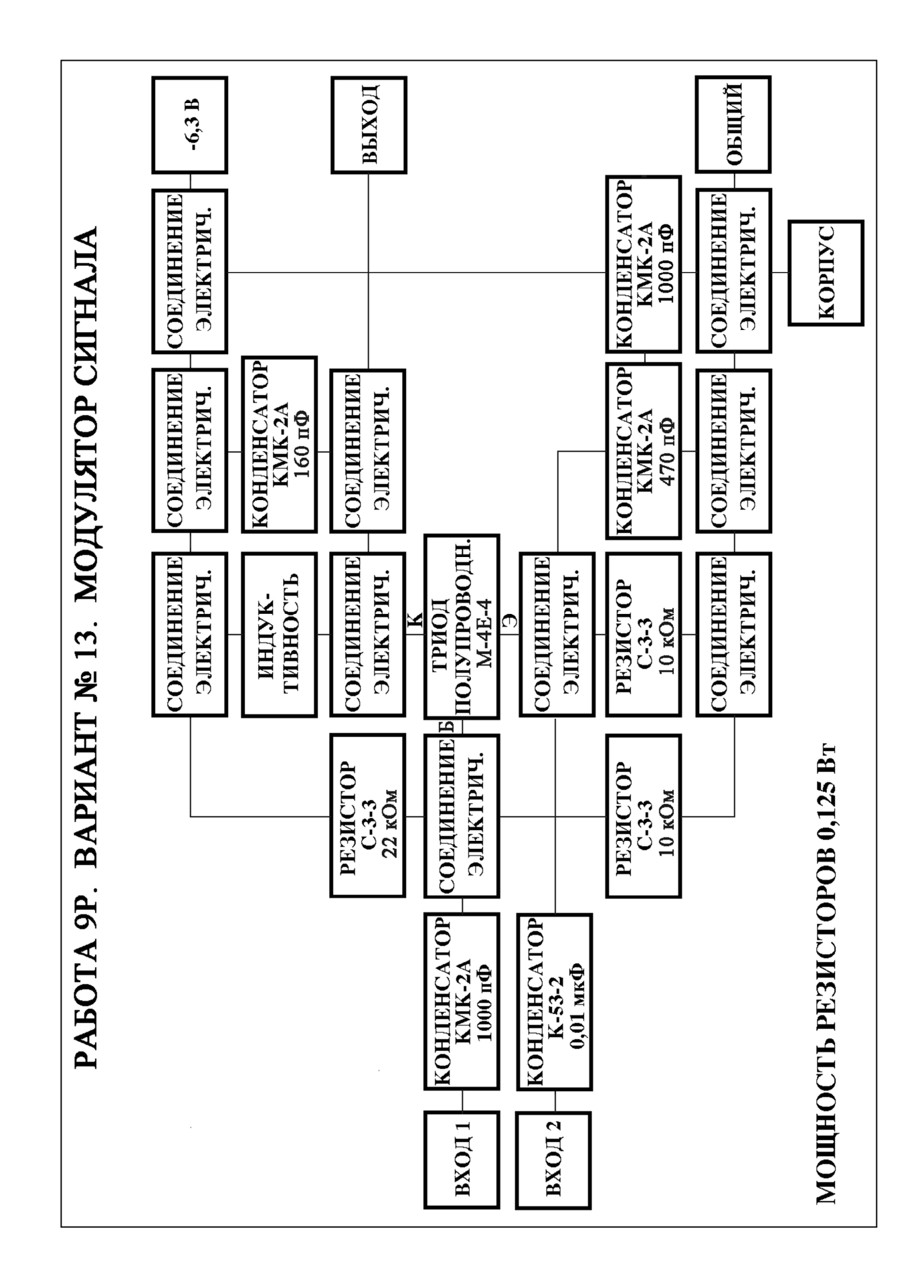

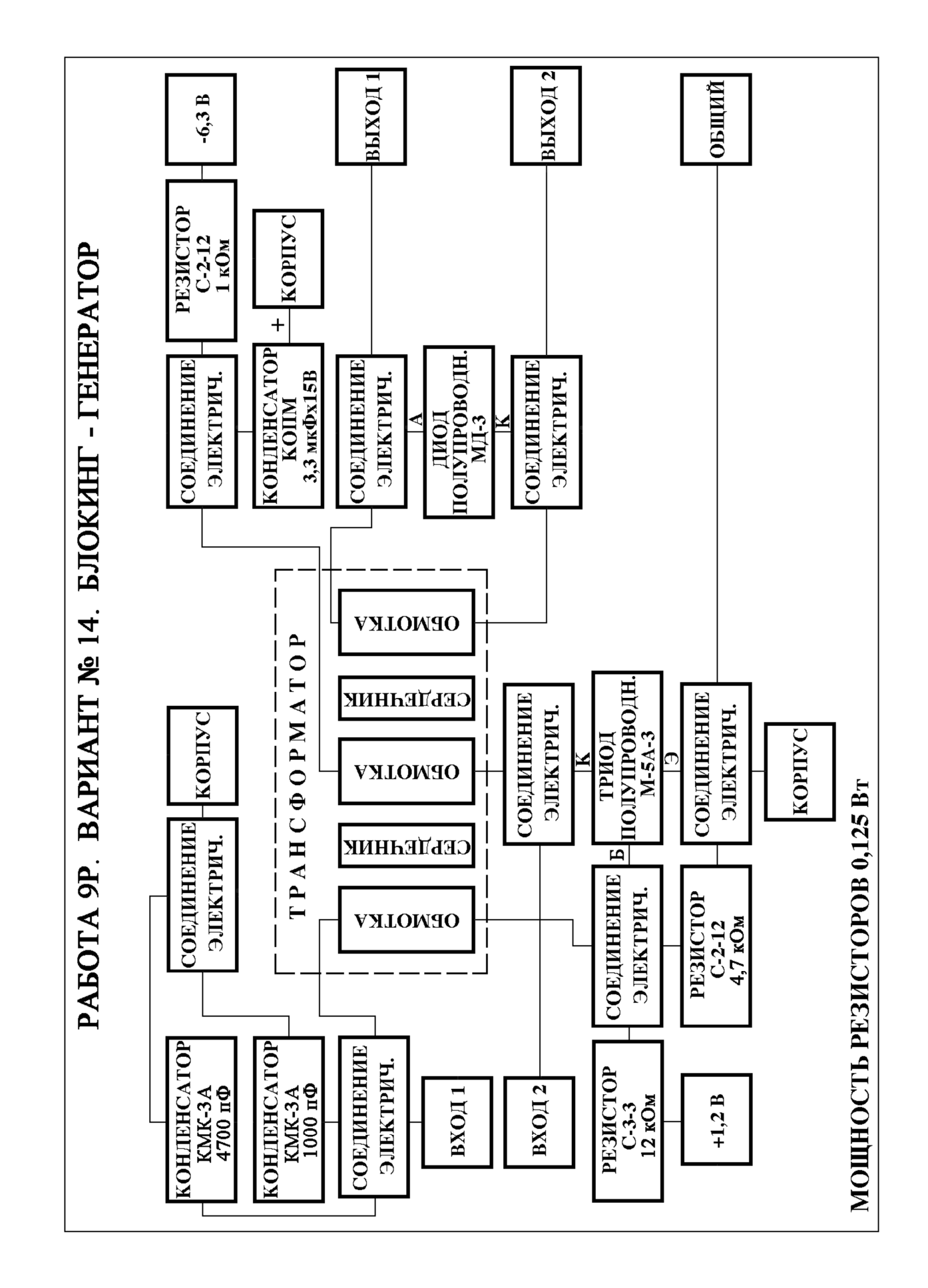

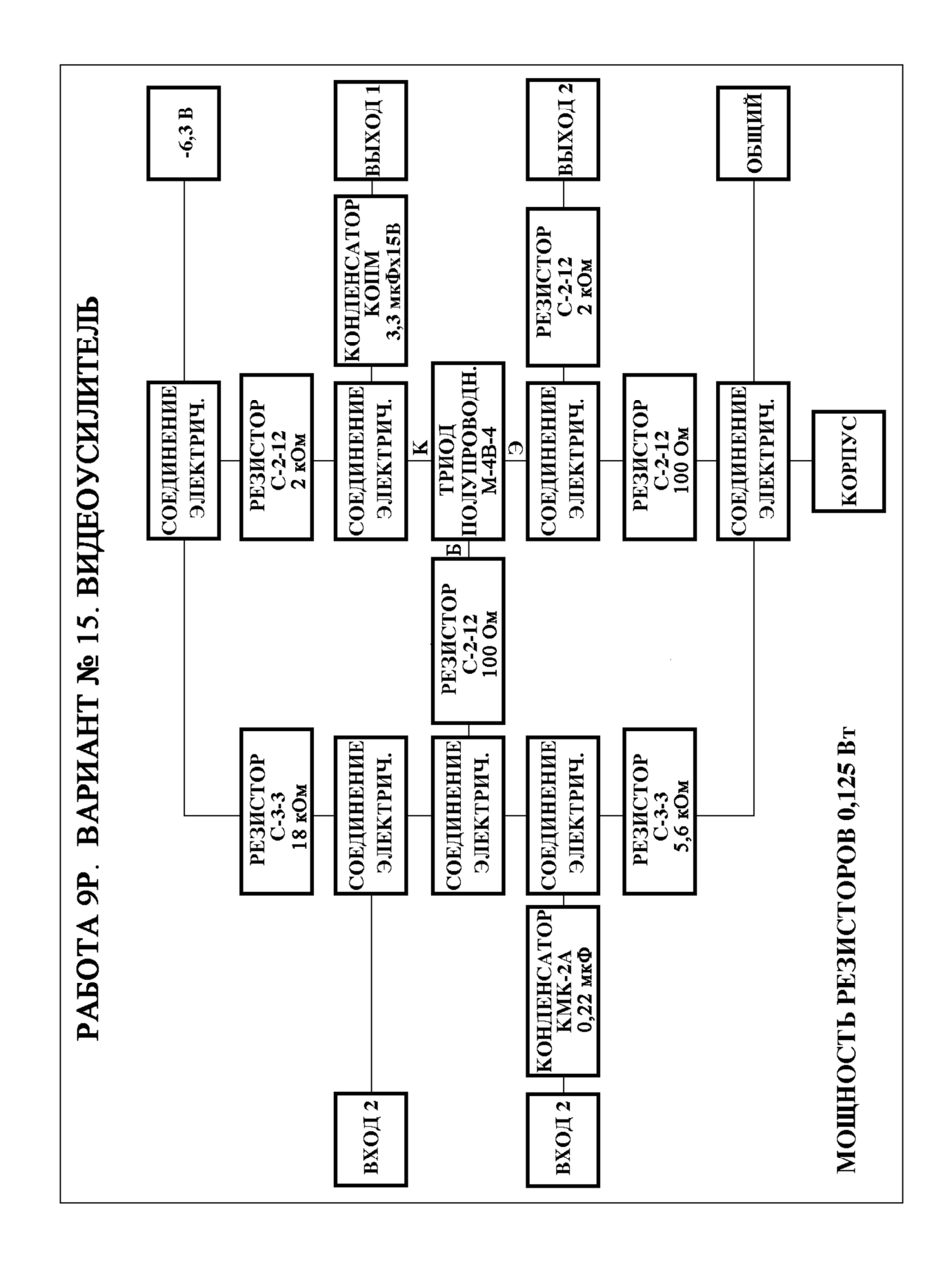

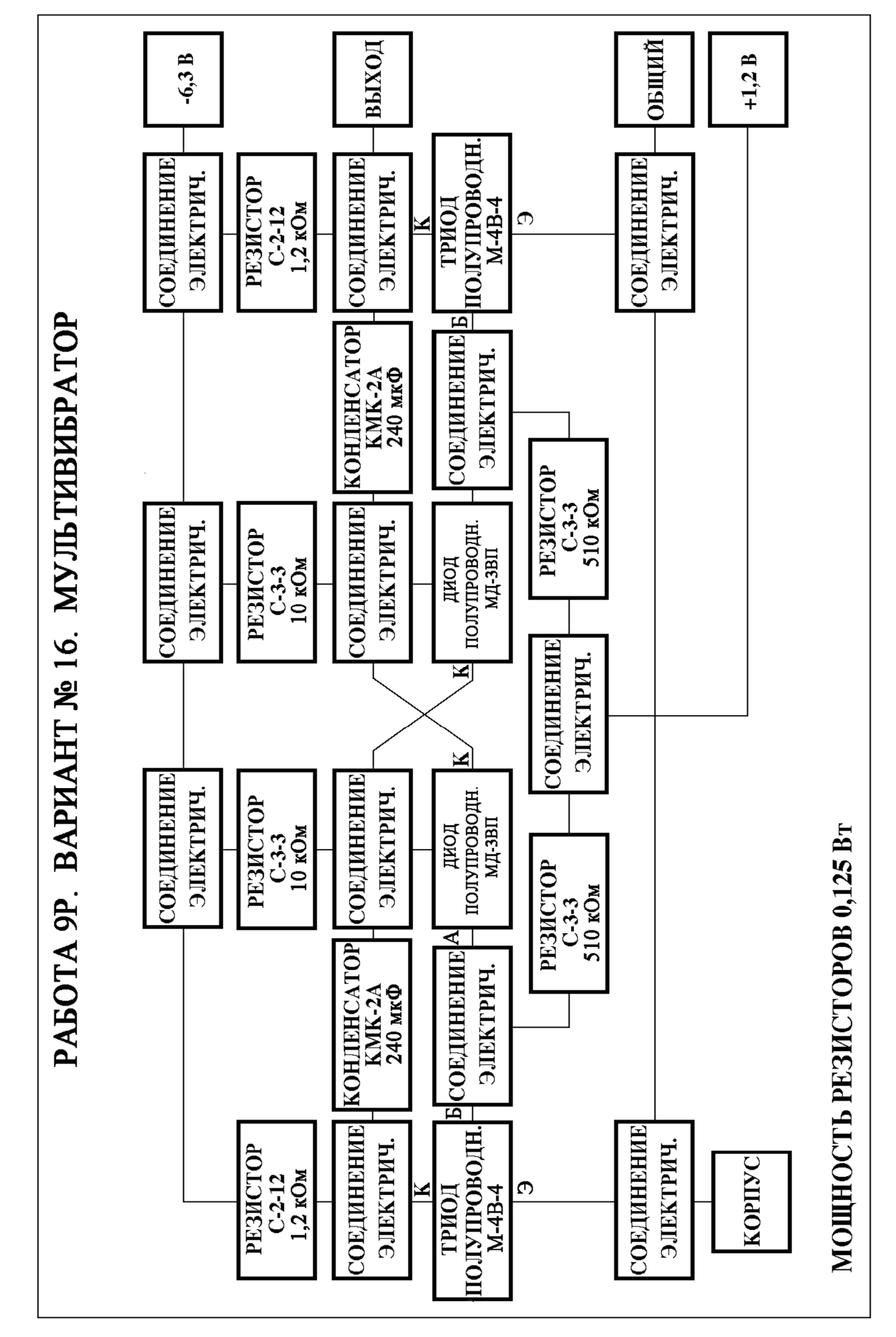

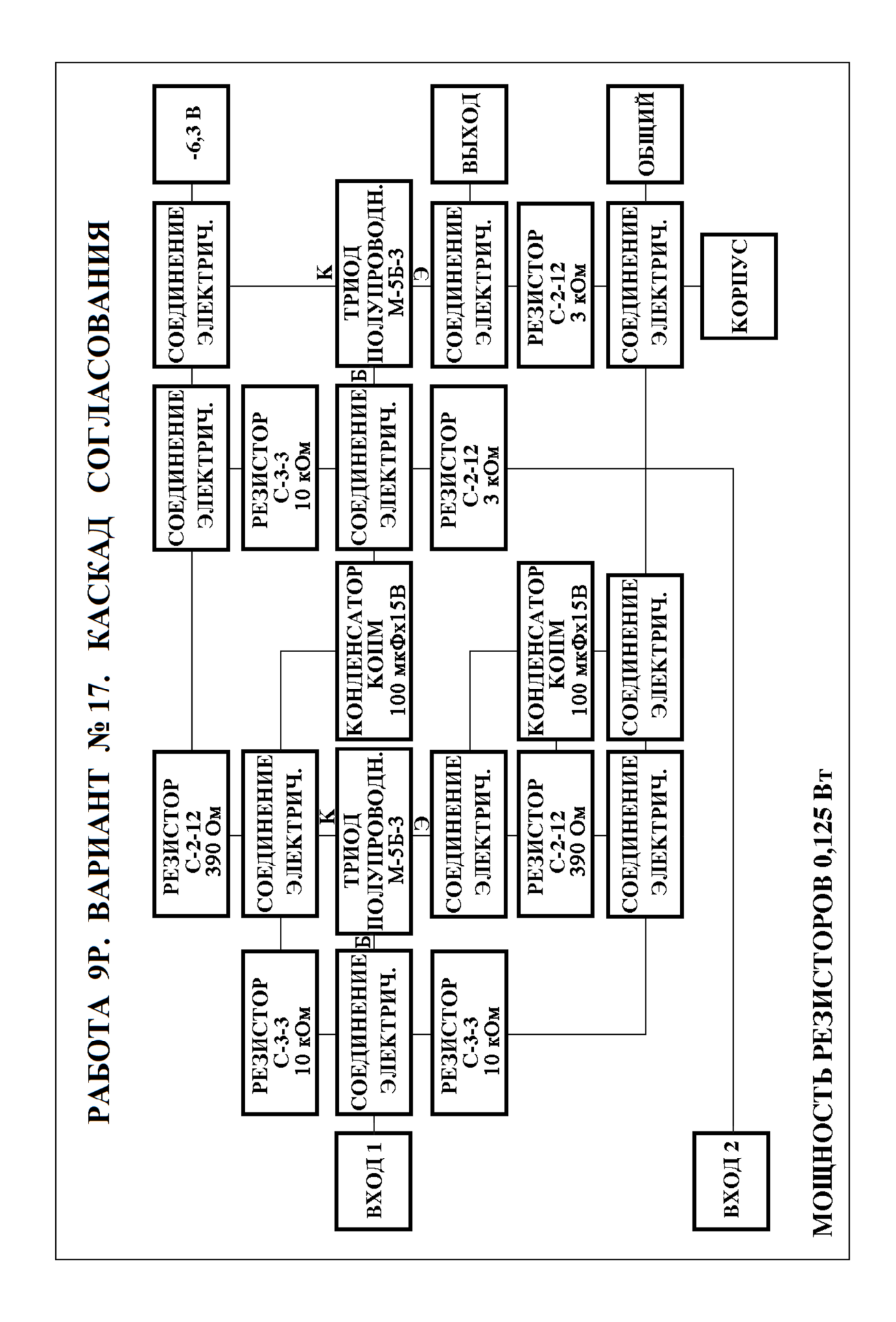

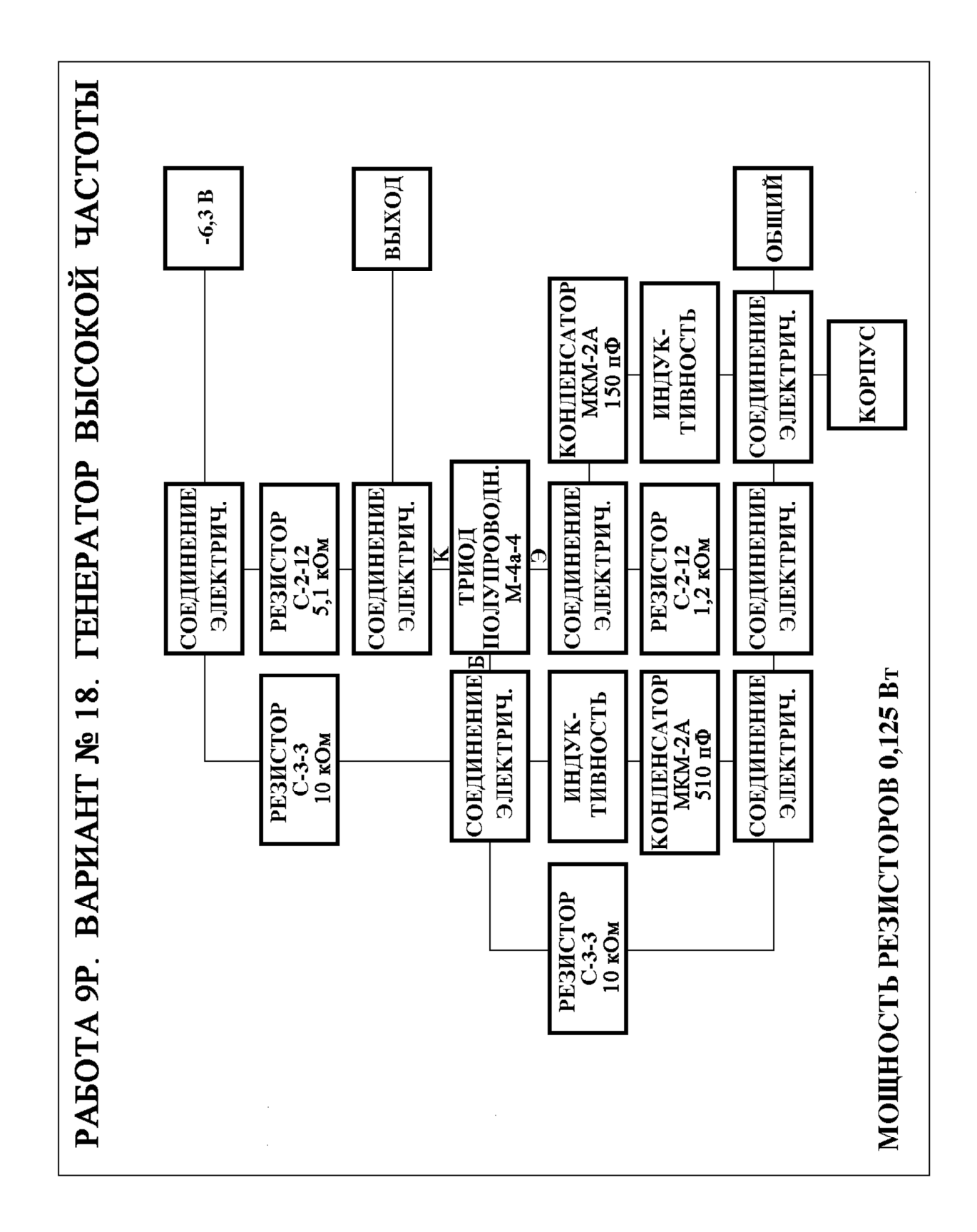

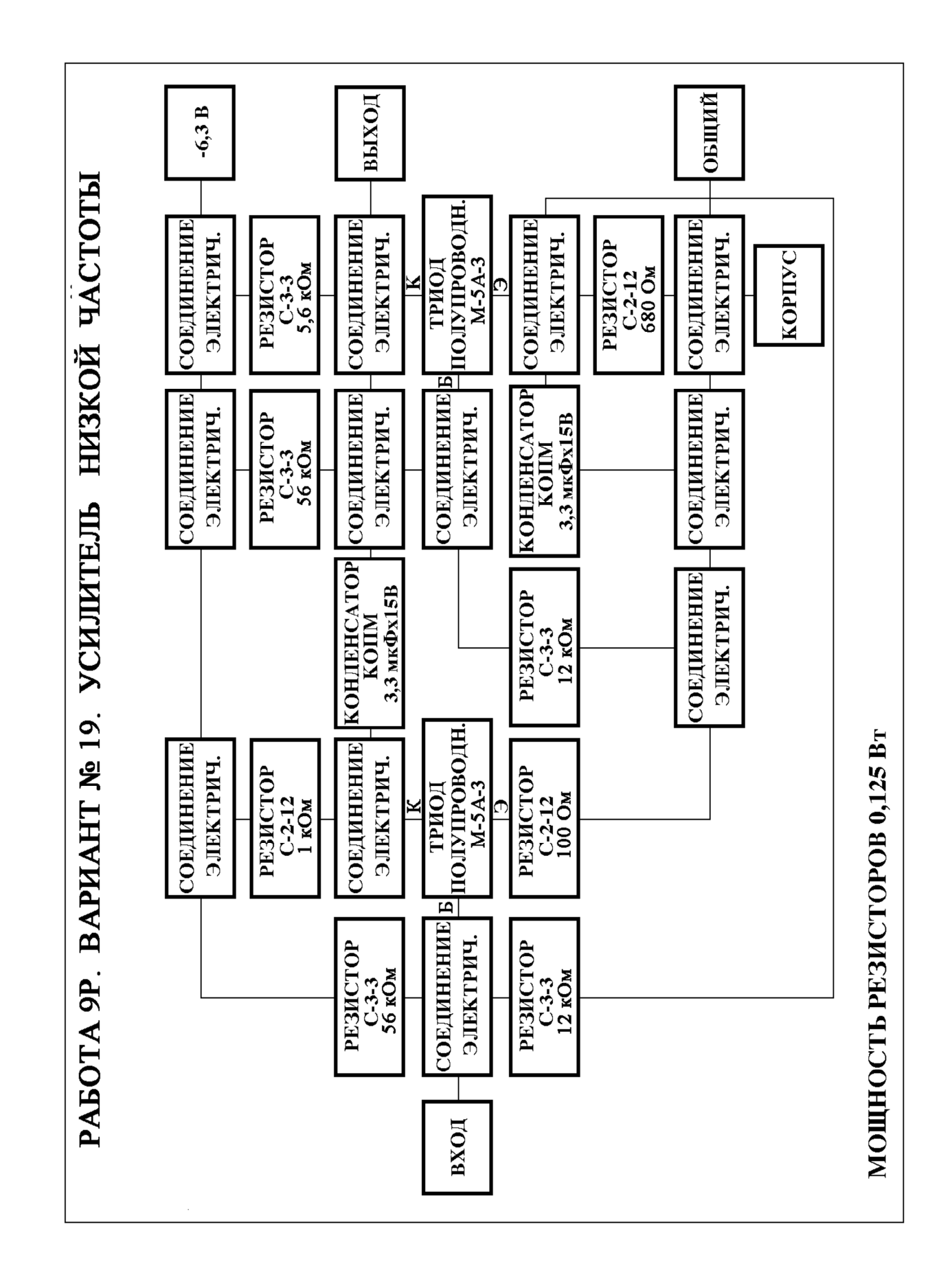

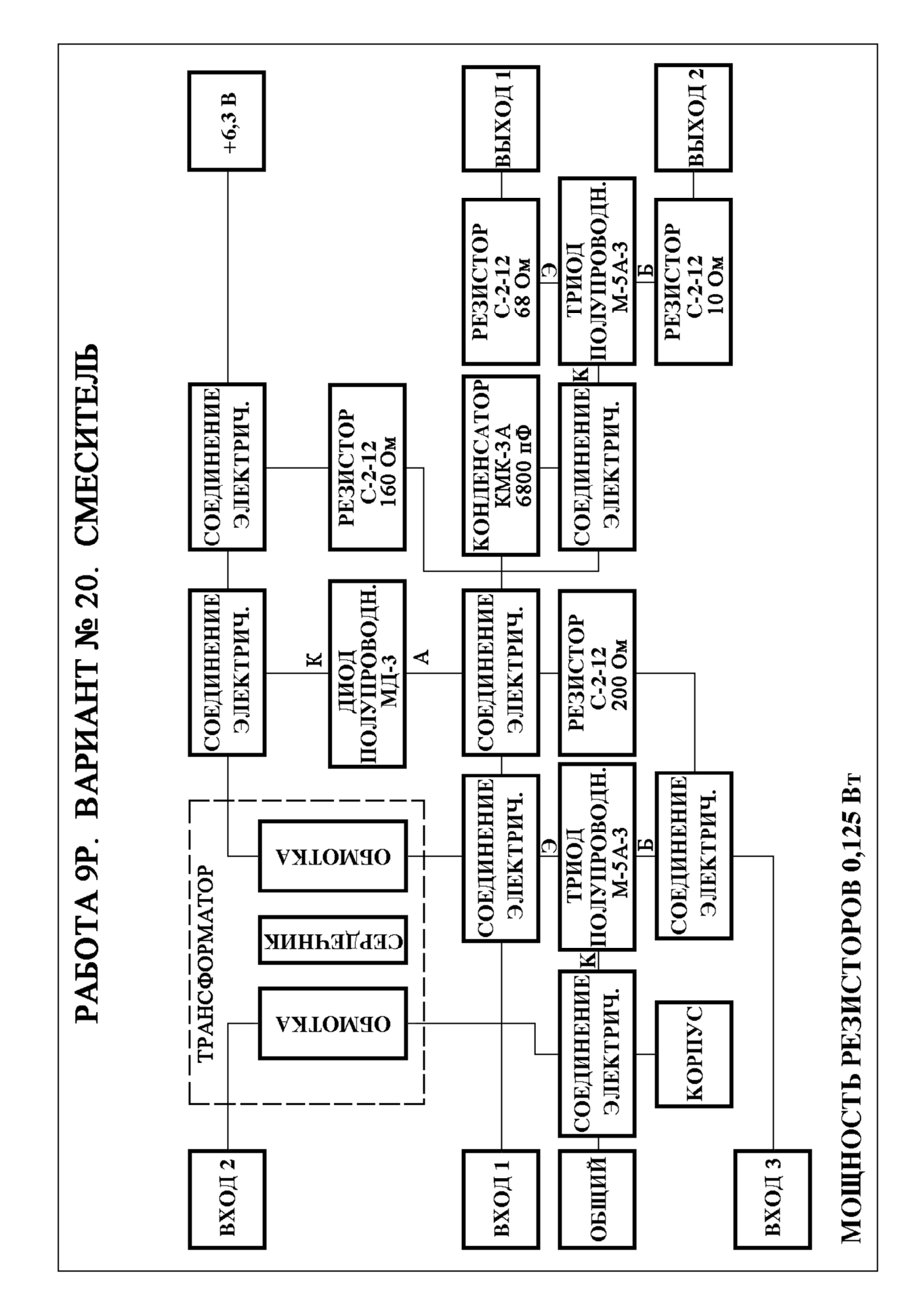

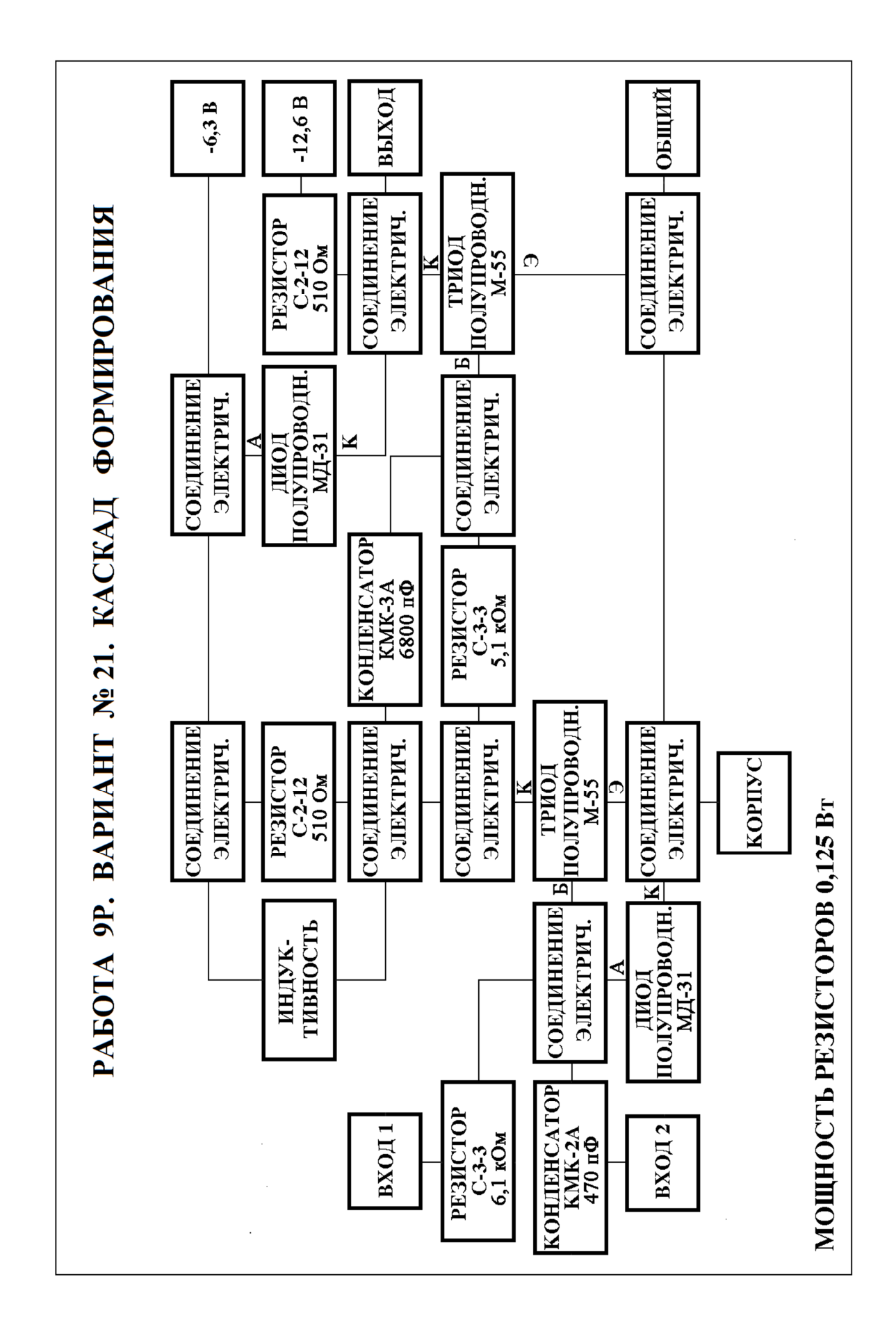

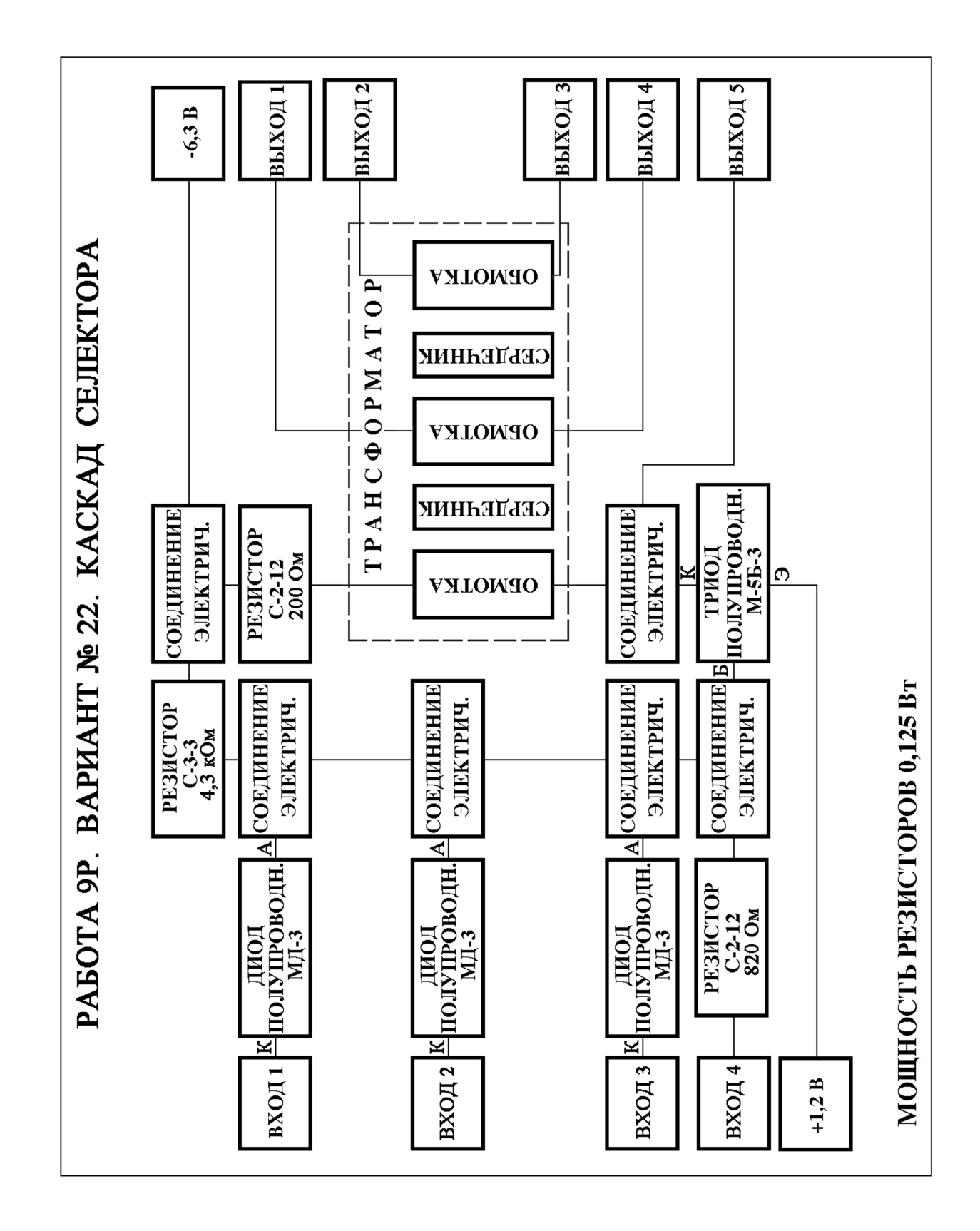

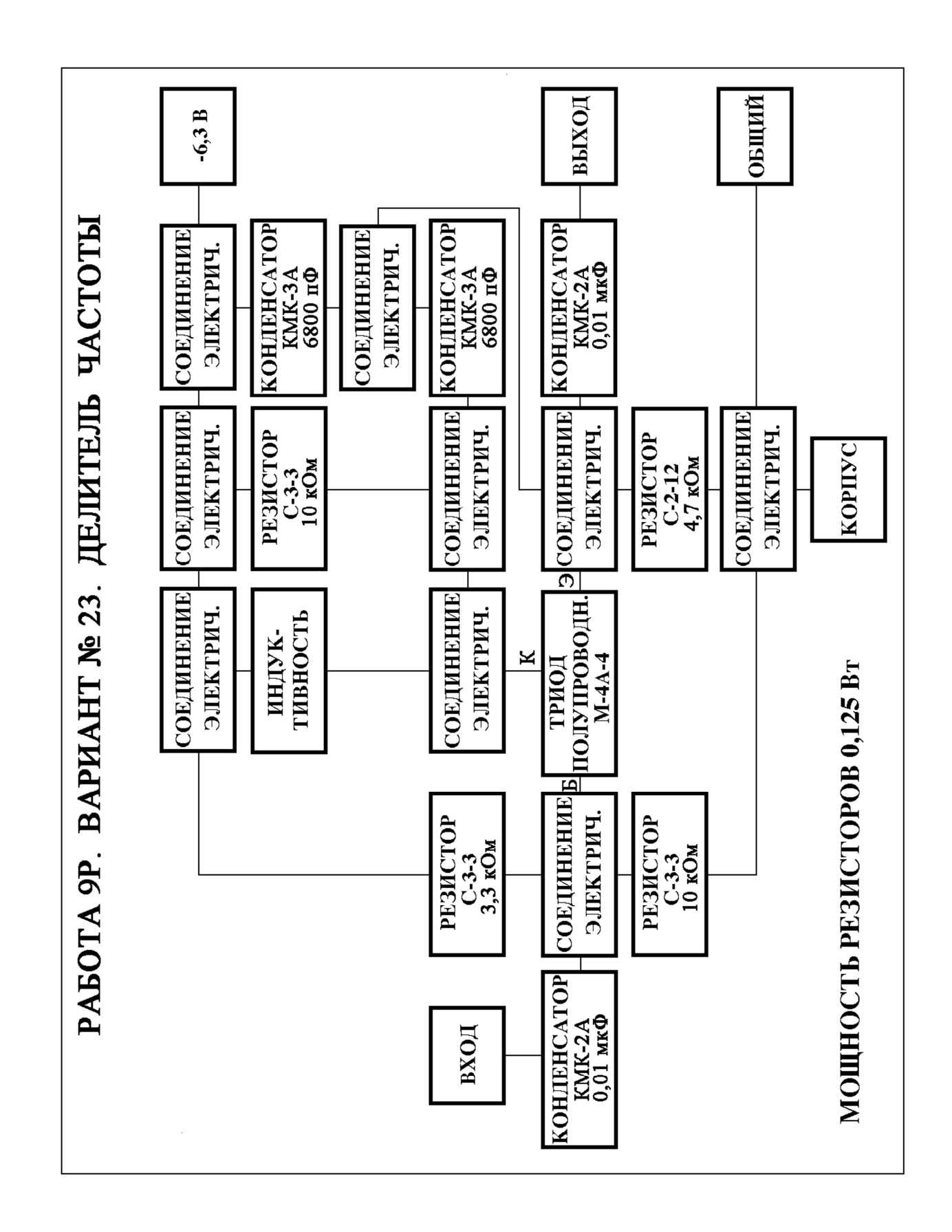

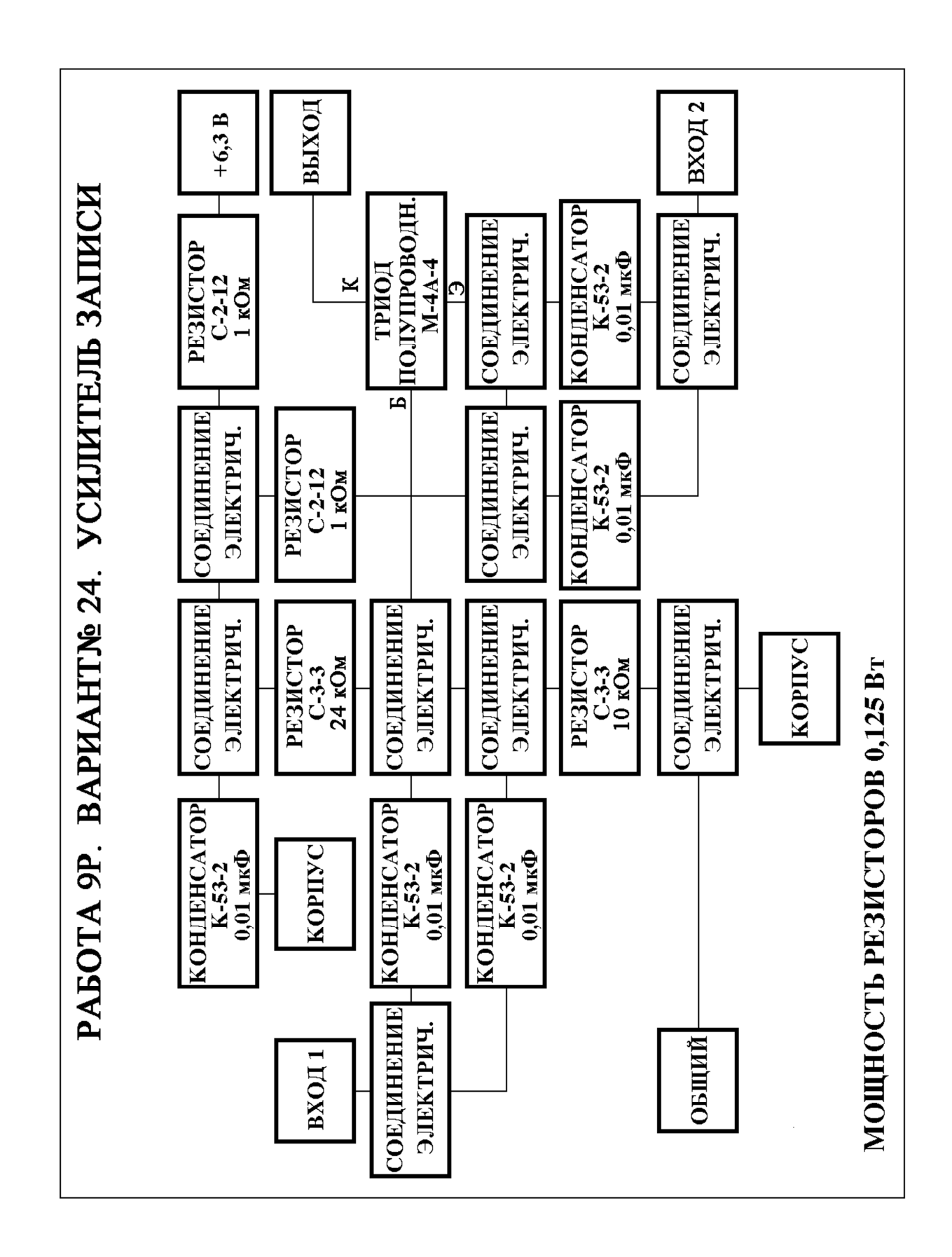
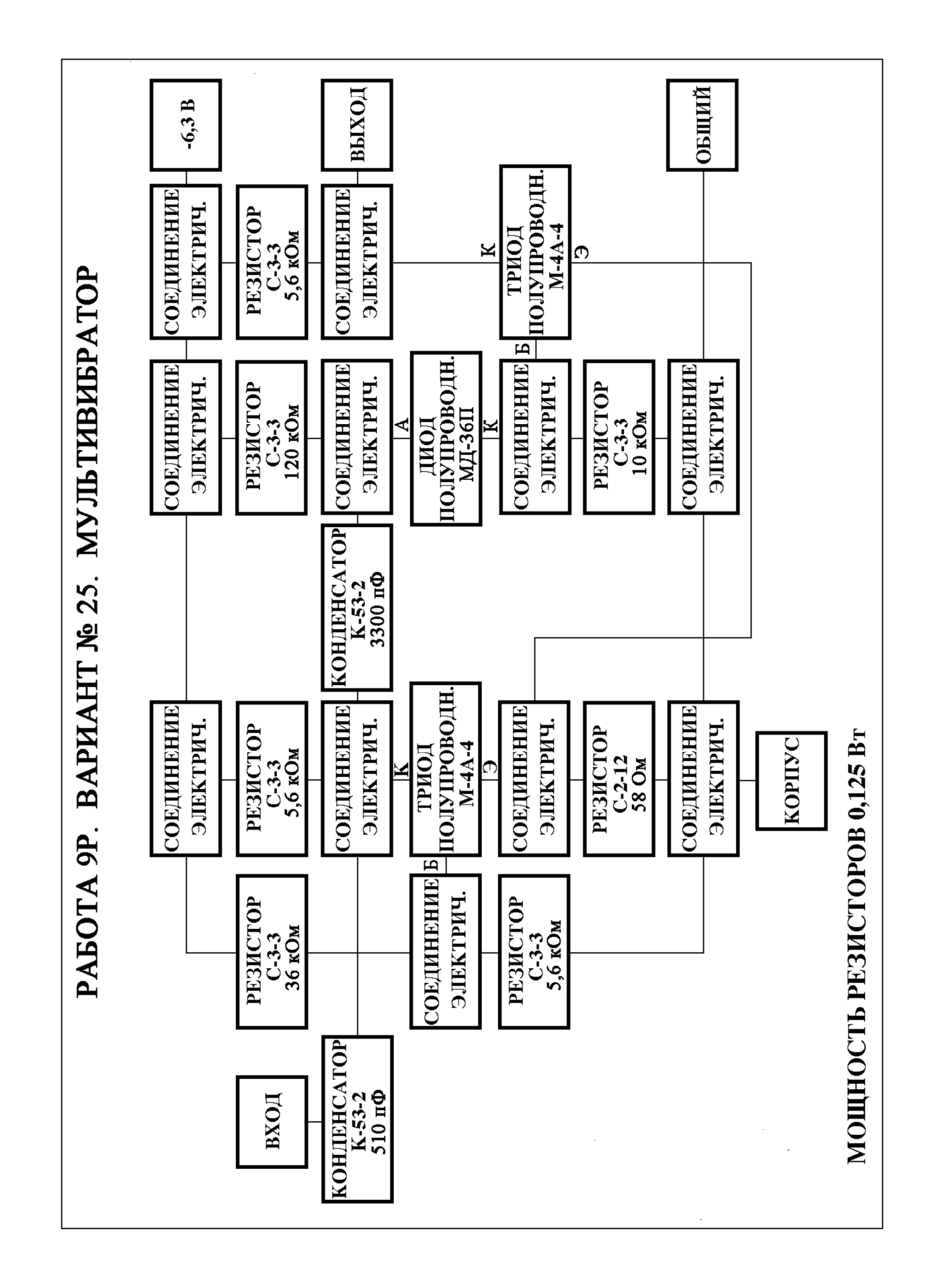

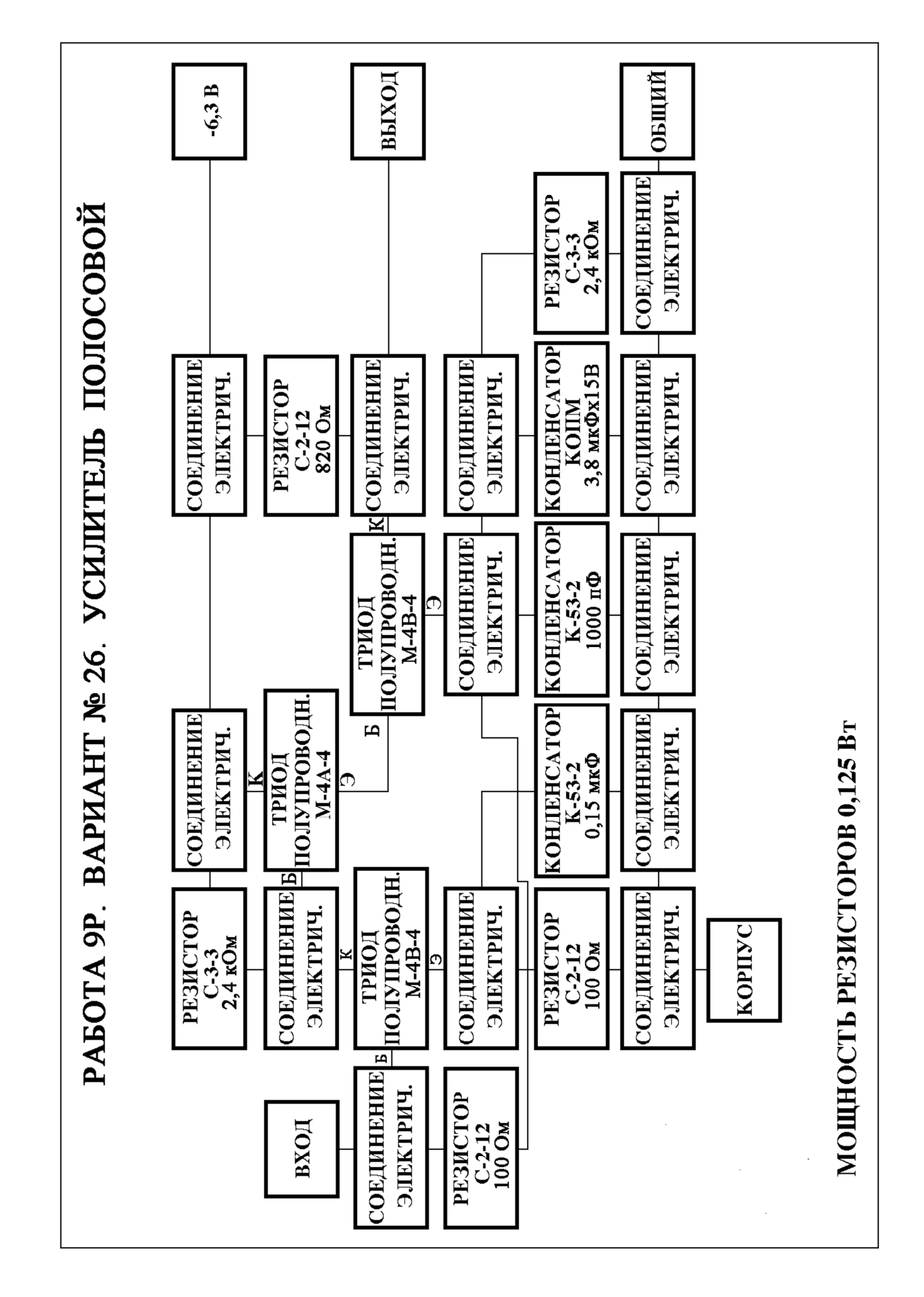

### **Оформление и порядок выполнения курсовой работы**

Представленные задания для самостоятельной работы могут быть оформлены в виде курсовой работы, по выбору преподавателя.

Выполнение курсовой работы по дисциплине «Инженерная и компьютерная графика» способствует развитию у студентов следующих компетенций:

#### *знать*

• стандарты оформления текстовых документов, используемых на старших курсах при выполнении курсовых, дипломных проектов и технических отчётов (оформление титульного листа, иллюстраций и т.д.);

#### *уметь*

- работать со справочной, дополнительной литературой и нормативными документами;
- грамотно и логически обоснованно излагать свои мысли;

### *владеть*

• навыками оформления конструкторских и текстовых документов.

Курсовая работа включает в себя титульный лист, текст пояснительной записки, состоящий из разделов и подразделов, список использованной литературы и раздел «Приложение», в котором приводится выполненная в соответствии с заданием схема электрическая принципиальная с перечнем элементов.

Пояснительная записка составляется в следующем порядке.

Титульный лист – является первым листом пояснительной записки и заполняется по форме, приведенной на рис. 20. Наименования учебного заведения и кафедры пишутся шрифтом 5 с наклоном. Наименование темы курсовой работы – шрифт 7 с наклоном. Номер группы, фамилии студента и преподавателя, год – шрифт 5 с наклоном.

Содержание включает наименование всех разделов.

77

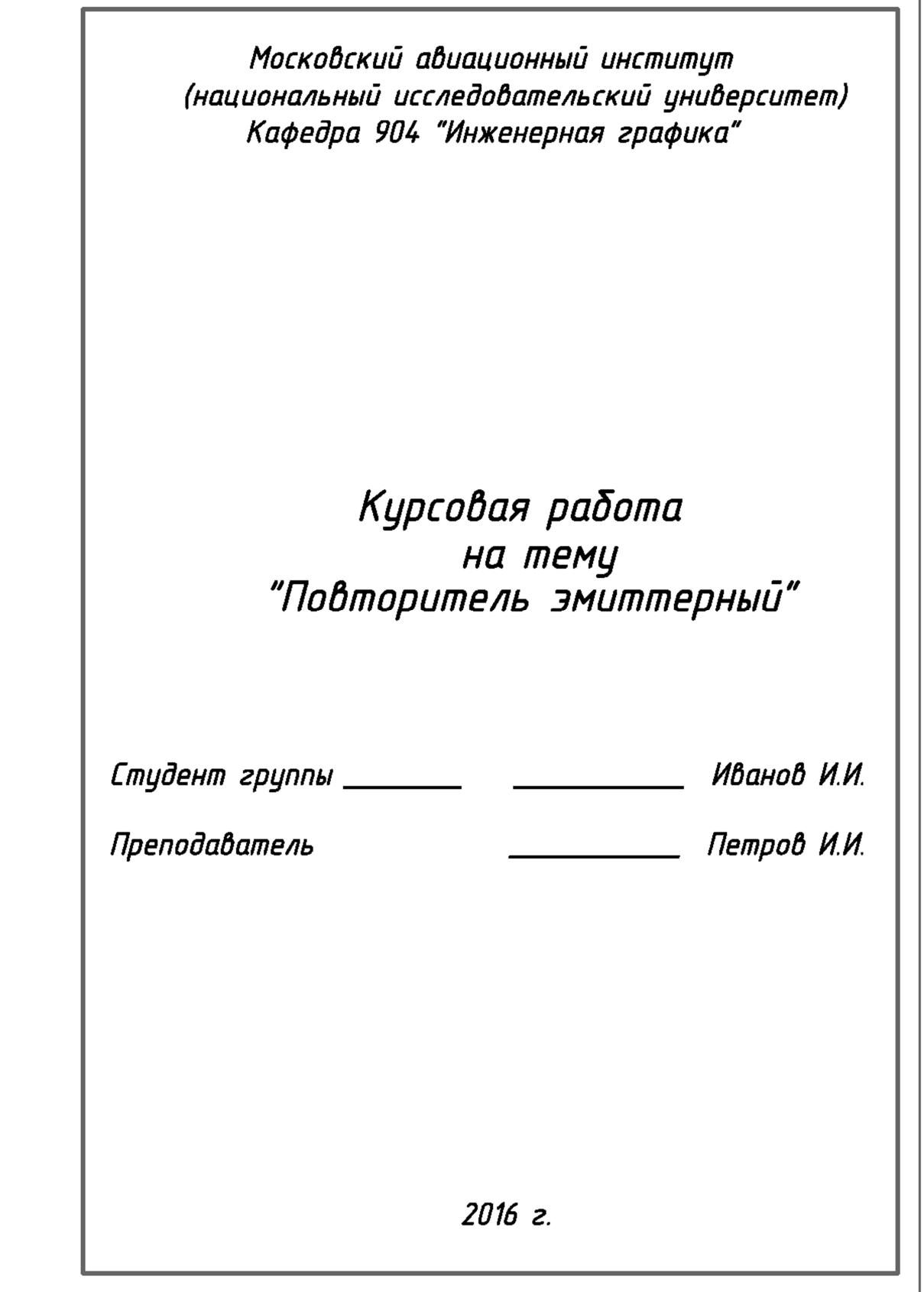

Рис. 20. Пример оформления титульного листа курсовой работы

Вся работа оформляется методом компьютерной графики на листах формата А4, А3. Слева оставляются поля для подшивки. Рекомендуются следующие размеры полей: левое (для подшивки) – не менее 30 мм, правое – не менее  $10$  мм, верхнее – не менее  $15$  мм, нижнее – не менее  $20$  мм.

Нумерация страниц начинается с титульного листа, но номер страницы на нём не ставится. Страницы нумеруются арабскими цифрами, которые ставятся в правом верхнем углу. Страницы текста, которые имеют формат больше А4, не нумеруются, но учитываются как две страницы в последовательности нумерации страниц пояснительной записки. Раздел «Содержание» также включается в общее количество листов данного документа.

Далее представлен пример раздела «Содержание» курсовой работы по теме «Повторитель эмиттерный» (рис. 21).

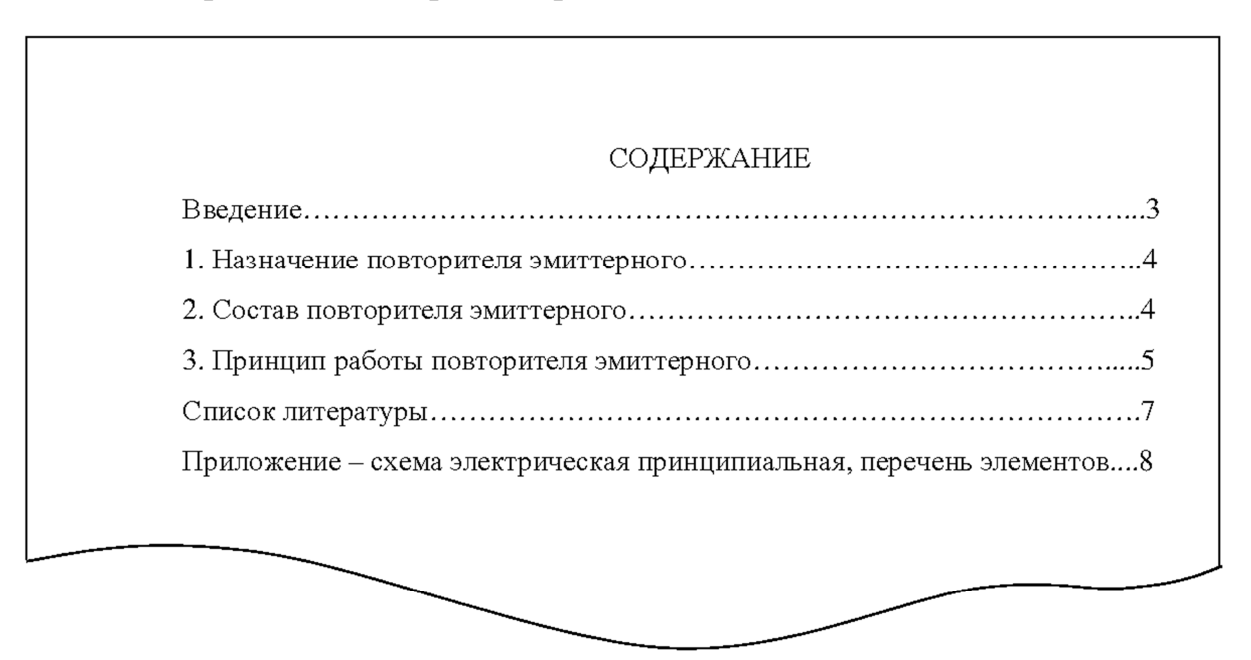

Рис. 21. Пример раздела «Содержание» курсовой работы

Иллюстрации в пояснительной записке располагаются по тексту после первой ссылки на них.

Последовательность выполнения курсовой работы:

### **Этап 1**

- 1. Собрать весь возможный материал, относящийся к теме, из различных источников (рекомендованных преподавателем и подобранных самостоятельно).
- 2. Составить список использованной литературы.

### **Этап 2**

- 1. Проанализировать собранный материал, выделить возможные разделы, обобщить. Систематизировать весь графический материал.
- 2. Согласовать собранный материал с преподавателем.

### **Этап 3**

1. Написать текст.

2. Выполнить чертеж схемы.

3. Составить перечень элементов.

4. Оформить пояснительную записку.

При выполнении схемы электрической принципиальной студент должен:

- присвоить элементам схемы позиционные буквенные обозначения и порядковые номера;
- вычертить схему, заменяя заданные условные графические обозначения соответствующими стандартам.

Вычерчивание схемы следует начинать с нанесения на формат вспомогательной сетки. Шаг сетки — 10 мм. После вычерчивания схемы сетка не стирается.

На схеме необходимо указать позиционное обозначение элементов и номинальные электрические характеристики резисторов и конденсаторов.

Время выполнения курсовой работы составляет три недели. Объём – 5…10 страниц.

80

## **Тестовые задания**

## **Вариант №1**

- 1. Дайте определение схемы деления:
	- 1) документ, содержащий элементы и взаимосвязи различных видов схем одного типа;
	- 2) документ, содержащий в виде условных обозначений состав изделия, входимость составных частей, их назначение и взаимосвязи;
	- 3) документ, содержащий в виде условных изображений или обозначений механические составные части и их взаимосвязи.
	- Ответ
- 2. Каково назначение схемы принципиальной?
	- 1) определяет полный состав элементов и взаимосвязи между ними и, как правило, дает полное (детальное) представление о принципах работы изделия;
	- 2) определяет основные функциональные части изделия, их назначение и взаимосвязи;
	- 3) разъясняет процессы, протекающие в отдельных функциональных цепях изделия или изделии в целом;
	- 4) определяет составные части комплекса и соединения их между собой на месте эксплуатации.

- 3. Какой код схемы соответствует схеме деления структурной?
	- 1) Э3;
	- 2) Г4;
	- 3) Е1;
	- 4) Э0.
	- Ответ\_\_\_\_\_\_\_\_\_
- 4. Какой код схемы соответствует схеме электрической принципиальной?
	- 1) Э0;
	- 2) Э3;
	- 3) Э4;
	- 4) Э5.
	- Ответ\_\_\_\_\_\_\_\_\_
- 5. Какова рекомендуемая толщина линий взаимосвязи и условнографических обозначений на схемах?
	- 1) от 0,3 до 0,4 мм;
	- 2) от 0,5 до 1,0 мм;
	- 3) от 1,0 до 2,0 мм.
	- Ответ\_\_\_\_\_\_\_\_\_
- 6. Каким должно быть расстояние между отдельными условнографическими обозначениями на схеме?
	- 1) не менее 2 мм;
	- 2) 10 мм;
	- 3) не менее 1 мм;
	- 4) не имеет значения.
	- Ответ\_\_\_\_\_\_\_\_\_
- 7. Какой масштаб используется при выполнении схемы?
	- 1) 1:1;
	- 2) 1:2;
	- 3) 2:1;
	- 4) масштаб на схемах не соблюдают.

- 8. Где указывают перечень элементов, помещаемых на схеме?
	- 1) помещают на первом листе схемы;
- 2) выполняют в виде самостоятельного документа − перечня;
- 3) помещают на первом листе схемы или выполняют в виде самостоятельного документа.

Ответ\_\_\_\_\_\_\_\_\_

- 9. Где применяется электрическая принципиальная схема? (Возможно несколько вариантов ответа.)
	- 1) служит основанием для разработки других конструкторских документов, например схем соединений и чертежей;
	- 2) используется для изучения принципов работы изделий;
	- 3) используется при наладке, контроле изделия;
	- 4) используется при ремонте изделия.

Ответ\_\_\_\_\_\_\_\_\_

- 10. Какие требования предъявляются к линиям взаимосвязи на схемах? (Допустимо несколько вариантов ответа.)
	- 1) линии взаимосвязи должны иметь наименьшее количество изломов и пересечений;
	- 2) расстояние между двумя соседними параллельными линиями взаимосвязи должно быть не менее 3,0 мм;
	- 3) рекомендуемая толщина линий взаимосвязи равна 1,0 мм.

## **Вариант №2**

1. Какими факторами определяется расположение элементов на схеме электрической принципиальной?

1) действительным расположением элементов в изделии;

2) удобством чтения схемы;

3) масштабом;

4) расположение элементов произвольное.

 $O$ твет $\qquad \qquad$ 

2. Соблюдается ли при составлении схемы действительное расположение составных частей изделия?

1) да;

2) нет;

3) в некоторых случаях.

Ответ\_\_\_\_\_\_\_\_\_

3. В каких случаях допускается увеличивать или уменьшать размеры условных графических обозначений (символов) по отношению к размерам, заданным в стандарте? (Возможно несколько верных ответов.)

1) в случае большого количества элементов на схеме;

2) для элементов с большим количеством выводов;

3) при вписывании в элементы поясняющих знаков;

4) при вычерчивании иллюстративных схем на больших форматах.  $O$ твет $\_\_$ 

- 4. Каким образом присваиваются порядковые номера элементам на схеме электрической принципиальной? (Возможно несколько верных ответов.)
	- 1) последовательно, начиная с единицы;

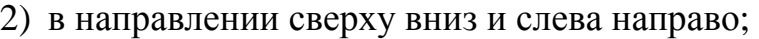

3) начиная с единицы в пределах каждой группы элементов;

4) в направлении справа налево и сверху вниз.

Ответ\_\_\_\_\_\_\_\_\_

- 5. Как располагается позиционное обозначение элемента относительно изображения этого элемента на схеме?
	- 1) только над изображением элемента;
	- 2) под изображением элемента или справа от него;
	- 3) над изображением элемента или слева от него;
	- 4) над изображением элемента или справа от него.

Ответ\_\_\_\_\_\_\_\_\_

- 6. Как указываются на схеме единицы измерения электрического сопротивления резисторов от 0 до 999 Ом?
	- 1) Ом;
	- 2) без указания единицы измерения;
	- 3) кОм.

 $O$ твет $\_\_$ 

- 7. Как указываются на схеме единицы измерения электрического сопротивления конденсаторов от 0 до 9999⋅10<sup>-12</sup> Ф?
	- 1) без указания единиц измерения;
	- 2) Ф;
	- 3) мкФ;
	- 4) без указания единиц измерения с записью в виде десятичных дробей.

- 8. Как на схеме располагаются указания об электрических параметрах элементов?
	- 1) справа от элемента или над ним;
	- 2) слева от элемента или под ним;
	- 3) над элементом;
	- 4) под элементом.

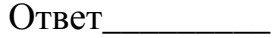

- 9. Что такое перечень элементов?
	- 1) конструкторский документ, который содержит полные данные об элементах, составляющих схему;
	- 2) текстовый документ, который содержит полные данные об элементах, составляющих схему;
	- 3) спецификация к сборочному чертежу изделия;
	- 4) графический документ, содержащий условные графические обозначения элементов, входящих в схему.

Ответ\_\_\_\_\_\_\_\_\_

- 10.Как осуществляется связь между перечнем элементов и условными графическими обозначениями перечисленных элементов на схеме?
	- 1) через позиционные обозначения элементов;
	- 2) нет связи;
	- 3) через линии взаимосвязи на схеме.

# **Ответы на тестовые задания**

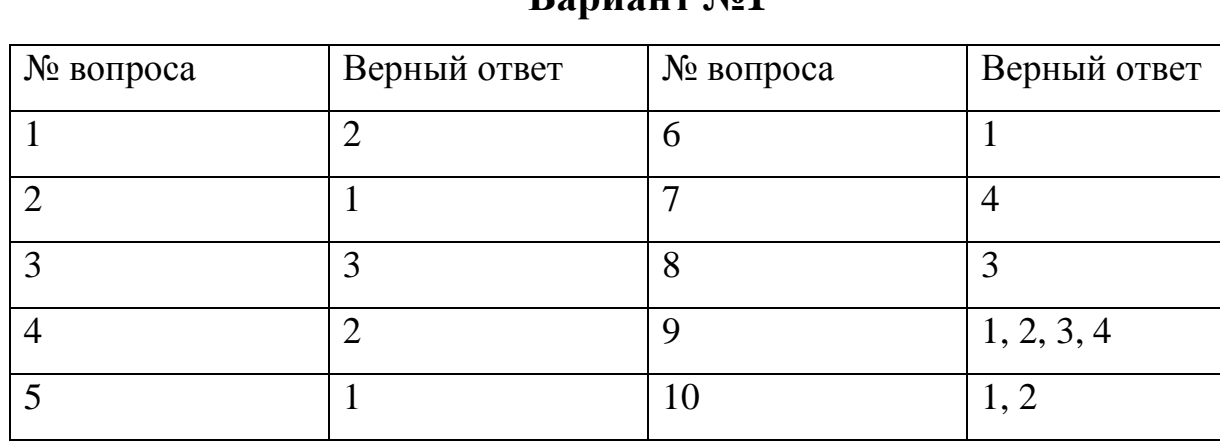

## **Вариант №1**

# **Вариант №2**

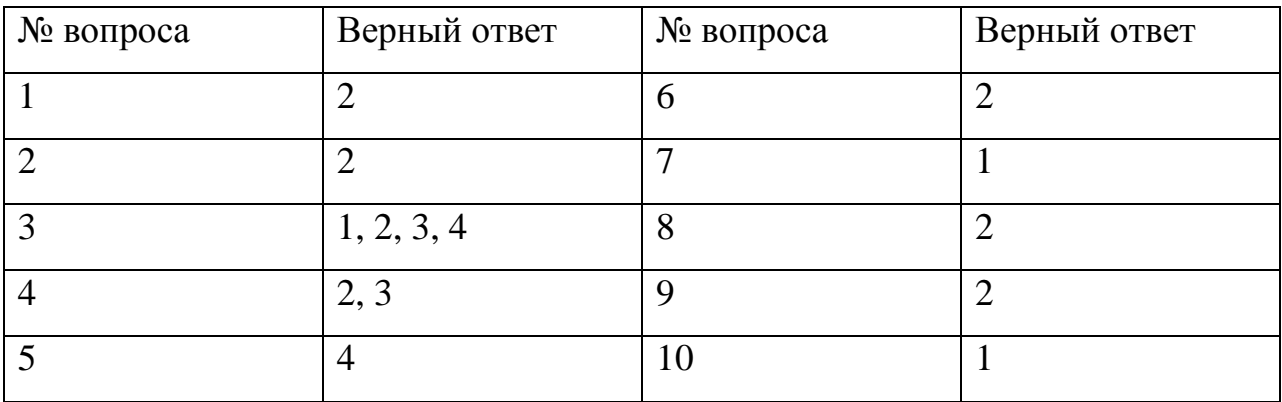

# **Приложение**

Таблица П.1

Условные графические обозначения некоторых элементов электрических схем

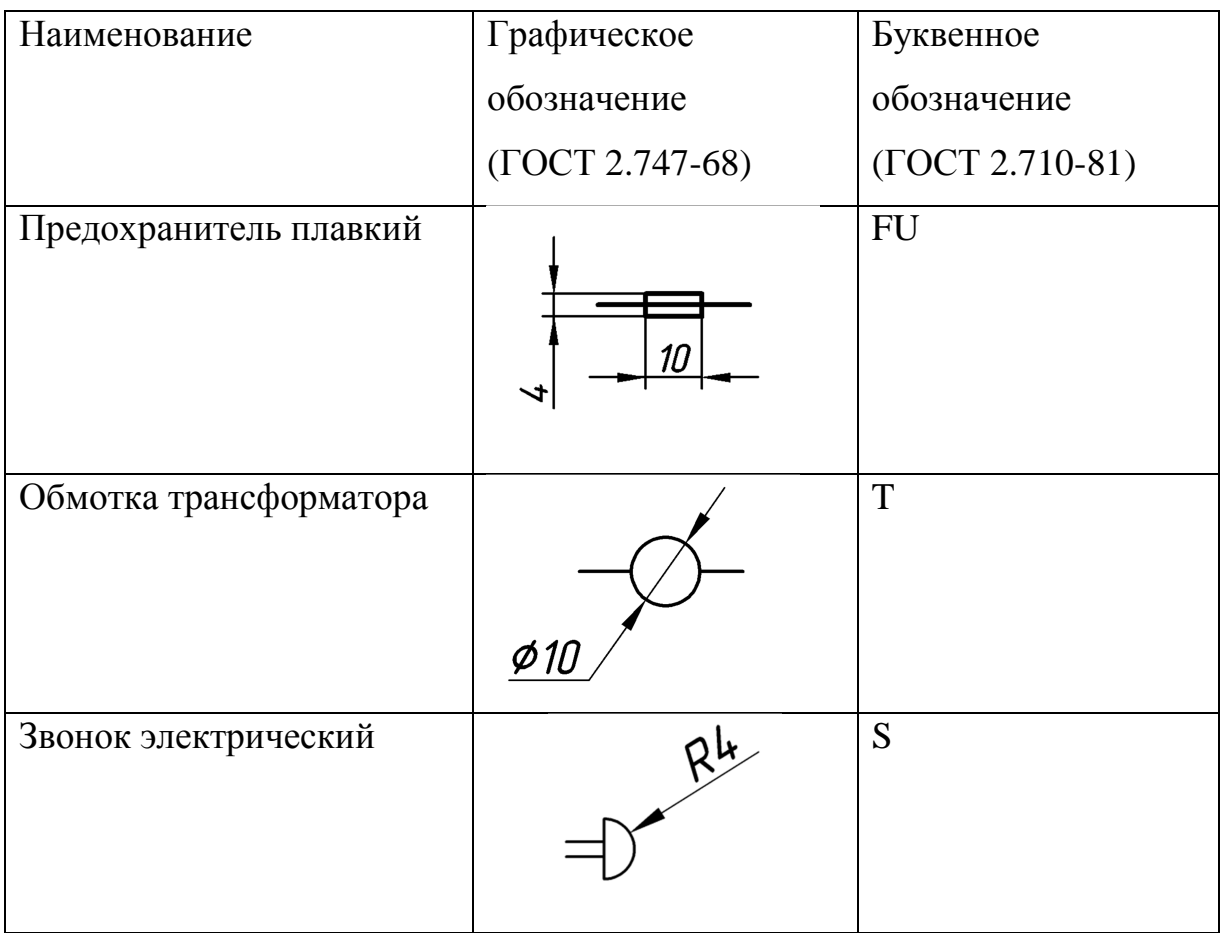

Обозначения условные графические в схемах. Резисторы, конденсаторы (ГОСТ 2.728-74)

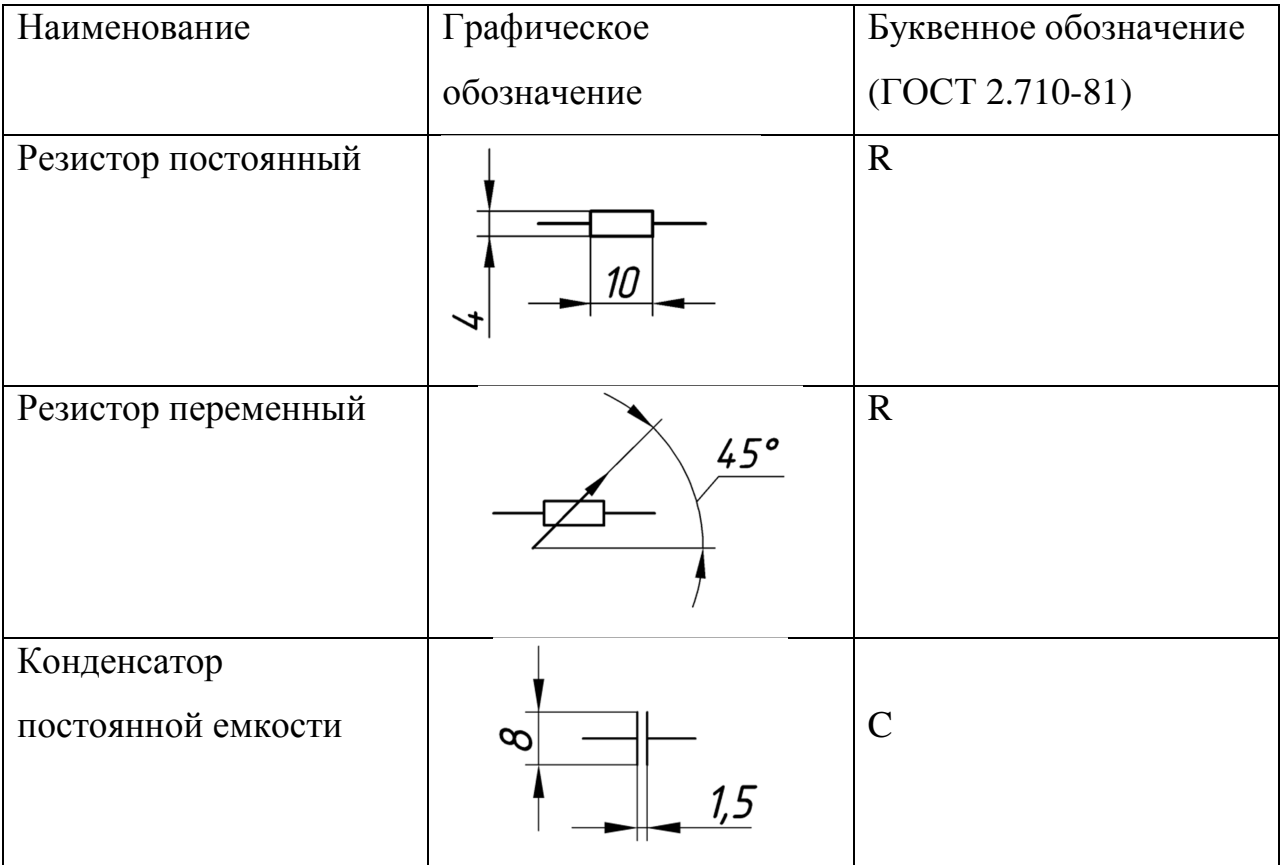

Таблица П.3

Обозначения условные графические в схемах. Приборы электроизмерительные (ГОСТ 2.729-68)

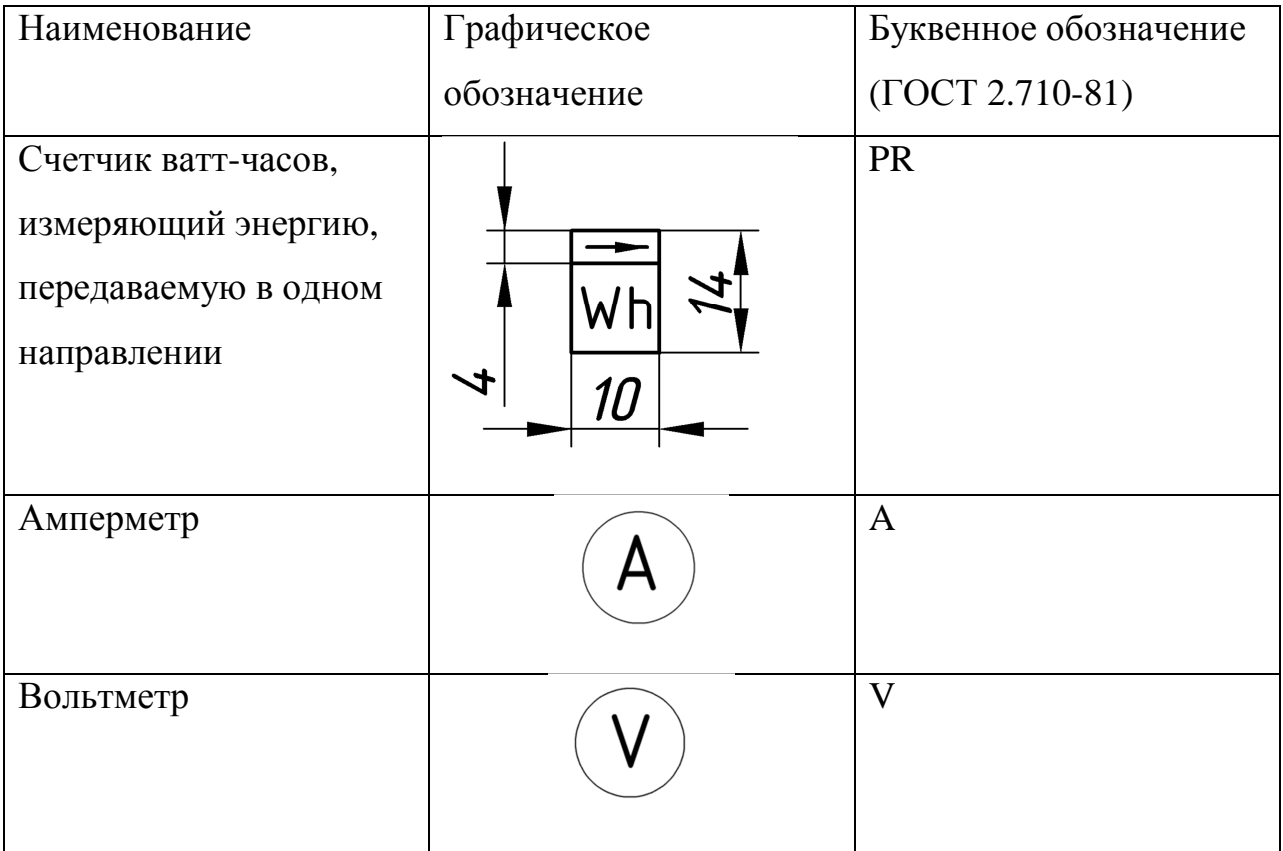

Обозначения условные графические в схемах. Приборы полупроводниковые (ГОСТ 2.730-73)

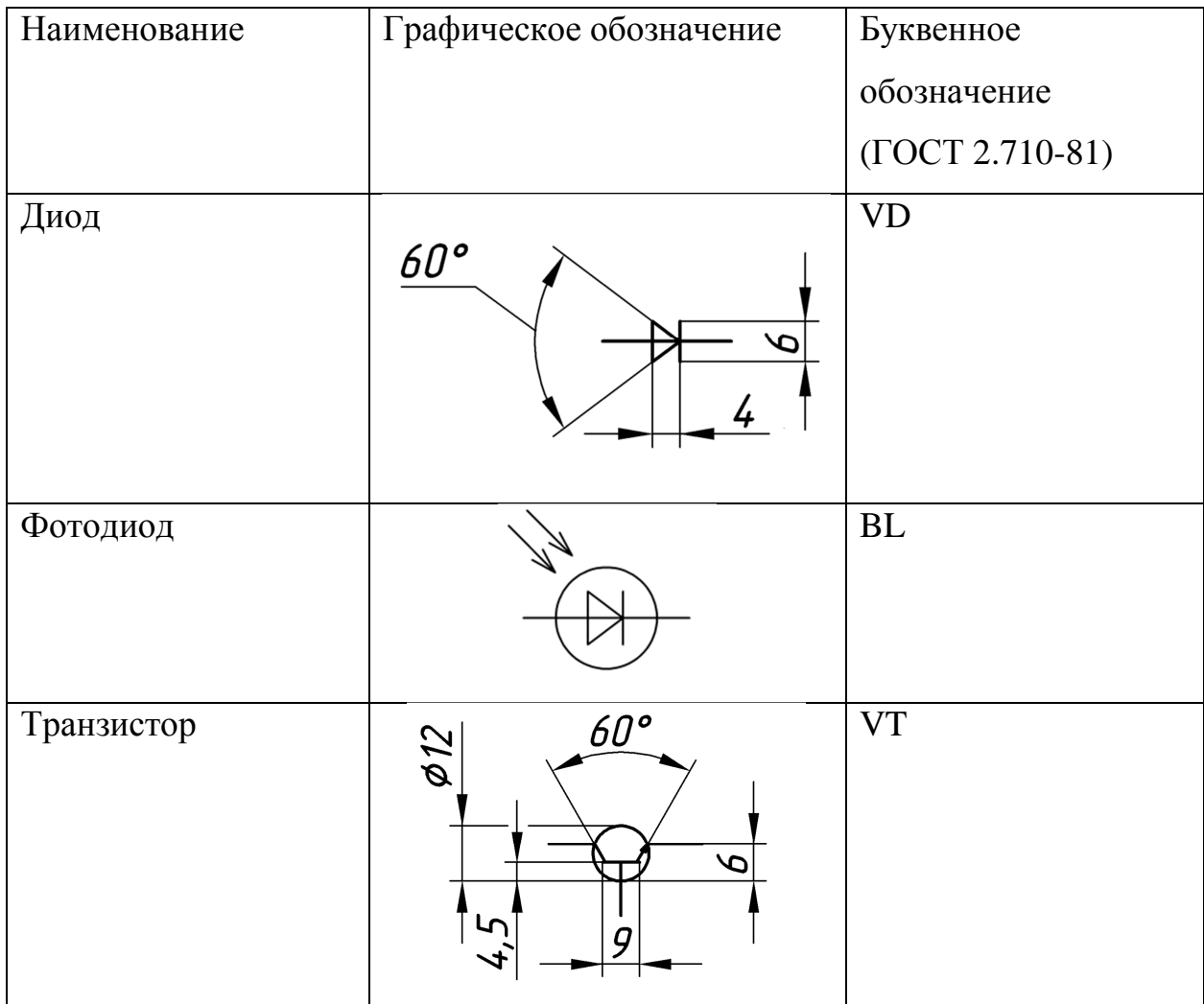

Обозначения условные графические в схемах. Источники света (ГОСТ 2.732-68)

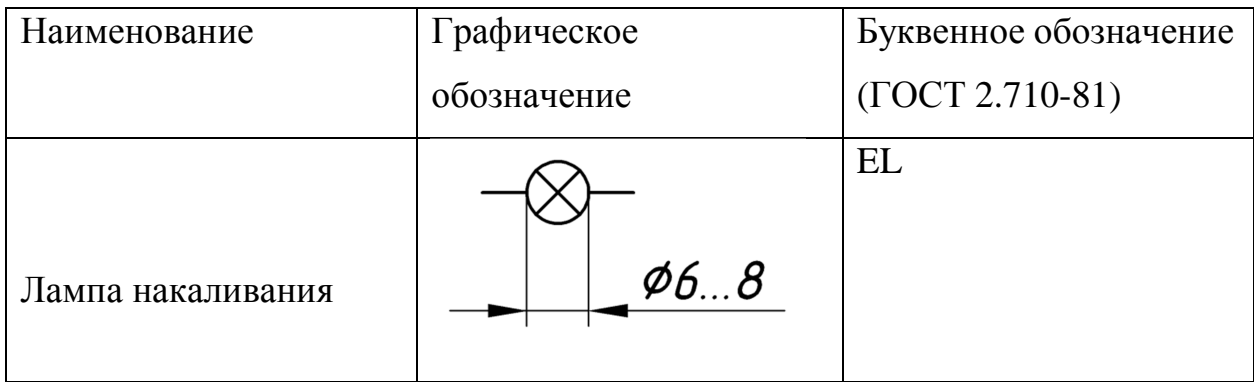

### Таблица П.6

Обозначения условные графические в электрических схемах. Устройства коммутационные и контактные соединения (ГОСТ 2.755-87)

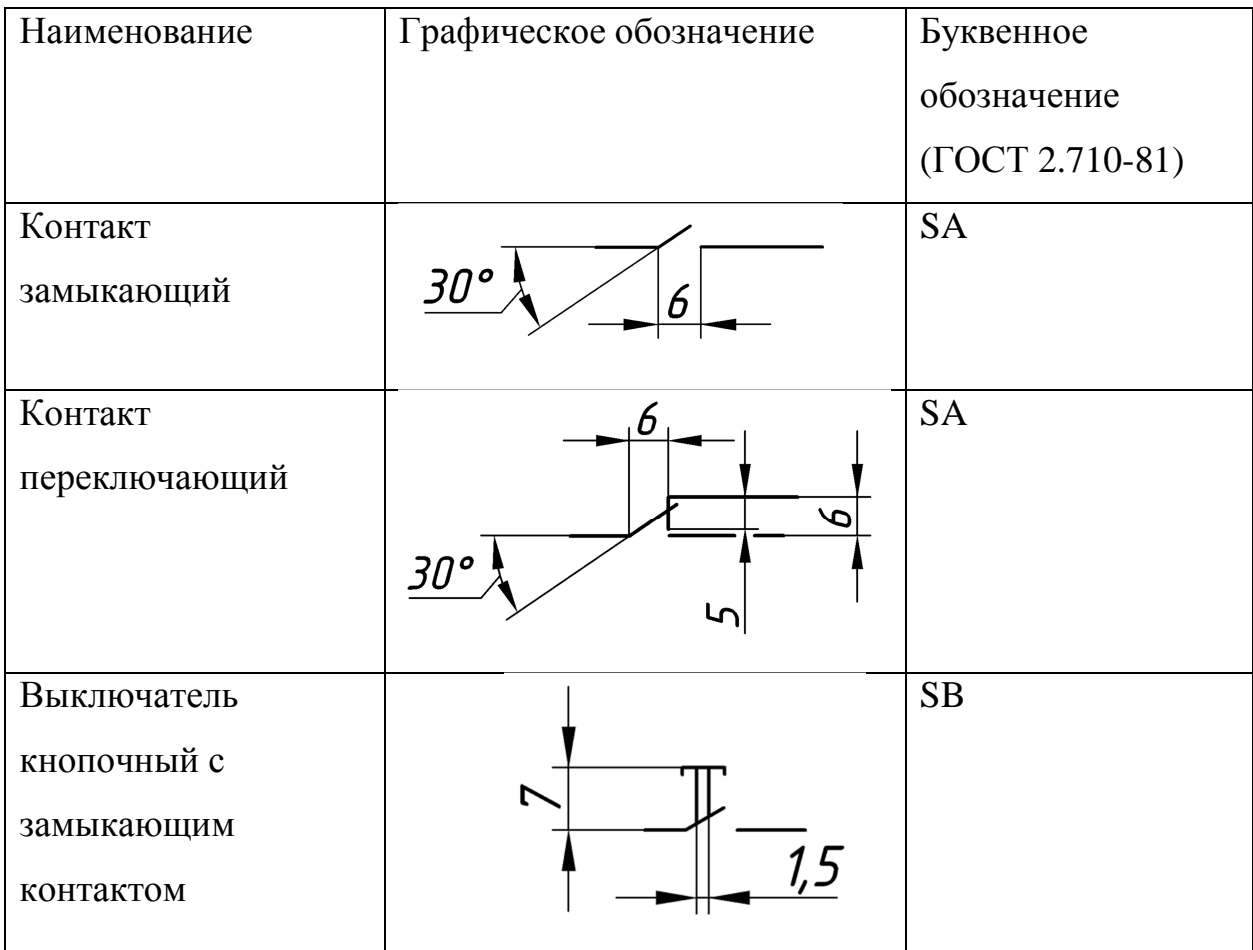

## Окончание табл. П.6

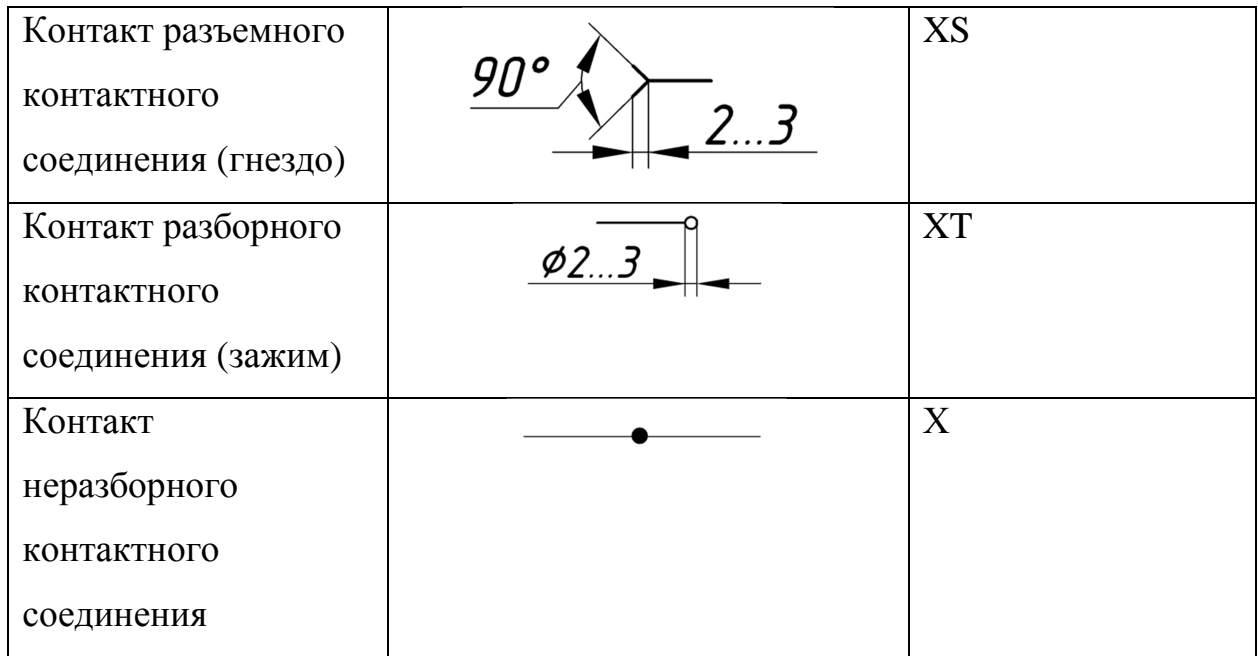

### Таблица П.7

Обозначения условные графические в схемах. Катушка индуктивности, дроссели, трансформаторы, автотрансформаторы и магнитные усилители (ГОСТ 2.723-68)

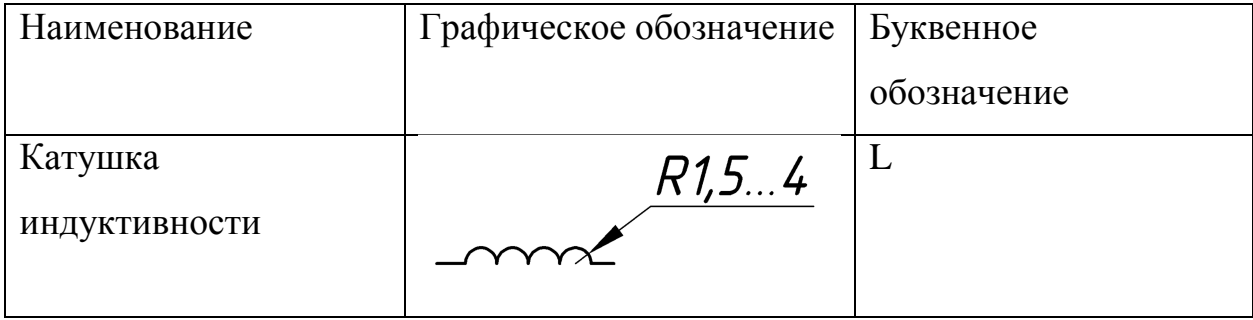

## **Библиографический список**

- 1. ГОСТ 2.701-2008 ЕСКД. Схемы.
- 2. ГОСТ 2.702-2011 ЕСКД. Правила выполнения электрических схем.
- 3. *Волжанова О.А.* Схемы электрические принципиальные: учебнометодическое пособие. – Ижевск: Изд-во «Удмуртский университет», 2012. – 20 с.
- 4. *Кукушкин Л.А., Ивкина О.П.* Правила выполнения электрических принципиальных схем радиоэлектронной аппаратуры ЛА. – М.: Изд-во МАИ, 1987. – 24 с.
- 5. *Куприков М.Ю., Маркин Л.В.* Инженерная графика: учеб. для ссузов. – М.: Дрофа, 2010. – 495 с.: ил.
- 6. URL: http://cxem.net/software/soft\_CAD.php (дата обращения: 23.04.2016)
- 7. URL: http://eda.eremex.ru/products/topor/(дата обращения: 23.04.2016)

# **Оглавление**

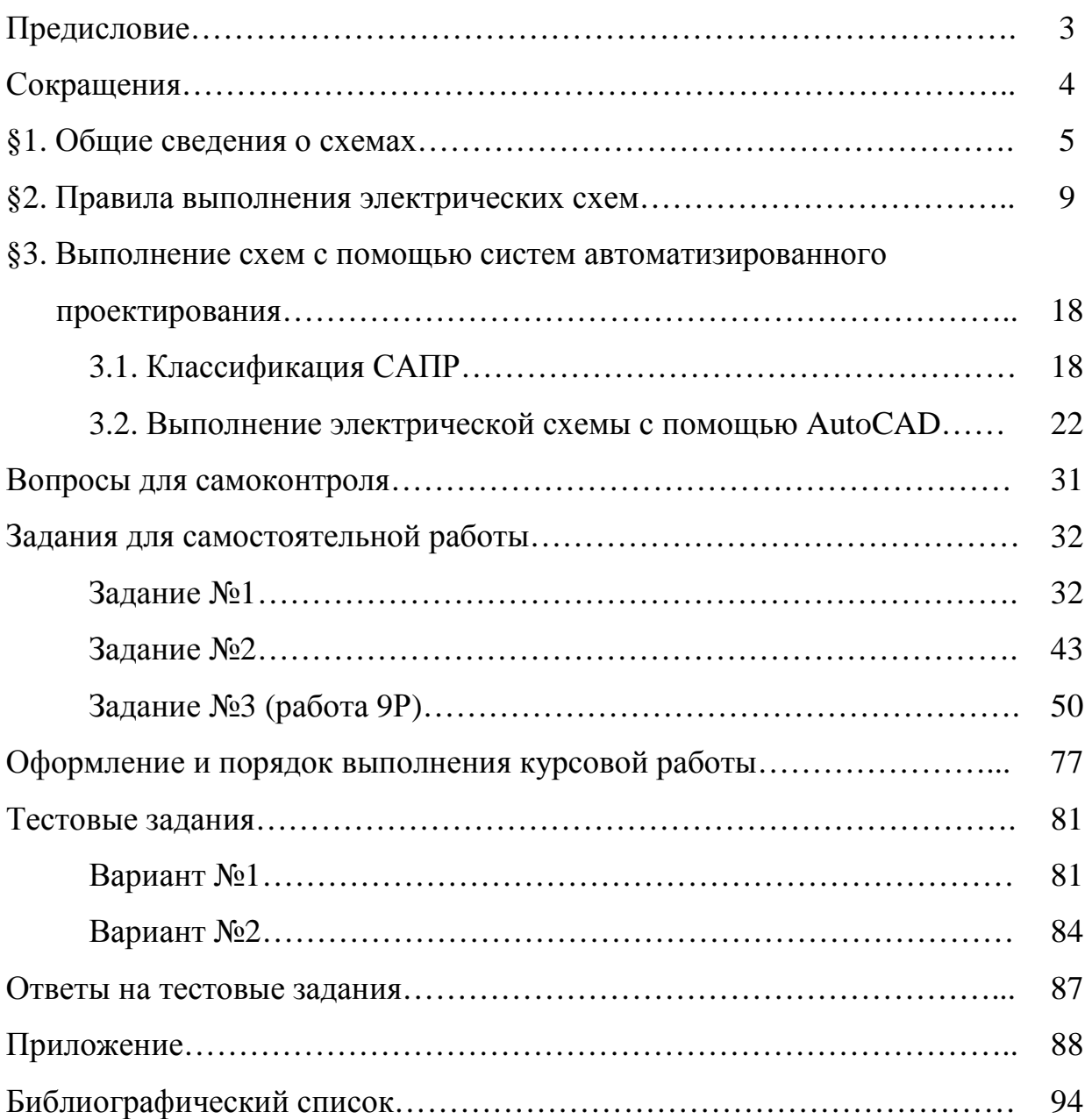